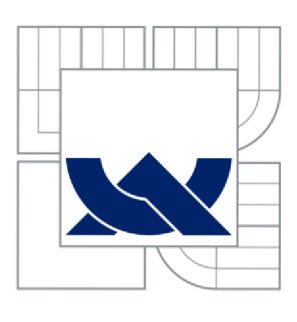

VYSOKÉ UČENÍ TECHNICKÉ V BRNĚ BRNO UNIVERSITY OF TECHNOLOGY

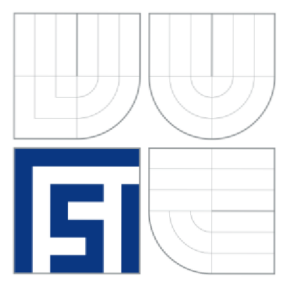

FAKULTA STROJNÍHO INŽENÝRSTVÍ ÚSTAV STROJÍRENSKÉ TECHNOLOGIE FACULTY OF MECHANICAL ENGINEERING INSTITUTE OF MANUFACTURING TECHNOLOGY

# SIMULACE VÁLEČKOVÁNÍ POMOCÍ EXPLICITNÍ MKP

SIMULATION OF ROLLING OPERATION USING EXPLICIT FEM

DIPLOMOVÁ PRÁCE **MASTER'S THESIS** 

**AUTHOR** 

AUTOR PRÁCE Bc. Martina BEZROUKOVÁ

**SUPERVISOR** 

VEDOUCÍ PRÁCE Ing. Jan ZOUHAR, Ph.D.

BRNO 2012

# **ABSTRAKT**

Cílem práce je uvedení do problematiky explicitních metod MKP a seznámení s komerčními programy, ve kterých je možné provádět simulace. V další části jsou specifikovány technologické podmínky a oblasti použití válečkování. Součástí této práce bylo vytvoření modelu pro simulaci válečkování. Výpočty byly provedeny v programu ANSYS LS-DYNA. V závěru jsou prezentovány výsledky simulace a technicko-ekonomický přínos metody válečkování.

### **Klíčová slova**

Explicitní MKP, deformace, napětí, simulace válečkování, tváření za studena, úpravy povrchu výrobku, technologie, kalibrovaní povrchů, hlazení povrchů, zpevňování povrchů, statické válečkování, dynamické válečkování, tvářecí síla, rychlost válečkování, tvářecí elementy, nástroj, stroj

# **ABSTRACT**

The purpose of this work is to introduce explicit finite element method (FEM) and to familiarize with commercial software tools witch are capable to perform simulations. The technological conditions and the scope of application of roller burnishing are described in subsequent part. The simulation model of roller burnishing was created. Software ANSYS LS-DYNA was used to make computations. The results of simulation and technical and economical benefits of roller burnishing are presented in the conclusion.

#### **Key words**

Explicit FEM, strain, stress, simulation of rolling operation, roller burnishing, cold forming, product surface finishing, technology, surface calibration, surface smoothing, surface hardening, static roller burnishing, dynamic roller burnishing, forming force, roller burnishing speed, forming elements, tool, machine

# **BIBLIOGRAFICKÁ CITACE**

BEZROUKOVÁ, Martina. *Simulace válečkování pomocí explicitní MKP.*  Brno 2012. Diplomová práce. Vysoké učení technické v Brně, Fakulta strojního inženýrství, Ústav strojírenské technologie. 117 s. příloh. Vedoucí práce Ing. Jan Zouhar, Ph.D.

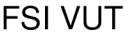

# **PROHLÁŠENI**

Prohlašuji, že jsem diplomovou práci na téma *Simulace válečkování pomocí explicitní MKP* vypracoval(a) samostatně s použitím odborné literatury a pramenů, uvedených na seznamu, který tvoří přílohu této práce.

25. 5. 2012

Datum **Bc. Martina Bezrouková** 

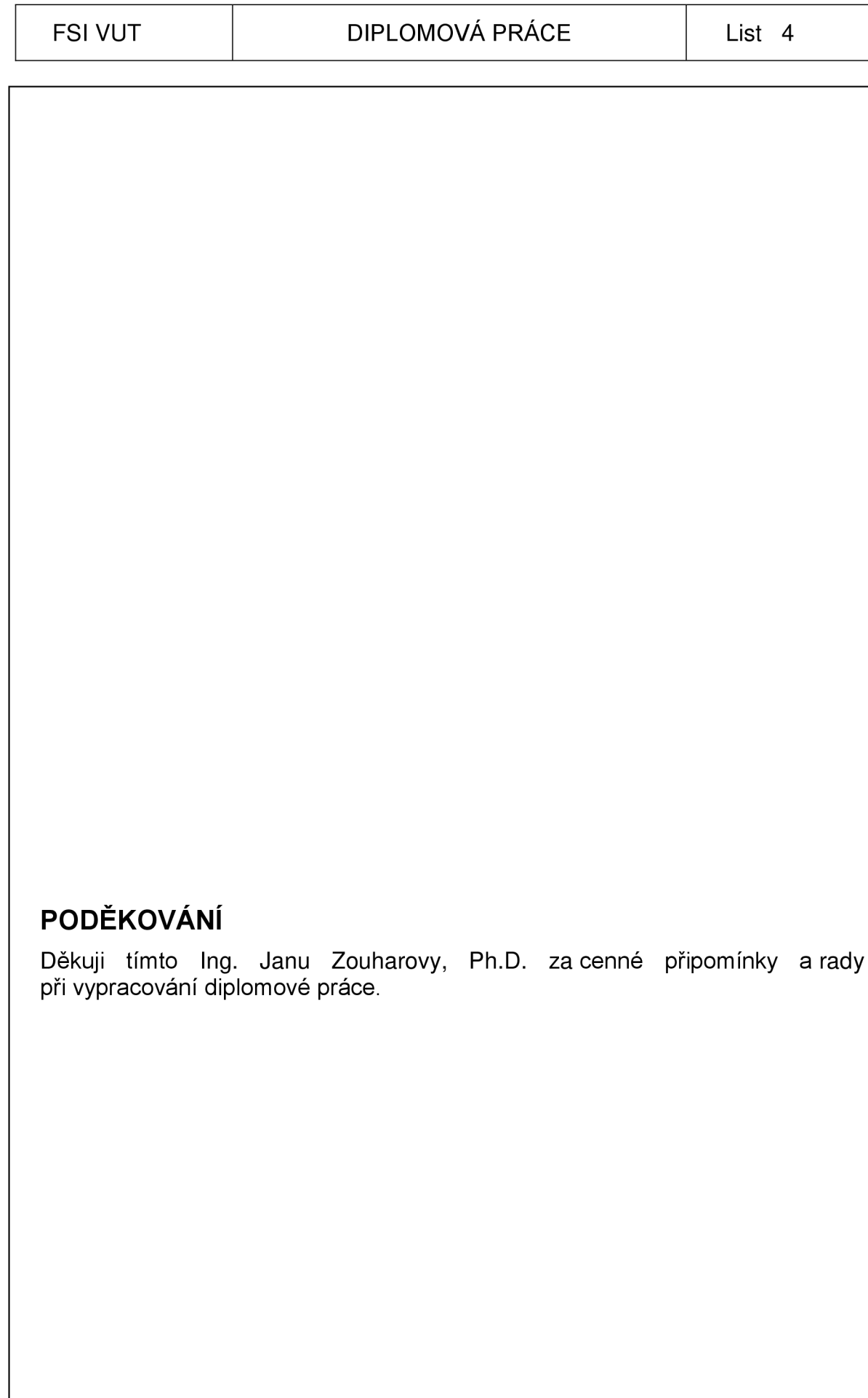

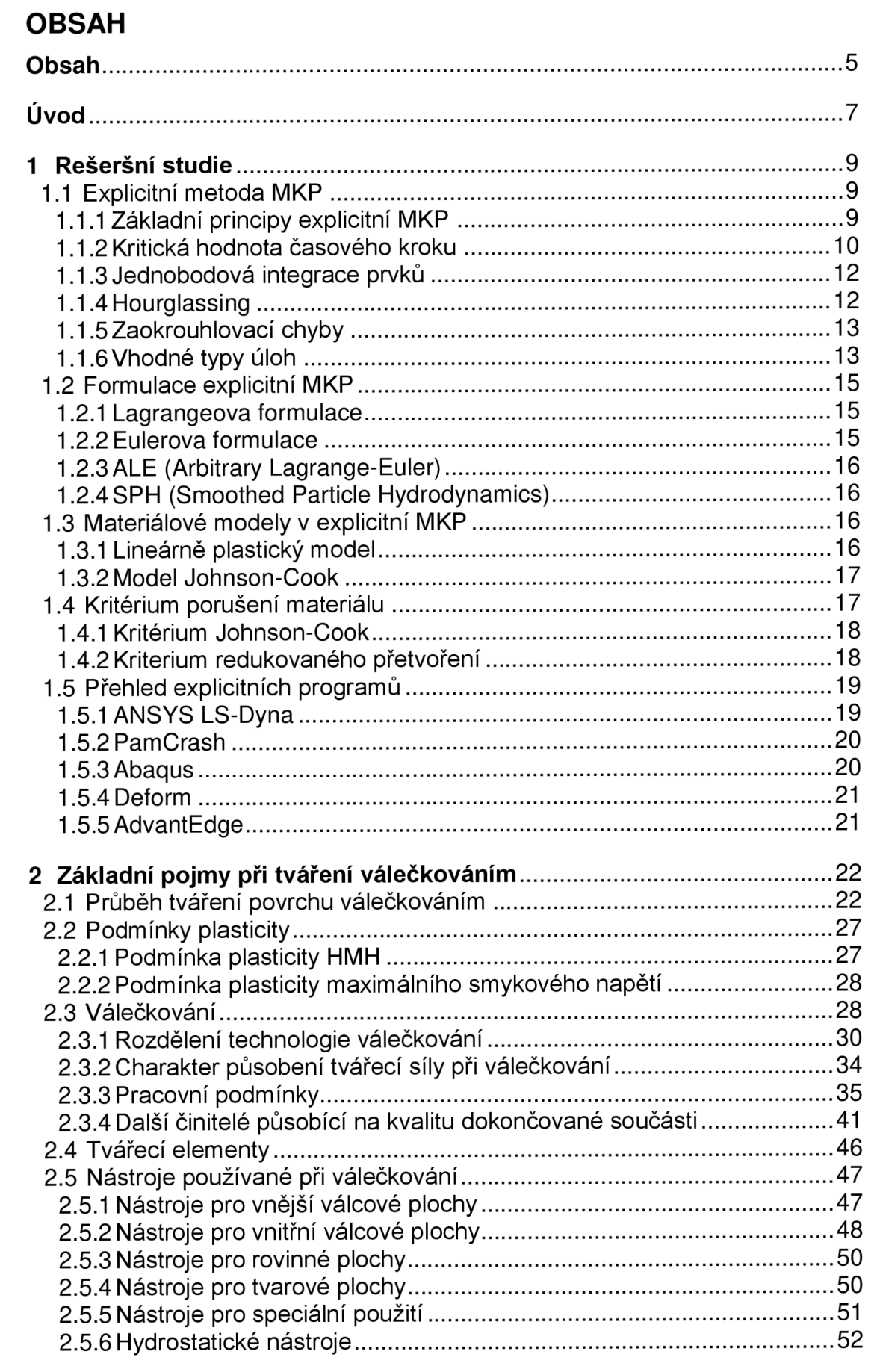

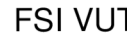

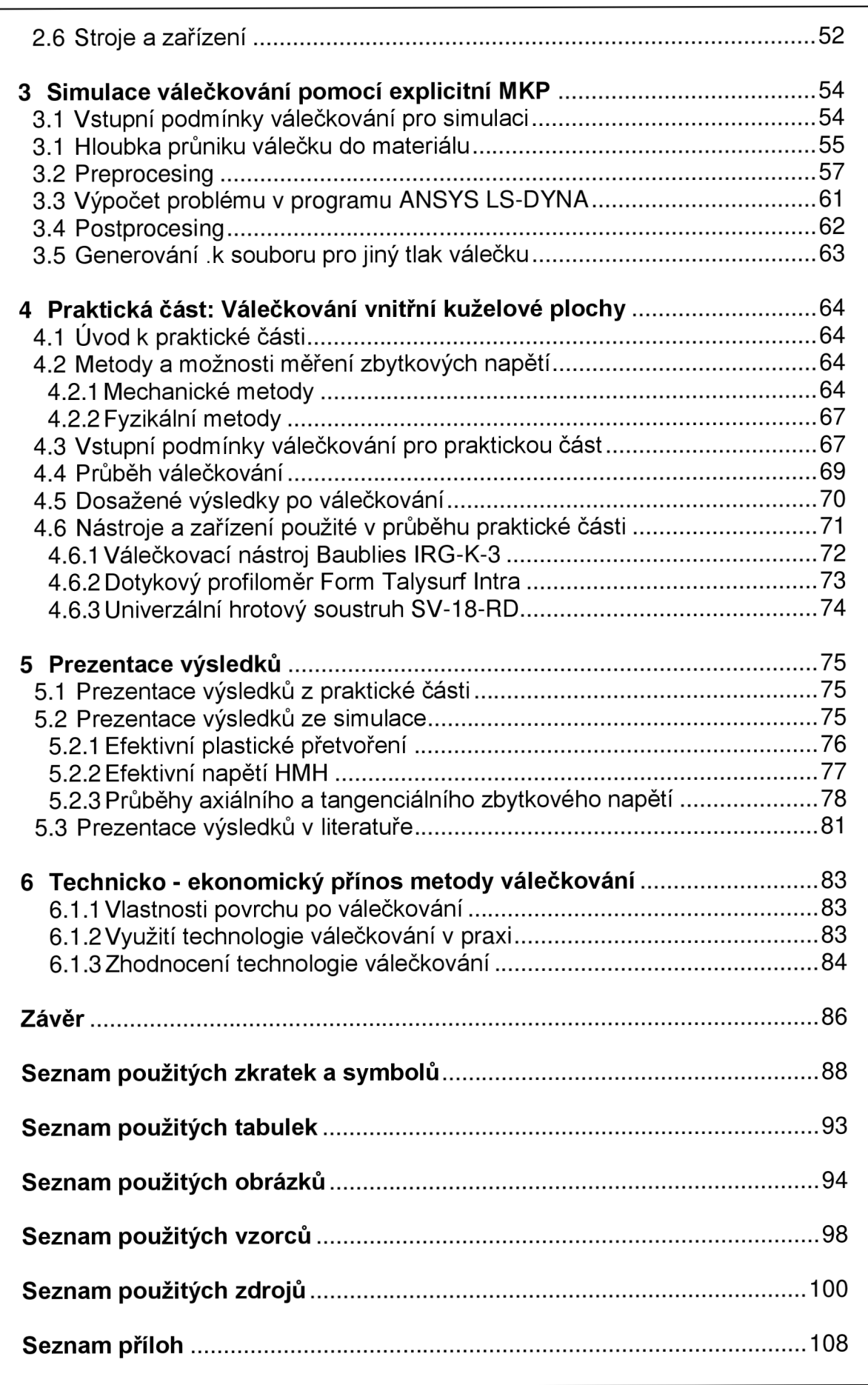

# **ÚVOD**

Cílem práce je uvedení do problematiky explicitních metod MKP a seznámení s komerčními programy, ve kterých je možné provádět simulace. V další části jsou specifikovány technologické podmínky a oblasti použití válečkování. Součástí této práce bylo vytvoření modelu pro simulaci válečkování. Výpočty byly provedeny v programu ANSYS LS-DYNA. V závěru jsou prezentovány výsledky simulace a technicko-ekonomický přínos metody válečkování.

První kapitola obsahuje popis explicitních metod konečných prvků. Kapitola je zaměřena na základní principy explicitní MKP a problémy, které mohou při výpočtu vzniknout. Je zde pojednáno o hourglassingu, neboli problému "přesýpacích hodnin", který se vyskytuje u prvků s jednobodovou integrací. Při řešení problému můžou vzniknout zaokrouhlovací chyby, které jsou způsobeny velkým množstvím kroků při řešení. V závěru kapitoly "Explicitní metoda MKP" jsou uvedeny vhodné typy úloh.

Před samotným výpočtem daného problému je potřeba formulovat vhodný model sítě konečných prvků. K nejpoužívanějším formulacím patří Lagrangeova, Eulerova, ALE a SPH. Ty jsou popsány v kapitole "Formulace explicitní MKP".

Materiálové modely používané při simulacích jsou součástí kapitol "Materiálové modely v expliciní MKP" a "Kritérium porušení materiálu". Uvedené materiálové modely jsou součástí programu ANSYS LS-DYNA, ve kterém byl proveden výpočet zadaného problému.

V závěru první kapitoly jsou uvedeny programy, ve kterých je možné provést simulaci daného problému pomocí explicitní MKP. Také jsou zde uvedeny jednotlivé kroky, které se při simulaci zadaného problému provádí.

Ve druhé kapitole "Základní pojmy při tváření válečkováním" jsou uvedeny principy a základní rozdělení technologie podle výsledného účinku válečkovací metody a podle charakteru působení tvářecí síly. Jsou zde popsány jednotlivé technologické podmínky, které mají zásadní vliv na výsledný povrch dokončené součásti po válečkování.

Základní charakteristické typy válečkovacích prvků jsou uvedeny v kapitole "Tvářecí elementy". Zde je popsáno rozdělení podle typu uložení tvářecích elementů v nástroji.

Kapitola "Nástroje používané při válečkování" se zabývá rozdělením nástrojů podle tvaru válečkované součásti. Také je zde zmíněno válečkování nástrojem pro speciální použití a princip nástrojů, u nichž je tvářecí síla vyvolána hydraulicky.

Kapitola "Stroje a zařízení" je zaměřena na problematiku využití strojů pro válečkovací operace a vhodnost použití válečkovací metody na obráběcích stroiích.

Třetí kapitola popisuje samotnou přípravu na simulaci válečkování. Práce je rozdělena do třech částí a to na preprocessing, processing a postprocessing. Preprocessing a postprocessing byl řešen v programu LS-PrePost, processing je řešen v programu ANSYS LS-DYNA.

Ve čtvrté kapitole je popsána praktická část, ve které se vnitřní kuželová plocha dokončuje technologií válečkování. Začátek kapitoly je věnován možnostem měření zbytkových napětí, které se vyšetřují i při simulaci v programu LS-Dyna. V další části jsou uvedeny podmínky, za kterých válečkování proběhlo. Na podmínky válečkování navazuje kapitola, která obsahuje fotografie z průběhu válečkování a popis samotného procesu. Závěr kapitoly tvoří výsledky povchu po měření dotykovým profiloměrem Form Talysurf Intra a použité nástroje a zařízení v průběhu praktické části.

Pátá kapitola obsahuje shrnutí dosažených výsledků v simulaci a v experimentu. Dosažené výsledky jsou zde porovnány s literaturou.

V závěrečné kapitole "Technicko – ekonomický přínos metody válečkování" je srovnání s konvenčními technologiemi dokončování strojních součástí. Jejich efektivní využití, úspora nákladů a užitná hodnota dokončené strojní součásti.

# **1 REŠERŠNÍ STUDIE**

# **1.1 Explicitní metoda MKP**

Metoda konečných prvků (MKP nebo FEM - finite elemente method) byla vyvinuta pro numerické řešení napjatosti, deformace, teplotních polí, hlukové analýzy atd. MKP patří mezi variační metody.

Metodou MKP se nahrazuje objem tělesa souborem geometricky jednoduchých podoblastí, tzv. konečných prvků. Tyto konečné prvky dávají dostatečně přesnou aproximaci povrchu tělesa<sup>p, ɔə</sup>.

Vývoj explicitní metody MKP začal v šedesátých letech dvacátého století, kdy na univerzitách začaly vznikat první naprogramované kódy. První řešení úloh probíhalo ve 2D. S vývojem výpočetní techniky se v sedmdesátých letech začínají řešit i 3D úlohy. V současné době patří k nejrozšířenějším explicitním programům PamCrash, LS-Dyna, Abaqus/Explicit, Deform, Advantedge a další $^{3, +3, +24, +2}.$ 

# **1.1.1 Základní principy explicitní MKP**

Základním principem explicitní MKP je užití druhého Newtonova zákona přepsaného do maticové podoby a definovaného v určitém okamžiku. Dynamická rovnováha nastane v případě, pokud je splněn následující vztah  $(1.1)^{3,10,13,24,42}$ .

$$
\{a_t\} = [M]^{-1} \left( \{F_t^{\text{ext}}\} - \{F_t^{\text{int}}\} \right)
$$

kde:  ${a_t}$  [m/s<sup>2</sup>]

] - vektor zrychlení v čase t, [M] [kg] - matice hmotnosti,

 ${F_t^{ext}}$  [N] - vektor aplikovaných sil v čase t,

 ${F_t^{int}}$  [N] - vektor vnitřních sil v čase t interpretovaný vztahem (1.2).

$$
\{F_t^{\text{int}}\} = \sum \left( \int \big|_{\Omega} [B]^T \{ \sigma_n \} d\Omega + \{F^{\text{hg}} \} \right) + \{F^{\text{cont}} \}
$$

kde:  $\{F^{cont}\}[N]$  - vektor kontaktních sil,<br> $\{F^{hg}\}[N]$  - vektor tlumících sil ho - vektor tlumících sil hourglassingu, [B] [-] - prvková matice tvarových funkcí přetvoření,  $\{\sigma_n\}$  [MPa] - prvková matice vnitřních napětí.

Rychlosti vypočítáme ze vztahu (1.3)<sup>3, 10, 42</sup>.

$$
\left\{v_{t+\frac{\Delta t}{2}}\right\} = \left\{v_{t-\frac{\Delta t}{2}}\right\} + \left\{a_t\right\}\frac{\Delta t_t + \Delta t_{t+\Delta t}}{2}
$$

kde:  $\{a_t\}$  [m/s $^2$ ]  $-$  vektor zrychlení v čase t,  $\Delta t_f$  [s] - velikost časového kroku,

#### FSI VUT LIST LIST LIST DIPLOMOVÁ PRÁCE LIST 10

 ${v_t}$  [m/s] - vektor rychlosti v čase t.

Posuvy dostaneme ze vztahu  $(1.4)^{3,\,10,42}.$ 

 ${u_{t+\Delta t}} = {u_t} + {\left\{v_{t+\frac{\Delta t}{2}}\right\}} \Delta t_{t+\Delta t}$  1.4

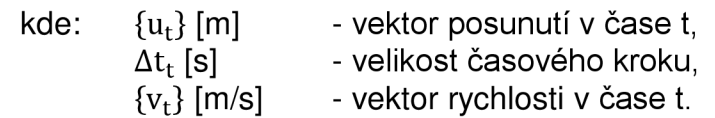

V dalším časovém kroku se geometrie, přidáním posuvů k původní geometrické konfiguraci, změní (1.5)<sup>3, 10,42</sup>.

> ${x<sub>t+At</sub>} = {x<sub>0</sub>} + {u<sub>t+At</sub>}$  $1.5$

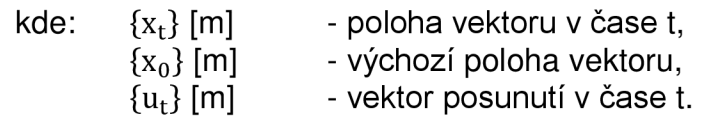

Předchozí rovnice vyjadřují rovnováhu v uzlech a stanovují jejich posuvy, rychlosti a zrychlení. V dalších krocích se počítá změna přetvoření prvků de z rychlosti deformace *i* a pomocí konstitutivních vztahů (1.6) se stanoví napětí σ<sup>ɔ,</sup> '<sup>υ, 4∠</sup>.

$$
\sigma_{t+\Delta t} = f(\sigma_t, d\varepsilon) \tag{1}
$$

kde:  $\sigma_t$  [MPa] - napětí v čase t, dε [-] - změna přetvoření prvků.

Následně se spočítá nový vektor vnitřních sil pro uzly. Veličiny s označením t + At se přeznačí na t a výpočet pokračuje do dalšího kroku.

#### **1.1.2 Kritická hodnota časového kroku**

Explicitní algoritmus je podmíněně stabilní, což je jeho největší nevýhodou. To znamená, že stabilních výsledků dosáhneme pouze tehdy, pokud časový krok nepřekročí svoji kritickou hodnotu. Kritická hodnota Δt<sup>crit</sup> je definována jako čas, za který čelo napěťové vlny projde přes element a je dána vztahem  $(1.7)$ <sup>3, 10, 13, 24, 42</sup>.

$$
\Delta t \le \Delta t^{\text{crit}} = \frac{2}{\omega_{\text{max}}} \tag{1.7}
$$

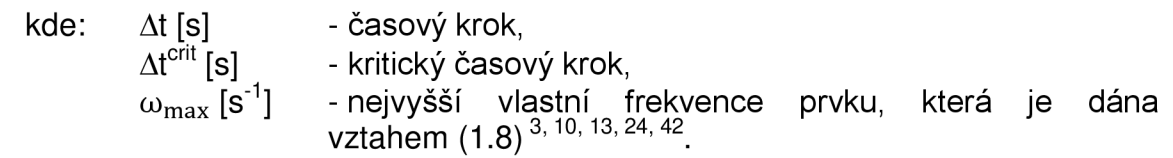

FSI VUT  $\vert$  DIPLOMOVÁ PRÁCE  $\vert$  List 11  $\omega_{\text{max}} = \frac{2c}{1}$ 1.8 kde: c [m/s]  $|[m]|$ rychlost šíření vlnění v materiálu, charakteristický rozměr prvku (hrana prvku), Kritickou hodnotu ∆t<sup>crιτ</sup> je možné vyjádřit vztahem (1.9)<sup>s, το, τρ, 58, ε∠</sup>. kde:  $\Delta t$  [s]  $\Delta \mathfrak{t}^{\mathsf{crit}}$  [s]  $\;$  $|[m]|$ c [m/s]  $\Delta t \leq \Delta t^{\text{crit}} = \frac{1}{c}$ - časový krok, - kritický časový krok, - charakteristický rozměr prvku (hrana prvku), - rychlost šíření vlnění v materiálu, které je vztahem  $(1.10)^{\circ, \, \circ \circ, \, \circ \circ}$ . 1.9 c \ dáno 1.10 kde: E [MPal ρ [kg/m $^3\mathrm{]}$ modul pružnosti, hustota materiálu. Po dosazení dostáváme vztah  $(1.11)^{3, 8, 10, 24, 42}$ . kde: E [MPal ρ [kg/m $^3\mathrm{]}$  $|[m]|$  $\Delta t^{\text{crit}} = l * \sqrt{\frac{\rho}{E}}$ modul pružnosti, hustota materiálu, charakteristický rozměr prvku (hrana prvku). 1.11 Z rovnice (1.11) je patrné, že délka časového kroku a tím i rychlost výpočtu je závislá přímo úměrně na velikosti prvku, na druhé odmocnině hustoty a nepřímo úměrně na druhé odmocnině modulu pružnosti v tahu (čili tuhosti materiálu)<sup>3, 10, 13, 24, 42</sup>. Řešič si časový krok určuje sám. Postupně projde všechny prvky a z jejich rozměru a materiálových vlastností určí jednotlivé kritické časové kroky. Pro výpočet se potom použije ten nejmenší a z důvodu zlepšení stability se ještě sníží o 10%. Pokud se tedy v síti vyskytuje pouze jeden jediný výrazně menší prvek, tak se čas výpočtu kvůli tomuto prvku významně prodlouží. Z toho vyplývá, že pro explicitní metodu MKP musí být obzvlášť pečlivě vytvářena síť konečných prvků s co nejmenšími rozdíly ve velikosti prvků<sup>3, 10, 13, 24, 42</sup>.

#### **1.1**.3 **Jednobodová integrace prvků**

V explicitně řešených úlohách se obvykle využívají prvky s jedním Gaussovým integračním bodem. Použití jednobodové integrace zjednoduší metodu a uspoří výpočtové časy. Prvky jsou díky této vlastnosti vhodné pro velké deformace sítě. V tomto jediném bodě se zaznamenává hodnota napětí a vyhodnocuje se v něm energie. Nevýhoda jednobodové integrace je ve snížení numerické stability oproti vícebodové integraci<sup>3, 10, 13, 24, 42</sup>.

Problém se vyskytne, pokud se element začne deformovat symetricky kolem Gaussova bodu, (viz Obr. 1.1) takže tato deformace nemá vliv na vnitřní energii prvku, ale má vliv pouze na geometrii prvků a tudíž i na celé těleso. Toto chování je nepřirozené, protože ve skutečnosti dochází k tomu, že každé deformaci přísluší odpovídající změna vnitřní energie<sup>3, 10, 13, 24, 42</sup>.

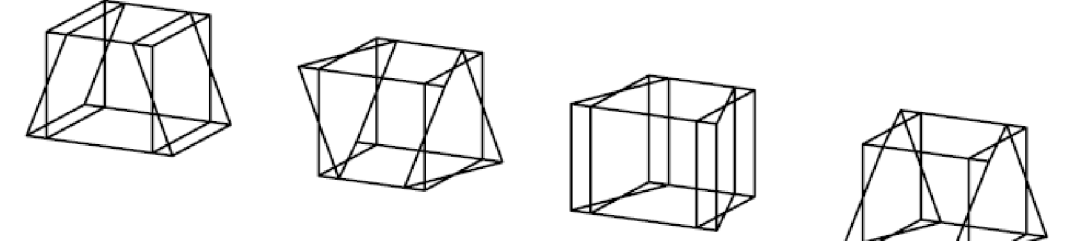

Obr. 1.1 Stavy deformace prostorového prvku s jedním integračním bodem s nulovou vnitřní energií<sup>3, 24, 42</sup>.

Tento problém je čistě numerický a do výsledného výpočtu vnáší chybu. Pro charakteristickou deformaci sítě se o jevu hovoří jako o hourglassingu.

#### **1.1.4Hourglassing**

Hourglassing neboli také problém "přesýpacích hodin" se vyskytuje u prvků s jednobodovou integrací. Hourglassing je deformační mód, který se vyznačuje nulovou energií kmitající s frekvencí mnohem větší než je celková odezva struktury. Hourglassing má nulovou tuhost a projevuje se, jako cikcak deformace sítě konečných prvků (viz Obr. 1.2.) Při hourglassingu může dojít ke znehodnocení výsledků až ke zhroucení výpočtu a proto by měl být vždy minimalizován $^{3,10,13,24,42,44,61}.$ 

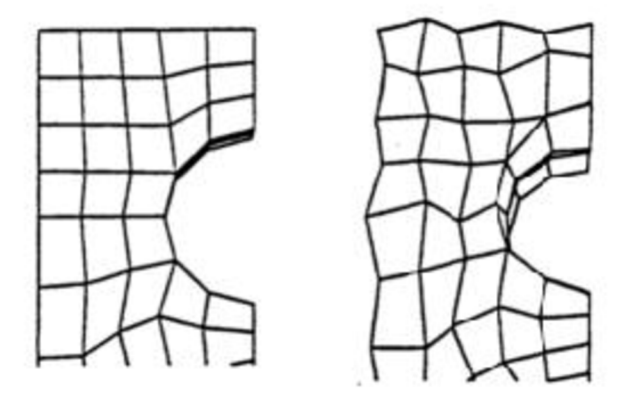

Obr. 1.2 Hourglassingem znehodnocená konečně-prvková síť<sup>44</sup>.

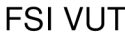

K omezení hourglassingu přispívají následující činitelé:

- > používání spojitých zatížení při bodovém zatížení se často vyskytuje hourglassing. Je dobré rozložit zatížení na několik sousedních prvků,
- $\geq$  zjemnění konečně-prvkové sítě často vede k poklesu energie hourglassingu, ale prodlužují se časy výpočtu a vzrůstá objem dat úlohy,
- $\triangleright$  používání plně integrovaných elementů použitím integrovaných elementů zcela zamezíme hourglassingu, ale opět se prodlužují časy výpočtu. Integrované elementy jsou tužší oproti skutečnosti, a proto mohou být výsledky méně přesné,
- $\triangleright$  zvýšení viskozity používá se při problémech, kde je deformace vysoká například u rázových vln,
- $\triangleright$  zvýšení tuhosti vhodné pro nižší rychlosti deformace například při tváření<sup>3, 10, 13, 24, 42, 44, 61</sup>.

Výskyt hourglassing je ve výpočtech nežádoucím jevem a je potřeba jej minimalizovat. Za mezní hodnotu energie hourglassingu se považuje 5% celkové vnitřní energie soustavy. S hourglassingem je třeba počítat již při samotném návrhu konečně-prvkového modelu.

#### **1.1.5 Zaokrouhlovací chyby**

Při řešení problému explicitní metodou je třeba velké množství kroků. Řádově to jsou desítky až stovky tisíc cyklů. Při takovém množství kroků můžou mít nasčítané zaokrouhlovací chyby vliv na přesnost řešení. Vliv chyb se může někdy projevit ukončením výpočtu nebo jindy může materiál explodovat, (viz Obr. 1.3). Proto se v instalacích nacházejí řešiče obvykle ve dvou

variantách<sup>3, 10,42</sup>:

- > single precision (jednoduchá přesnost),
- > double precision (dvojitá přesnost).

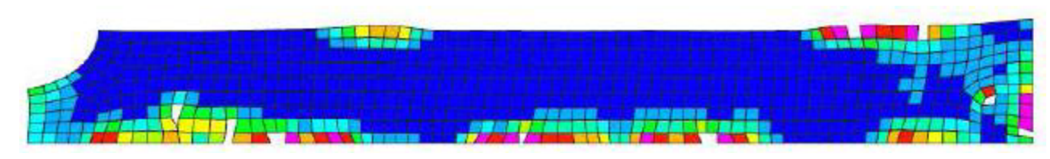

Obr. 1.3 Nestabilita způsobená zaokrouhlovacími chybami<sup>3,42</sup>.

Kvůli zaokrouhlovacím chybám nemusí některé úlohy konvergovat ve standardním řešiči. Pokud se použije řešič s dvojitou přesností, potom je problém s konvergencí odstraněn. Jestliže ovšem počet kroků dosáhne určité kritické hodnoty (například 3 000 000), tak nás od problémů se zaokrouhlovacími chybami neochrání ve většině případů ani řešiče s dvojitou přesností<sup>3, 10, 42</sup>.

#### **1.1.6 Vhodné typy úloh**

Explicitní metoda konečných prvků byla od svého vzniku v šedesátých letech vyvíjena pro rychlé dynamické děje. Výhodou explicitní MKP je, že v oblasti velkých nelinearit (geometrických, kontaktních, deformačních a materiálových) má velkou stabilitu. Explicitní MKP je využívána pro přechodové děje, které probíhají ve velmi krátkých časových úsecích, při balistických testech, simulacích výbuchu a jiných typech úloh<sup>3, ro, ra, 42</sup>. Rešení v explicitních programech je vhodné pro tyto typy úloh:

- > rychlé dynamické děje (rázové děje),
- > složité kontaktní úlohy,
- > úlohy stability (ztráta stability),
- > silně nelineární kvazi-statické úlohy,
- ≻ materiály s degradací a porušováním<sup>3, 10, 13, 42</sup>.

#### **Rychlé dynamické děje**

V explicitních programech je řešení rychlých dynamických dějů efektivnější, jelikož z důvodů časové náročnosti výpočtu je použití implicitních programů nevhodné. Dynamické chování soustavy je ovlivněno tlakovými vlnami, které se materiálem šíří rychlostí zvuku. Vzhledem k této skutečnosti je potřeba použít velmi mnoho malých časových kroků k dosažení dostatečně přesného výsledku. Příkladem dynamického chování by mohla být odezva součásti (materiálu) na tlakovou vlnu způsobenou výbuchem či jiným rázovým zatížením<sup>3, 13, 42</sup>.

#### **Složité kontaktní úlohy**

Definování kontaktních povrchů je v explicitních metodách snadnější. U většiny explicitních programů se zadají pouze komponenty, mezi kterými se kontakt uskuteční. Program si potom automaticky detekuje volný povrch a zahrne kontaktní síly do vektoru vnitřních sil. Při složitých kontaktních úlohách s více tělesy to usnadňuje definování problému. Příkladem by mohl být pád spotřebiče, zabaleného do ochranného obalu z polystyrénu, který se při pádu rozlomí $^{3,\,13,\,42}.$ 

#### **Úlohy stability**

Při řešení úloh dochází ke změnám tuhosti a deformace součásti v krátkém časovém úseku. V určitém okamžiku malý nárůst síly vyvolá velkou deformaci, čili dojde k výraznému snížení tuhosti. Úlohy jsou mnohdy doprovázeny složitým kontaktem ploch<sup>3, i3,42</sup>.

#### **Silně nelineární kvazi-statické úlohy**

V oblasti nelinearit jsou explicitní metody velmi stabilní. I když se jedná o úlohy v podstatě statické, musíme se při těchto technologických procesech vypořádat s řadou dalších problémů, které nejsou jednoduché. Při objemovém tváření dochází k velkým deformacím, u protahování, válcování, kování a u plošného tváření není jednoduchá simulace jejich kontaktu. Je nutné se vypořádat s vysokými membránovými napětími, vlněním plechu a složitými třecími podmínkami<sup>3, 13, 42</sup>.

#### **Materiály s degradací a porušováním**

Explicitní kódy umožňují zahrnout do materiálových vlastností degradaci a porušování. Této vlastnosti se využívá při šíření trhlin a při technologických operacích jako je stříhání, obrábění či řezání<sup>3, i3,42</sup>.

### **1.2 Formulace explicitní MKP**

Před samotným výpočtem daného problému je potřeba formulovat vhodný model sítě konečných prvků. K nejpoužívanějším formulacím patří<sup>2, 24, 35</sup>:

- > Lagrangeův,
- > Eulerův,
- $\triangleright$  ALE (Arbitrary Lagrange-Euler),
- $\triangleright$  SPH (Smoothed Particle Hydrodynamics).

#### **1.2.1 Lagrangeova formulace**

V Lagrangeově formulaci je síť pevně spojená s materiálem a deformuje se společně s ním. V simulacích pomocí Lagrangeovi formulace se pohybují uzly spolu s materiálem. Proto jsou známy okamžité hodnoty a historie zatěžování v každém elementu materiálu. Nevýhodou Lagrangeovy formulace je nárust časového kroku což zvyšuje výpočetní zátěž a ztrátu stability při velkých zkrouceních elementu. Tyto problémy občas vyžadují regeneraci sítě a mají za následek nepřesnost analýzy. Tato formulace je vhodná pro malé zkroucení a velké deformace. Model je vhodný pro simulaci obrábění kovů. Lagrangeova formulace je zobrazena na Obr. 1.4<sup>2, 24, 35</sup>.

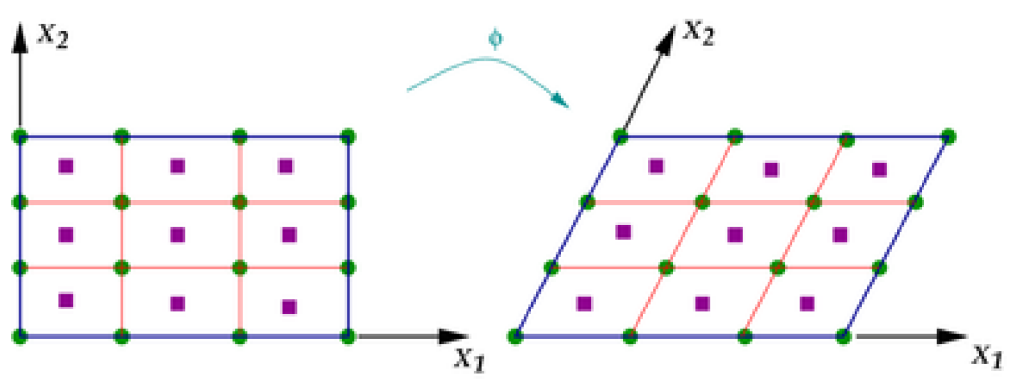

Obr. 1.4 Grafické zobrazení Lagrangeovy formulace při natočení prvku o úhel cp. Modrá linka - okraj prvku, zelené body - uzly, fialové body - materiálové body, oranžové čáry – síť konečných prvků′<sup>9</sup>.

#### **1.2.2Eulerova formulace**

Eulerova formulace se vyznačuje tím, že se materiál volně pohybuje skrz síť. Oblast pro deformace je nutné vytvořit větší než je výchozí síť. To vylučuje možnost modelování neomezeného toku materiálu. Nevýhodou je velký výpočetní čas a nutnost jemné sítě. Po celou dobu simulace se tvar sítě konečných prvků nemění, a proto není potřeba ji přegenerovávat v průběhu simulace. Toto je hlavní výhodou z hlediska výpočetní efektivnosti. Metoda je vhodnější pro problémy mechaniky tekutin, spíše než pro obrábění. Eulerova formulace je zobrazena na Obr. 1.5<sup>2, 24, 32, 35</sup>.

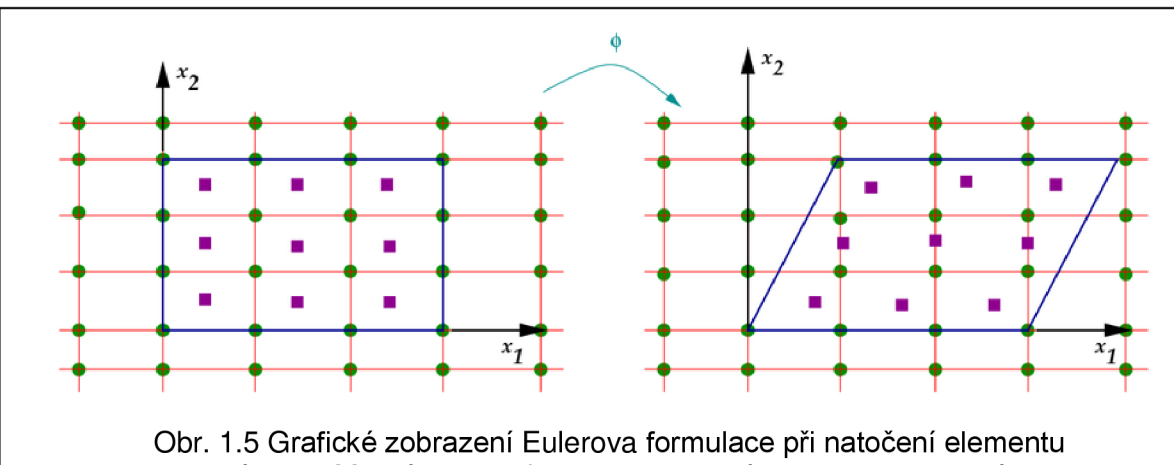

o úhel cp. Modrá linka - okraj prvku, zelené body - uzly, fialové body - materiálové body, oranžové čáry – síť konečných prvků′<sup>9</sup>.

# **1.2.3 ALE (Arbitrary Lagrange-Euler)**

Metoda ALE vhodně kombinuje vlastnosti Lagrangeovi a Eulerovi analýzy. Soustava není upevněna v prostoru ani připojena k materiálu. Proto se může síť pohybovat libovolně a optimalizovat tvary prvků, zatímco síť na hranicích se může pohybovat spolu s materiálem. Formulace ALE může být použita na mnoho technických problémů, například na tváření kovů, odlévání, obrábění, přenos tepla, proudění tekutin apod<sup>24, 32, 35, 38, 71</sup>.

# **1.2.4SPH (Smoothed Particle Hydrodynamics)**

SPH formulace nevyužívá síť konečných prvků a tímto se odlišuje od uvedených metod. Zásadní rozdíl je v aplikaci rovnic na sousedící částice nikoliv na pevně spojené body v elementech. Materiálové vlastnosti jsou definovány na diskrétních oblastech, kterým říkáme SPH částice. Výhodou metody SPH je, že nemá pevně spojené body. A proto se vyhne problému s nepřesností a nestabilitou spojenou se zachováním integrity a kvality sítě při velkých deformacích. Metoda se používá ve fluidním inženýrství, při simulaci obráběcích procesů a jiných dynamických jevů<sup>4, z4</sup>.

# **1.3 Materiálové modely v explicitní MKP**

Pomocí obecných rovnic je do programu MKP implementováno chování materiálu při simulacích. Tyto rovnice vystihují chování implementovaného materiálu za daných zatížení<sup>z4, r9</sup>.

V této kapitole je popsán model Johnson-Cook a lineárně plastický model. Tyto modely jsou součástí programu ANSYS LS-DYNA<sup>z4, 19</sup>.

# **1.3.1 Lineárně plastický model**

Materiál Piecewise Linear Plasticity - tento model popisuje elasticko-plastické vlastnosti materiálu na základě křivky napětí-přetvoření a rychlosti přetvoření<sup>z4, 19</sup>.

#### FSI VUT  $\vert$  DIPLOMOVÁ PRÁCE  $\vert$  List 17

Rychlost přetvoření může být definována pomocí Cowper-Symondova modelu, který násobí mez pružnosti faktorem (1.12)<sup>o, z4</sup>.

$$
f_{cs} = 1 + \left(\frac{\dot{\epsilon}}{C}\right)^{\frac{1}{p}}
$$

kde: £ [S <sup>1</sup> ]

rychlost přetvoření,

konstanta Cowper-Symondova modelu,

- konstanta Cowper-Symondova modelu.

#### **1.3.2 Model Johnson-Cook**

 $C$  [-]  $p \nightharpoonup$ 

Materiálový model Johnson-Cook byl vyvinut v 80. letech pro studium průstřelů, rázů a problematiky výbušnin<sup>3</sup>. Tento materiálový model lze použít na problémy vysokých rychlostí deformace a vysokých přetvoření<sup>45</sup>. Zpevnění materiálového modelu je závislé na rychlosti deformace a teplotě dle vztahu (1.13)<sup>8,29,31</sup>.

$$
\sigma_{y} = [A + B \cdot (\overline{\epsilon}^{p})^{n}] \cdot \left[ 1 + \text{Cln}\left(\frac{\overline{\epsilon}^{p}}{\epsilon^{0}}\right) \right] \cdot \left[ 1 - \left(\frac{T - T_{\text{roon}}}{T_{\text{melt}} - T_{\text{room}}}\right)^{m} \right]
$$

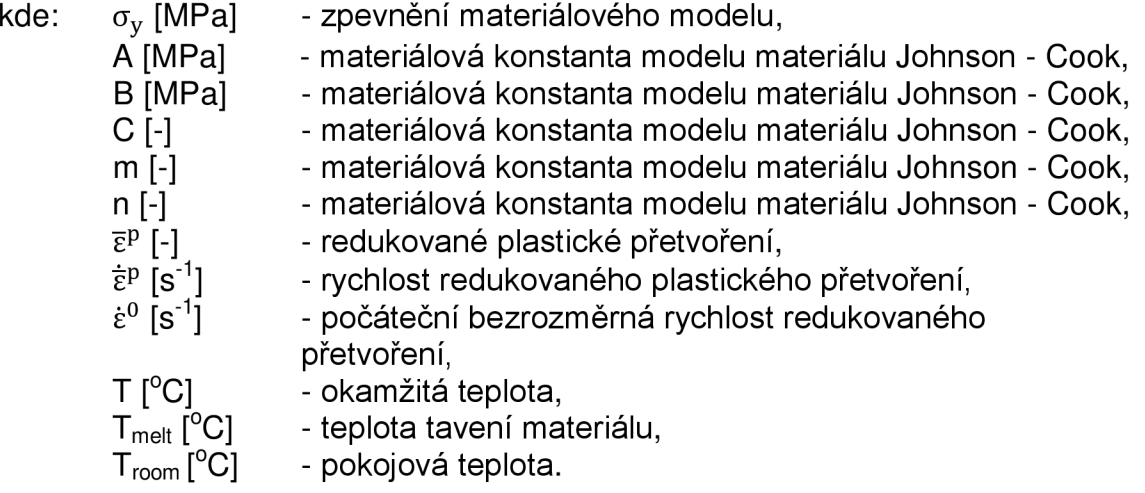

Materiálové konstanty A, B, C, m, n se zjišťují na základě experimentálních měření a současných počítačových simulací. Tyto konstanty jsou k dispozici v knihovně materiálu AUTODYN<sup>45</sup>. Podkladem pro vyhodnocení křivky napětí-přetvoření ve smluvních hodnotách jsou výstupy z tahových zkoušek<sup>3, 24, 35, 42</sup>.

#### **1.4 Kritérium porušení materiálu**

V této kapitole jsou uvedeny modely Johnson-Cook a Kritérium redukovaného přetvoření, které jsou součástí programu ANSYS. Kritérium redukovaného přetvoření je jednoduché jednoparametrické kritérium. Naopak Johnson-Cook kritérium patří mezi nejpoužívanější víceparametrická kritéria<sup>3,13,42</sup>.

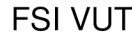

#### DIPLOMOVÁ PRÁCE | List 18

#### **1.4.1 Kritérium Johnson-Cook**

V literatuře je toto kritérium porušení zmiňováno často. Kritérium Johnson-Cook se může využívat při simulacích obrábění či při penetračních zkouškách. Toto kritérium se uplatní i při velkých rychlostech deformace. Jelikož je toto kritérium obsaženo v programu ANSYS, je zde tento model popsán<sup>3, i3, 37, 42</sup>. K lomu dojde, pokud lomový parametr D dosáhne jednotkové velikosti podle rovnice (1.14)<sup>29</sup>.

$$
D = \sum \frac{\Delta \overline{\epsilon}^p}{\epsilon^f} \tag{1.14}
$$

kde: D[-]

lomový parametr,

 $\Delta \overline{\epsilon}^{\mathrm{p}}$  [-]  $\epsilon^{\mathrm{I}}$  [-]

přírůstek redukovaného plastického přetvoření, lomové přetvoření, které je definováno rovnicí (1.15)<sup>zy</sup>.

$$
\varepsilon^{f} = \left[ D_1 + D_2 \exp(D_{3\eta}) \right] \cdot \left[ 1 + D_4 \ln \left( \frac{\dot{\bar{\epsilon}}^{p}}{\dot{\epsilon}^0} \right) \right] \cdot \left[ 1 + D_5 \cdot \left( \frac{T - T_{\text{room}}}{T_{\text{melt}} - T_{\text{room}}} \right) \right]
$$
 1.15

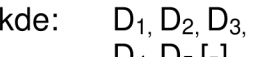

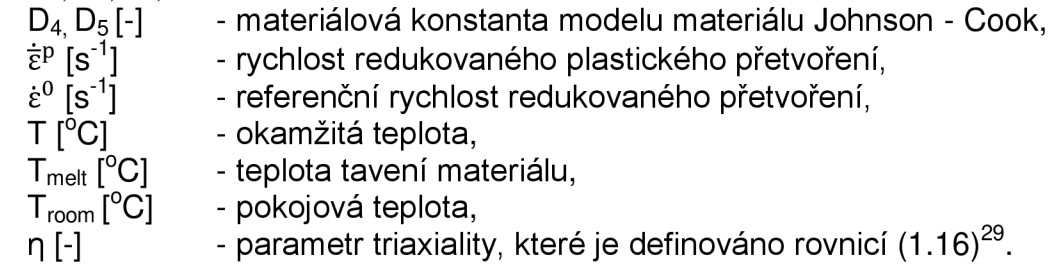

$$
\eta = \frac{\sigma_{\rm m}}{\overline{\sigma}} \tag{1.16}
$$

kde:  $\sigma_{\rm m}$  [MPa] *ä* [MPa] makroskopické hydrostatické napětí, makroskopické HMH ekvivalentní napětí.

Z numerických simulací podle literatury<sup>zy</sup> vyplynulo, že materiálové konstanty D4 a D5 nemají podstatný vliv na proces oddělování třísky od materiálu. Materiálové konstanty D1, D2, D3 jsou experimentálně zjištěny z tahových zkoušek<sup>zy</sup>.

#### **1.4.2 Kriterium redukovaného přetvoření**

Podle tohoto kritéria nastane tvárné porušení v okamžiku, kdy redukované přetvoření v daném místě dosáhne své kritické hodnoty  $\overline{\varepsilon}_{\rm krit}$  (1.17) $^{24}$ .

$$
\overline{\varepsilon} = \overline{\varepsilon}_{\text{krit}} \tag{1.17}
$$

kde:  $\overline{\epsilon}$  [-] ekvivalentní plastické přetvoření, - kritické ekvivalentní plastické přetvoření.  $\overline{\epsilon}_{\rm krit}$  [-]

Kritérium redukovaného přetvoření vzniklo počátkem 20. století a je implementováno ve všech hlavních komerčních programech. Kritérium je velmi jednoduché na pochopení, na použití i na kalibraci. Redukované přetvoření při lomu závisí na stavu napjatosti, a proto není zcela korektní<sup>3, 13,42</sup>.

#### **1.5 Přehled explicitních programů**

Všechny uvedené programy využívají metodu konečných prvků a je v nich možné provádět simulace:

- > Ansys LS-Dyna,
- > PamCrash,
- $\triangleright$  Abagus,
- > Deform,
- > AdvantEdge.

Práci v simulačních programech je možné rozdělit do tří základních fází<sup>59</sup>:

- **> preprocessing** v preprocessingu se vytvoří model nebo se geometrie importuje z CAD systému, určí se materiálové konstanty, parametry pracovního procesu, parametry stroje apod.,
- **> processing** zde dochází k vlastnímu výpočtu s vlastnostmi implementovanými do systému,
- **> postprocessing** v postprocessingu se zobrazují výsledky provedené analýzy.

#### **1.5.1 ANSYS LS-Dyna**

Program ANSYS je produktem americké společnosti ANSYS, Inc., která vznikla v roce 1970. Program prošel za tuto dobu dlouhým vývojem. Firma ANSYS, Inc. má od roku 2009 certifikaci ISO 9001 <sup>lo, /∠</sup>.

Programový balík ANSYS je založený na metodě konečných prvků a je určen pro řešení rozsáhlých lineárních i nelineárních (fyzikálně i geometricky) úloh mnoha různých kategorií: strukturální, teplotní, teplotně-mechanické, elektromagnetické, akustické atd<sup>os, ss</sup>.

Řešič LS-Dyna se spustí pomocí aplikace Configure ANSYS Products nebo se může vytvořit krátký spouštěcí soubor start.bat, který obsahuje 2 řádky. Nejprve se přesuneme do adresáře s výpočtem<sup>3</sup>:

*CD/D "[D:\Vypocty\Grant\Ls-Dyna"](file://D:/Vypocty/Grant/Ls-Dyna)*a potom se spustí řešič *Is970.exe* 

"[C:\Program](file://C:/Program) Files\Ansys [lnc\v81\ANSYS\bin\lntel\ls970.exe"](file://lnc/v81/ANSYS/bin/lntel/ls970.exe) PR=DYNA i="upsetting.k" MEMORY=48500000

V průběhu výpočtu se může stisknutím kláves CTRL+C pozastavit výpočet. Poté je možné vložit kód, který ovlivní chování řešiče<sup>3,42</sup>:

- **sw1**: zapsání restart-souboru a ukončení výpočtu,
- **sw2:** zjištění doby výpočtu, počtu cyklů, časového kroku,

**sw3:** zapsání restart-souboru, výpočet pokračuje,

**sw4:** zapsání výsledkového stavu, výpočet pokračuje.

Výsledky je možné si prohlédnout v prostředí ANSYS nebo pomocí programu lepost.

#### **1.5.2 PamCrash**

Průmyslově orientovaný softwarový systém PAM-CRASH je od firmy ESI Group. Francouzská firma ESI Group byla založena v roce 1973. V roce 2000 získala firma certifikát ISO 9001<sup>32</sup>.

Program je určený pro bezpečný návrh dopravních prostředků, výkonné numerické simulace testu mechanických struktur a provádění standardních bariérových testů. PAM-CRASH je založen na numerických metodách používající explicitní MKP<sup>84</sup>.

Vstupní podmínky jako je geometrie těles, materiálové parametry těles, rychlosti, nastavení polohy těles se mohou specifikovat v grafickém prostředí preprocesoru (PAM-GENERIS)'°.

Výstupem programu PAM-CRAS H jsou tři soubory. První je protokolem úloh s příponou *.out* a je v ASCII kódu. Tento soubor obsahuje i případné chyby. Další dva soubory jsou binární a jsou s příponami *.dsy* a *.thp.*  V těchto souborech jsou uložena data pro postprocesor (PAMVIEW). Před zpracováním dat je nutné se přesvědčit, zda úloha skončila správně. To se zjistí na posledním řádku souboru *vstup.out<sup>78</sup>' 84 .* 

Preprocesor i postprocesor jsou vybaveny nabídkovým menu, které umožní uživateli konkretizovat své požadavky. Uživatel s ním pracuje interaktivně pomocí myši a klávesnice′°.

#### **1.5.3Abaqus**

Výrobcem programu ABAQUS je americká společnost ABAQUS, Inc. Firma nabízí řešení v oblasti lineárních, nelineárních, explicitních a multi-bodových dynamických problémů. Společnost byla založena v roce 1978 a v roce 2005 se stala součástí společnosti Dassault Systèmes'<sup>b, /4, /5</sup>.

Systém ABAQUS se sestává z preprocesoru (ABAQUS/Pre), vlastního řešení a postprocesoru (ABAQUS/Post). Tyto moduly spolu navzájem nekomunikují a jsou samostatné a nezávislé<sup>42, /</sup>´.

Abaqus se ovládá pomocí příkazového řádku. Nejčastěji používané příkazy v programu Abaqus isou<sup>3, 42</sup>:

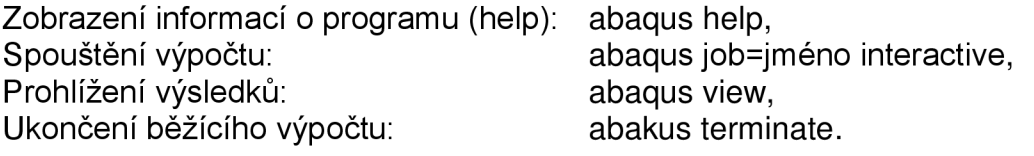

#### **1.5.4 Deform**

Program vlastní firma Scientific Forming Technologies Corporation (SFTC) z USA. Program DEFORM je zkratkou slov Design Environment for Forming<sup>ou, 76</sup>.

Původní oblastí použití programu Deform byly tvářecí operace kovů. Program je možné využít k simulaci následujících operací<sup>42, 54</sup>:

Tváření: kování, lisování, válcování apod. Obrábění: soustružení, frézování, vrtání atd. Tepelné zpracování: kalení, popouštění, stárnutí atd.

V programu je třeba nastavit parametry obrobku a geometrie nástroje. V dalším kroku se nastavuje velikost sítě, uzlové okrajové podmínky a vzájemné působení obrobku a nástroje<sup>42</sup>.

Postprocesor (FLOWNET nebo WINDOW) v programu umožňuje vizualizaci řešeného problému a také grafický výstup′°.

#### **1.5.5 Ad vantEdge**

Výrobcem programu AdvantEdge je americká společnost Third Wave System. Program AdvantEdge využívá metodu konečných prvků′<sup>o</sup>.

V programu je možné simulovat 2D a 3D obráběcí operace. Mezi obráběcí operace patří soustružení, frézování, vrtání, řezání, drážkování, protahování´<sup>o</sup>. Zadávání vstupních podmínek jako je vložení materiálu, nástroje, geometrie obrobku tak i procesních parametrů je uživatelsky jednoduché. U složitých geometrií je možné použít import. V programu AdvantEdge je využita adaptivní tvorba sítě, která zvětší přesnost řešení v oblasti vysokých deformací<sup>42</sup>.

# **2 ZÁKLADNÍ POJMY PŘI TVÁŘENÍ VÁLEČKOVÁNÍM**

Technologie tváření patří do oblasti beztřískových technologií a rozděluje se do dvou základních skupin a to:

- > plošné tváření,
- > objemové tváření.

Válečkování se podle vztahu deformační zóny k objemu polotovaru řadí do skupiny objemového tváření. Objemové tváření lze dále rozdělit do čtyř dalších skupin a to:

- > kování (pěchování),
- > válcování,
- > protlačování,
- > tažení.

Válečkování se řadí do podskupiny válcování. Při válečkování součásti vznikají vnější účinky. Za tyto účinky jsou považovány vnější síly a teplota. Vnější účinky vyvolávají pod povrchem tvářené součásti napětí. Z hlediska časového působení síly na povrch rozlišujeme statické (stálé a proměnné) a dynamické válečkování<sup>os</sup>.

#### **2.1 Průběh tváření povrchu válečkováním**

Na Obr. 2.1 je zobrazen průběh válečkování povrchu součásti. Tento průběh je možné rozdělit do několika částí:

- **> A** tlaková zóna,
- $\triangleright$  **B** zóna plastické deformace,
- **> C** vyhlazovací zóna,
- **> D** velikost stlačení,
- **> E** pružná deformace.

V části A přichází váleček do styku s povrchem dokončované součásti a postupně se zvyšuje tlakové napětí. V části B je překročena mez kluzu a pružná deformace se mění na deformaci trvalou. V oblasti C dochází k opouštění pracovní plochy válečkem. Dochází zde jen k velmi malému uvolnění pružnou deformací. V oblasti D je zakótována hloubka stlačeného materiálu při válečkování. Nejvíce je materiál stlačen přímo pod válečkem. V oblasti E je pružnost materiálu obnovena<sup>os, oz</sup>.

Plasticky deformovanou oblast ohraničují body AC (viz Obr. 2.2). Křivka má tvar evolvent kružnice profilu tvářecího prvku. Oblast plastické deformace pak udává tloušťku zpevněné vrstvy.

Při těchto procesech dochází za působení tvářecí síly ke stavům napjatosti i deformace, které jsou při válečkování obecně prostorové.

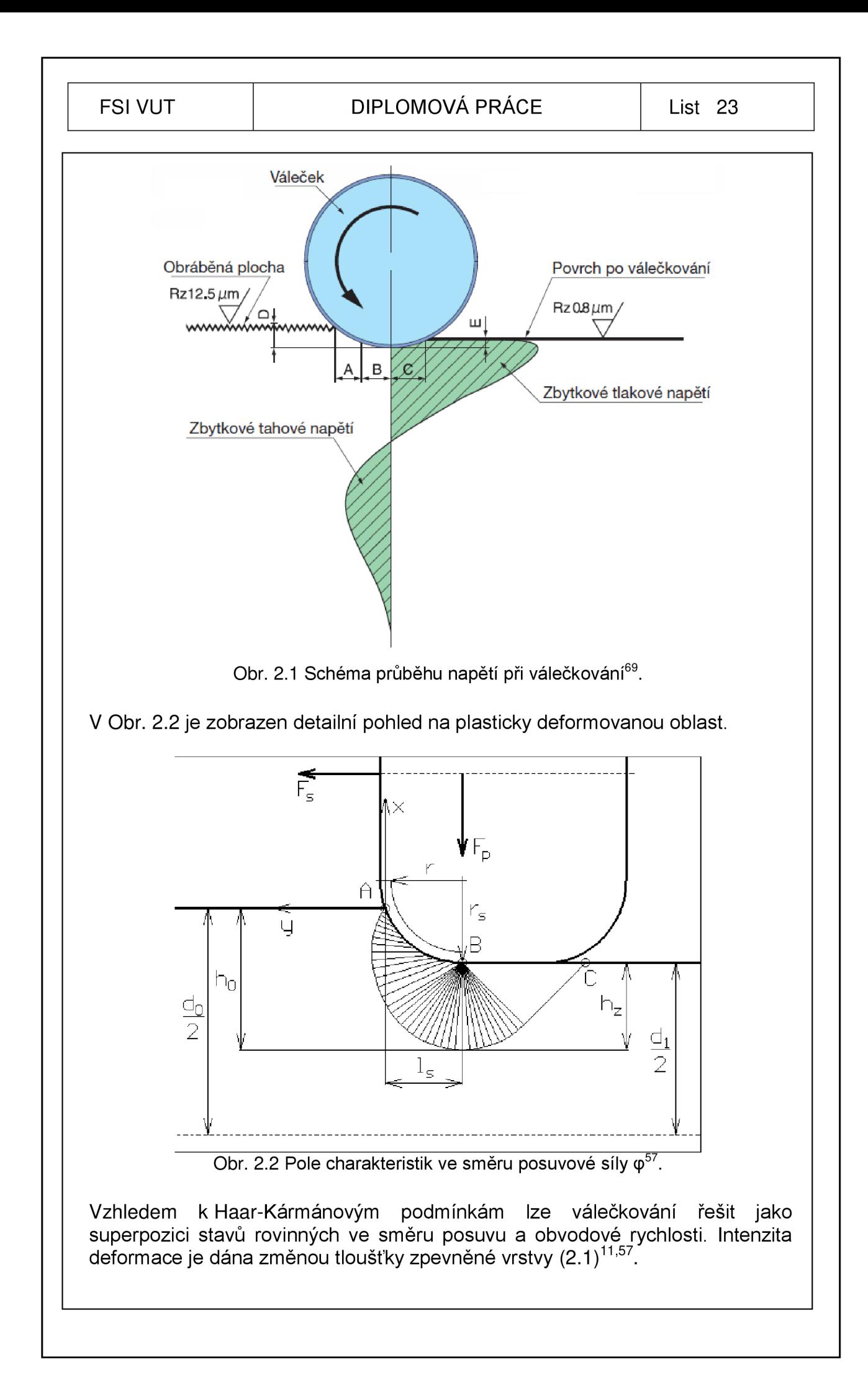

 $\overline{\phantom{0}}$ 

# FSI VUT  $\begin{array}{|c|c|c|c|c|}\n\hline\n\end{array}$  DIPLOMOVÁ PRÁCE  $\begin{array}{|c|c|c|c|c|}\n\hline\n\end{array}$  List 24

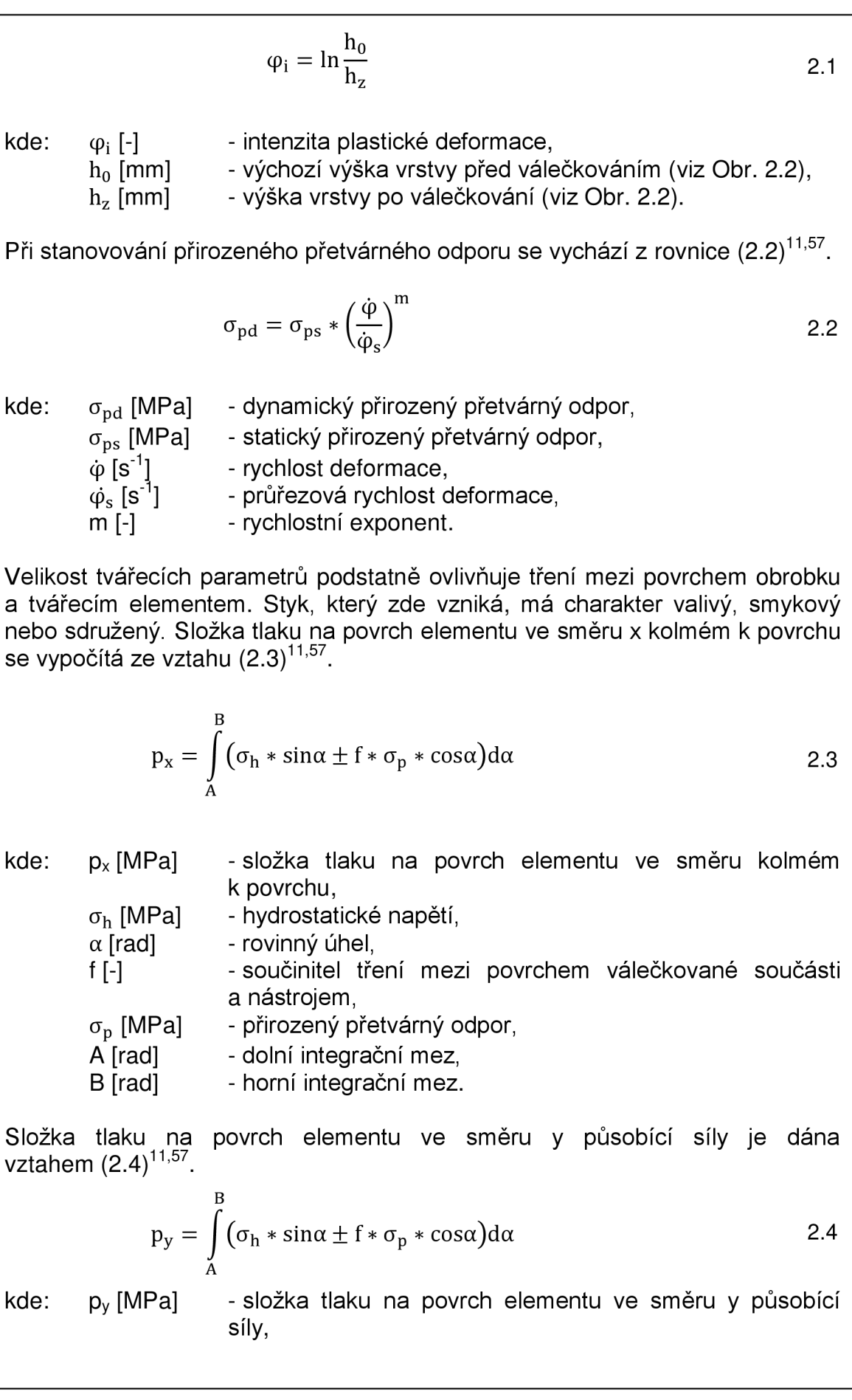

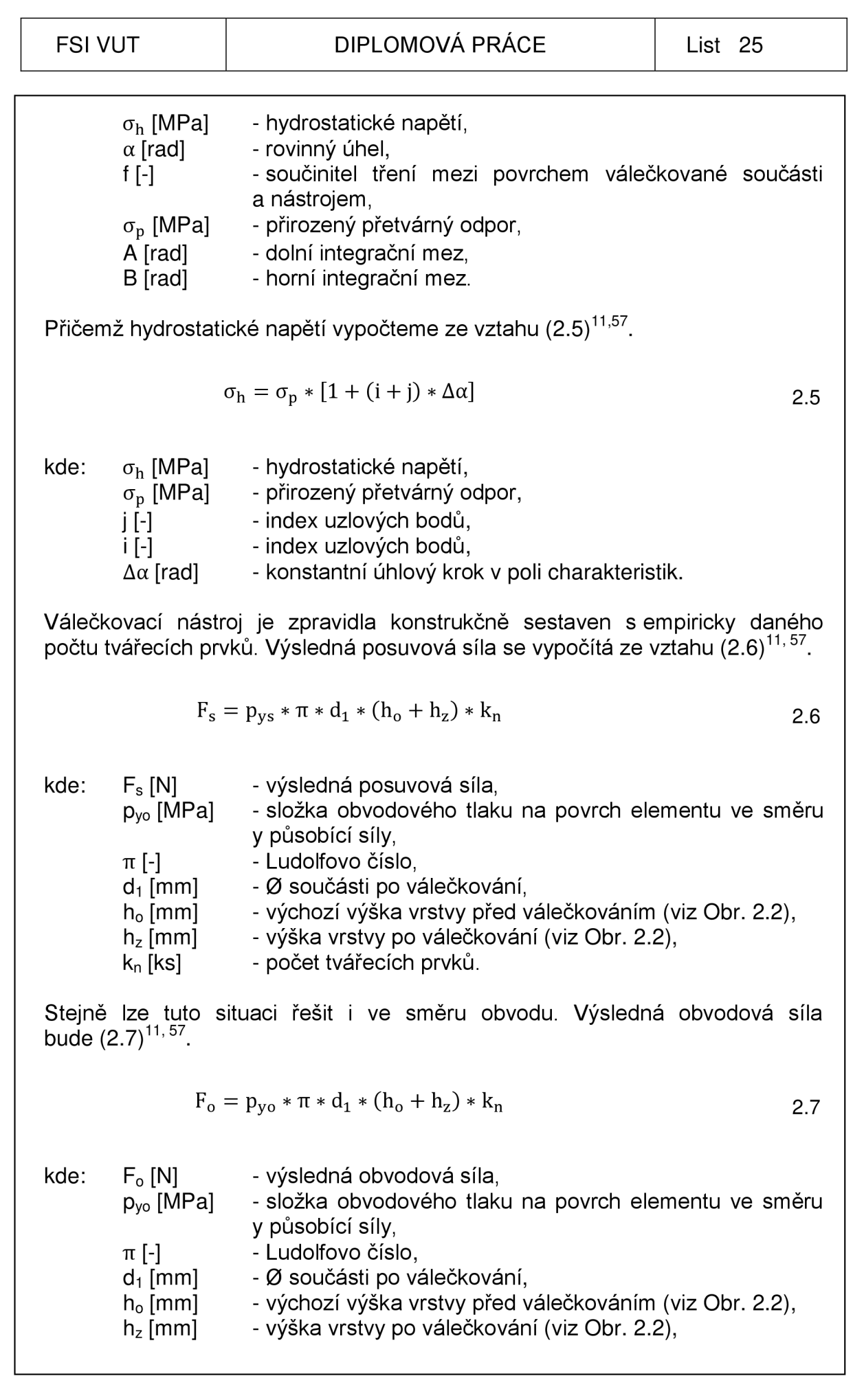

#### FSI VUT  $\vert$  DIPLOMOVÁ PRÁCE  $\vert$  List 26

k<sub>n</sub> [ks] - počet tvářecích prvků.

Vzhledem k větším odporům ve směru posuvu bude celková tloušťka zpevněné vrstvy ve směru posuvu směrodatná pro celkovou deformaci. Celková přítlačná síla se stanoví superpozicí složek tlaků ve směru kolmém k povrchu materiálu (2.8)' <sup>l,ɔ</sup>′.

$$
F_p = (p_{xo} + p_{xs}) * L_o * L_s * k_n
$$

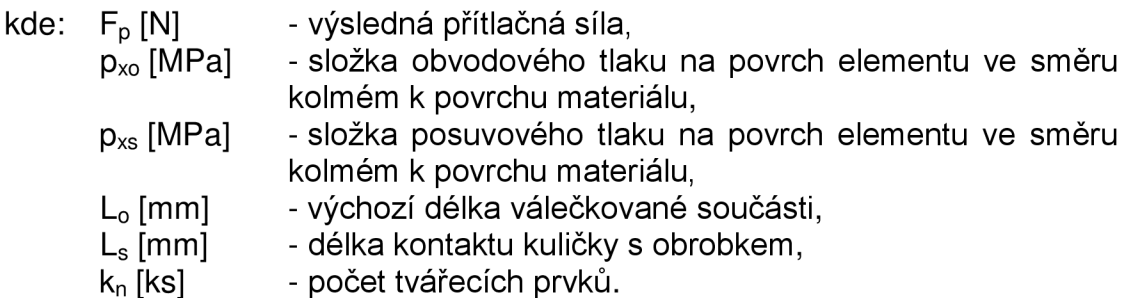

Jako technologický parametr se místo obvodové síly využívá kroutící moment na stopce nástroje (2.9)' <sup>',ɔ</sup>'.

$$
M_k = F_o * \frac{d_o}{2}
$$

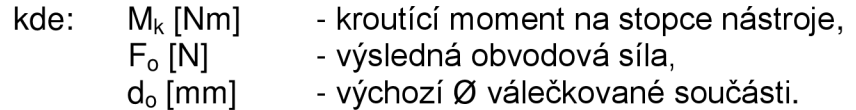

Obvodová síla se vypočítá dle vztahu (2.10)' '<sup>,ɔ</sup>′.

$$
F_o = f_o * F_p
$$

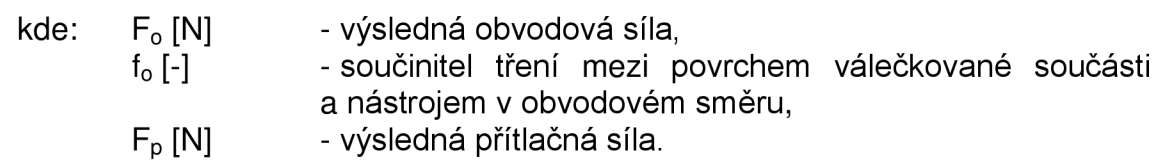

A posuvová síla se vypočítá podle vztahu (2.11)' ',<sup>5</sup>'.

$$
F_s = f_s * F_p \tag{2.11}
$$

kde: F<sub>s</sub> [N] - výsledná posuvová síla,

#### FSI VUT  $\vert$  DIPLOMOVÁ PRÁCE  $\vert$  List 27

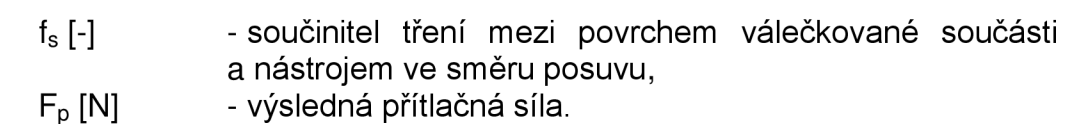

#### **2.2 Podmínky plasticity**

Plastické deformace se dosáhne vyvoláním tlakové síly válečkovacího elementu na povrch součásti. Po překročení meze kluzu nastane plastická deformace. Podmínka plasticity je matematické vyjádření experimentálně stanovených podmínek vzniku plastického toku<sup>oo</sup>. V další části jsou uvedeny dvě nejpoužívanější podmínky plasticity, a sice podmínka plasticity HMH a podmínka maximálních smykových napětí.

### **2.2.1 Podmínka plasticity HMH**

V literatuře je rovněž označována jako podmínka Mises. Podmínka plasticity HMH má formální tvar (2.12)°<sup>o</sup>.

$$
\tau_o = \tau_{oM} \tag{2.12}
$$

kde:  $\tau_0$  [MPa] - smykové napětí v oktaedrické rovině,

 $\tau_{\text{OM}}$  [MPa] - mezní smykové napětí v oktaedrické rovině.

Dosazením do rovnice (2.12) se dostane vztah (2.13)<sup>oo, oo</sup>.

$$
\sigma_{\rm K} = \sqrt{\frac{1}{2} \left[ (\sigma_1 - \sigma_2)^2 + (\sigma_2 - \sigma_3)^2 + (\sigma_1 - \sigma_3)^2 \right]}
$$
 2.13

kde:  $\sigma_K$  [MPa] - mez kluzu,  $\sigma_1, \sigma_2,$  $\sigma_3$  [MPa] - hlavní napětí.

Podmínka HMH lépe vystihuje charakter napjatosti, jelikož na rozdíl od podmínky maximálních smykových napětí zahrnuje střední napětí  $\sigma_2$ . Tato podmínka plasticity je součástí programů metody konečných prvků<sup>85</sup>. Podmínku HMH je možné graficky znázornit v oktaedrické rovině (viz Obr. 2.3).

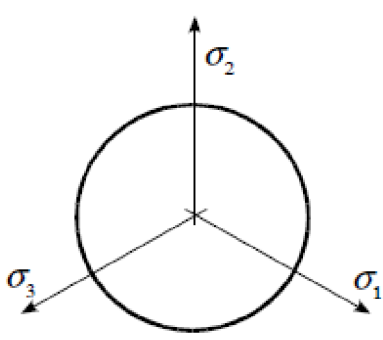

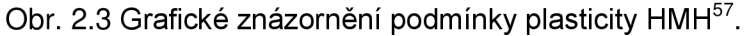

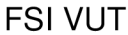

#### **2.2.2 Podmínka plasticity maximálního smykového napětí**

Podmínka maximálních smykových napětí je nejstarší známou podmínkou plasticity<sup>s</sup>. Podmínka maximálních smykových napětí má formální tvar (2.14)°<sup>3</sup>.

$$
\tau_{\text{max}} = \tau_{\text{M}} \tag{2.14}
$$

kde:  $\tau_{\text{max}}$  [MPa] - maximální smykové napětí,  $\tau_M$  [MPa] - mezní smykové napětí.

Dosazením do rovnice (2.14) se získá vztah (2.15)<sup>oo, oo</sup>.

$$
\sigma_{K} = \sigma_{1} - \sigma_{3} \tag{2.15}
$$

za podmínky  $\sigma_1 > \sigma_2 > \sigma_3$ .

kde:  $\sigma_K$  [MPa] - mez kluzu, σ<sub>1</sub>, σ<sub>2</sub>,<br>σ<sub>3</sub> [MPa] - hlavní napětí.

#### 2.3 Válečkování

Technologie válečkování je jednou z dokončovacích metod strojních součástí. Je to jedna z metod, při které se dokončováním obrobených povrchů neodebírá materiál ve formě třícky. Válečkování je možné použít na rotační plochy vnitřní. materiál ve formé třísky. Válečkování je použít na rotační proces, vládchy v rotační plochy v rotační plochy v  $\frac{1}{2}$  '1  $\frac{1}{2}$  '1  $\frac{1}{2}$ 

Válečkováním se zpevní povrch materiálu vyvoláváním tlakových pnutí v povrchových vrstvách materiálu. Tohoto pnutí se dosáhne vyvozením tlakové síly. Síla působí na nástroj, ve kterém je upevněn tvrdý tvářecí element například kulička, váleček (viz Obr. 2.10 a Obr. 2.11), a ten tlačí na povrch součásti. Na povrchu materiálu vyvolá tlaková pnutí, a tím překročí mez kluzu. Aby nedošlo při tomto procesu k poškození tvářecího elementu je zapotřebí, aby měl vyšší tvrdost než válečkovaný materiál. Materiál se díky těmto pnutím posouvá po skluzových rovinách a vyplňuje prohlubně nerovností. Touto metodou se sníží vrcholky nerovností a docílí se daleko jemnější struktury povrchu. Jedná se o přetváření povrchu materiálu za studena<sup>6, 12, 17, 34, 31, 39</sup>.

Při válečkování probíhá v materiálu řada procesů. Z Obr. 2.4 je zřejmý průběh objemových a geometrických změn, ale i působení tvářecích sil. Válečkováním povrchu strojních součástí se zatlačují vrcholky mikronerovností do prohlubní. Tato stlačená výška materiálu se může vyjádřit následujícím vztahem (2.16)<sup>39</sup>.

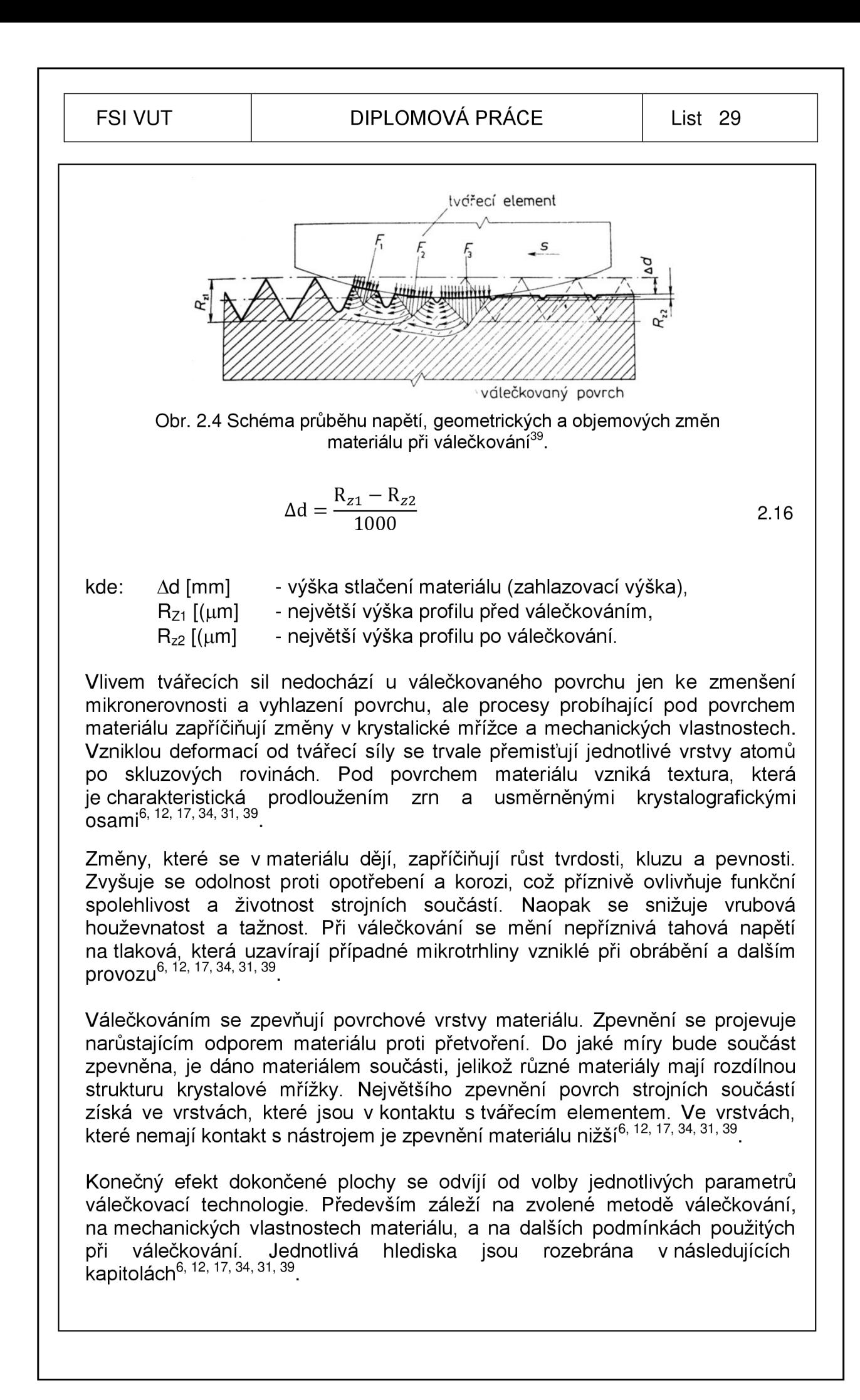

#### **2.3.1 Rozdělení technologie válečkování**

Technologii válečkování můžeme rozčlenit do tří základních skupin podle výsledného efektu dokončeného povrchu<sup>31</sup>:

- > kalibrovaní povrchu strojních součástí (tj. získání požadované tolerance rozměrů, úchylek tvaru a polohy),
- > zpevnění povrchové vrstvy materiálu strojních součástí (tj. zvýšení meze únavy, zpevnění povrchové vrstvy do hloubky, tvrdost a pevnost),
- > hlazení strojních součástí (tj. zmenšení výšky mikronerovnosti). > hlazení strojních součástí (tj. zmenšení výšky mikronerovnosti).

### Kalibrování povrchů válečkováním

U procesu kalibrování se požaduje získání co nejlepší tolerance rozměrů. úchylek tvaru a polohy (rovinost, kruhovitost, přímost, válcovitost) s přiměřenou jakostí povrchu dokončené součásti. Na velikosti tvářecí síly F i výšky jakostí povrchu dokončené součásti. Na velikosti tvářecí cíly F i výšky mikronerovnosti rzí sa předselého obrábění závisí konečná hodnota stlačení.<br>Vrcholků – mikronecevností – Ad – dokoněcené – součásti – Tyto – skutočnosti vrcholků mikronovnosti Ad dokončené součásti. Tyto skutečnosti $\tau$ znázornaje Obr. 2.0 <sup>3</sup> 1 ·

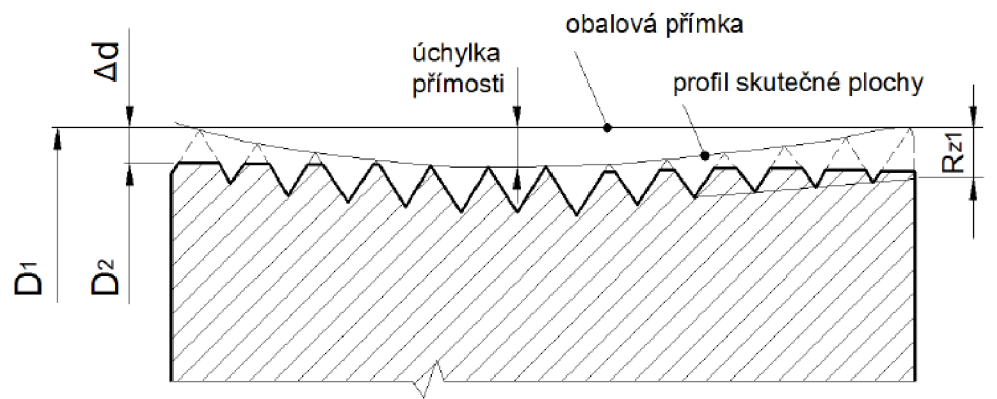

Obr. 2.5 Znázornění kalibrované plochy s úchylkami přímosti<sup>31</sup>.

Při kalibrování strojních součástí je třeba provést daleko preciznější opatření ve smyslu připravení pracovních podmínek nežli u technologií zpevňování nebo hlazení povrchů. Jedná se zejména o kontrolu přesnosti a pevnosti stroje, příprava strojní součásti a její správné upnutí do přípravků a v neposlední řadě o zajištění stálých podmínek (velikost tvářecí síly, pracovní posuv, rychlost válečkování) v procesu celé aplikace kalibrovací metody. Kalibrování se využívá obzvlášť na speciálních dvoukotoučových nebo tříkotoučových strojích v sériové nebo hromadné výrobě. Metoda se používá zejména u strojních součástí do průměrů 50 mm, jako jsou nýty, kolíky, čepy a jiné<sup>31, 39, 55</sup>.

# **Zpevňování povrchů válečkováním**

Charakteristikou zpevňovacího válečkování je dosažení vyšší meze únavy, zpevnění povrchové vrstvy do hloubky a tvrdost dokončené součásti. Tlaková pnutí, která vznikají při zpevňování strojních součástí, se vyskytují do několika milimetrů pod povrchem dokončované součásti. Tlaková pnutí jsou žádoucí z hlediska eliminace vzniku koroze, různých mikrovrubů a podílejí se i na snížení vzniku trhlin<sup>s i, sa, 41</sup>.

Negativní jev, který má velký dopad na únavovou pevnost materiálu je zejména nekvalitně obrobený povrch součásti. Dále se zde projevuje koncentrace napětí. Koncentrace napětí se vyskytuje především u členitých ploch, jako jsou zápichy, zaoblení či různá osazení strojních součástí<sup>31, 39, 4</sup>'.

Maximálního zpevnění strojních součástí se nedosáhne na povrchu, ale 0,01 až 0,3 mm pod ním. Působením adhezních sil se vrchní vrstva materiálu přimkne k válečkovacím elementům. Plastická deformace v povrchové vrstvě dokončovaného obrobku nastává pod touto kontaktní plochou. Tvrdost válečkované součásti je pod kontaktní plochou největší. S přibývající hloubkou se tvrdost materiálu snižuje. V Obr. 2.6 je znázorněna tato skutečnost<sup>31, 39, 41</sup>.

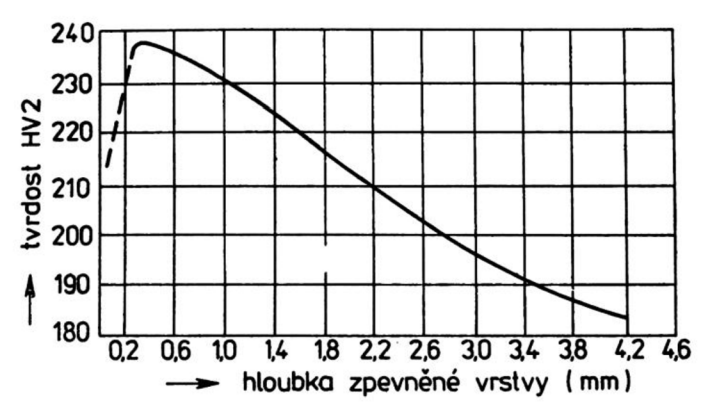

Obr. 2.6 Typický průběh tvrdosti válečkované plochy v závislosti na hloubce ovlivněné vrstvy<sup>39</sup>.

Při zpevňovacím účinku válečkování je třeba u dokončovaných ploch strojních součástí tvářením změnit mechanické vlastnosti. Požadovaná hloubka zpevnění povrchových vrstev musí sahat do oblastí, kde již nedochází ke koncentraci napětí, jako jsou vady na povrchu tělesa či trhliny v materiálu. Není-li splněno toto kritérium, nezíská se požadované zvýšení meze únavy<sup>31, 39, 41</sup>.

Při technologii válečkování je využito větších sil než při ostatních metodách. Tvářecí síly dosahují hodnot mezi 20 až 40 \* 10<sup>4</sup>N. Síla se volí podle požadavků na hloubku zpevnění a podle vlastností součásti<sup>31, 39, 4</sup>'.

Zpevňování povrchové vrstvy materiálu strojních dílů přináší pozitivní výsledky na povrchovou únosnost ploch a na zvýšenou odolnost třecích ploch proti jejich opotřebení. Tyto lepší vlastnosti se podílí na větší provozní spolehlivosti strojních součástí<sup>31, 39, 41</sup>.

#### **Hlazení povrchů válečkováním**

Při této metodě se požaduje vyhlazený povrch součásti. Vyhlazený povrch součásti se dosáhne zmenšením výšky mikronerovnosti po předešlém opracování. Změny v materiálu se dějí díky plastické deformaci, která vzniká tvářecí silou mezi nástrojem a povrchem součásti 11,31,39°.

#### FSI VUT  $\vert$  DIPLOMOVÁ PRÁCE  $\vert$  List 32

V Obr. 2.7 A) je ukázán skutečný profil polotovaru vzniklý po třískovém obrábění s nosnou křivkou. Na Obr. 2.7 B) je zobrazen výsledný profil polotovaru dokončený válečkováním s nosnou křivkou. Při srovnatelné výšce R<sub>a</sub> se profil povrchu po válečkování výrazně odlišuje od povrchu dokončeného třískovým obráběním. Stav opracované plochy pro různé dokončovací metody lze také vyhodnotit pomocí křivky nosného podílu. Jak je zřejmé z obrázku, nosný podíl při metodě válečkování je výrazně vyšší než při obrábění třískovou metodou<sup>17, 31, 39</sup>.

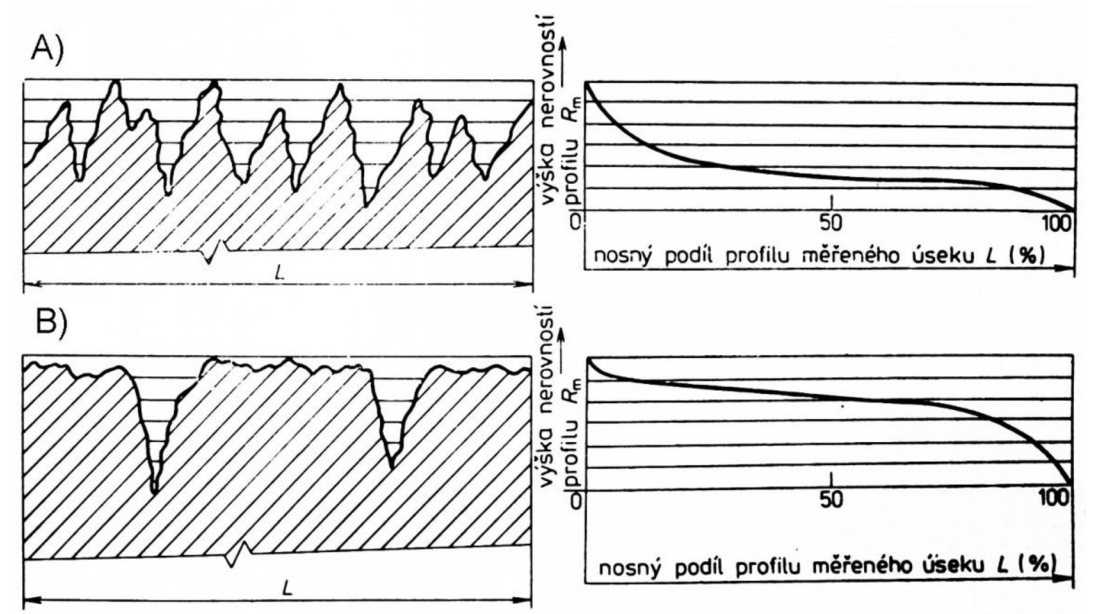

Obr. 2.7 Typický tvar skutečného profilu drsnosti povrchu a nosná křivka této plochy A) po třískovém obrábění B) po válečkování<sup>31</sup>.

Měřením, pomocí dotykového profiloměru například Diavite DH-7 od firmy Diavite AG, se vyhodnotí stav povrchu strojní součásti a získá se nosná křivka. Nosná křivka (křivka materiálového podílu profilu) je tvarová charakteristika povrchu. Křivka má význam z hlediska posouzení zatěžovaných funkčních povrchů a je charakteristická pro jednotlivé technologie dokončování strojních součástí<sup>o i, co</sup>.

V Tab. 2.1 jsou pro názornost uvedeny hodnoty dosažených středních aritmetických úchylek profilu v závislosti na různých technologiích opracování povrchů při velikosti nosného profilu povrchu. Z tabulky je na první pohled zřejmé, že použitím metody válečkování se dosáhne značné hodnoty nosného podílu povrchu<sup>31</sup>.

Vhodně zvolené pracovní podmínky a další faktory mají vliv na výslednou drsnost povrchu součásti. Mezi tyto vlivy náleží mechanické vlastnosti zvoleného materiálu, velikost tvářecí síly, pracovní posuv válečkovacího nástroje, vlastnost funkční plochy tvářecího elementu, drsnost a stav povrchu po třískovém obrábění <sup>rr, 31, 39</sup>.

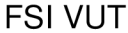

#### DIPLOMOVÁ PRÁCE | List 33

Na konečné drsnosti válečkované součásti se podílí i další činitelé vstupující do procesu. Patří mezi ně zejména počet pracovních cyklů, rychlost válečkování a volba prostředku na mazání a chlazení 11, 31, 39.

l ab. 2.1 Velikost nosného podílu profilu pri odlišných technologiích obrábění $^{\circ}$ '.

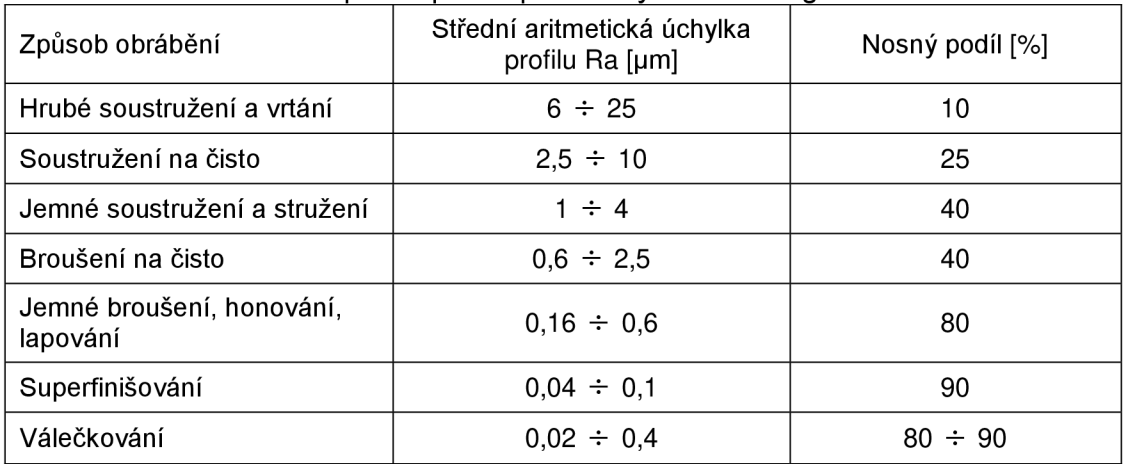

Na rozdíl od technologií soustružení či vyvrtávání vzniká u metody válečkování lesklý povrch, na němž jsou zřetelnější vady materiálu. Tyto vady vznikají metalurgickými vlivy (vměstky, poréznost), poškozením činné plochy válečkovacího elementu (studené svary, otěr) nebo vady vzniklé předešlou metodou třískového obrábění (vytrhaný materiál). Tyto vady se na dokončené ploše projevují místně nebo se pravidelně opakují. Vznikají zpravidla u nekvalitních odlitků $^{17,\,31,\,39}.$ 

Jak je patrné z následující Tab. 2.2, válečkováním se dosahuje nízké drsnosti povrchu. Ve srovnání s jinými metodami dokončování povrchu jako je lapování, leštění a honování není válečkování náročné na strojní vybavení a kvalifikaci obsluhy<sup>39</sup>.

Tab. 2.2 Běžně dosažená střední aritmetická úchylka profilu při různých technologiích dokončování povrchu<sup>39</sup>.

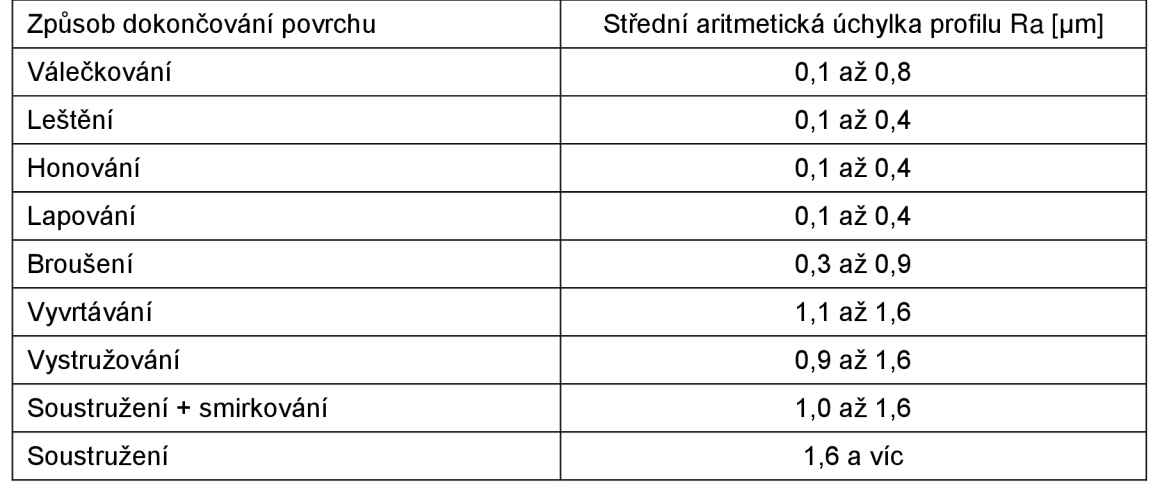

Na základě hodnot obsažených v ČSN 01 4450 a statistických šetřeních provedených měřením v podmínkách k. p. ŠKODA Plzeň byly sestaveny rozsahy těchto aritmetických úchylek profilu<sup>39</sup>.

#### **2.3.2 Charakter působení tvářecí síly při válečkování**

Charakter časové závislosti styku tvářecího elementu s válečkovanou, původně obrobenou plochou rozděluje metodu na statické a dynamické válečkování<sup>39</sup>.

#### **Statické válečkování**

Podstatou statického válečkování je odvalující se váleček po povrchu dokončované součásti. Tvářecí prvek je přitlačován k povrchu součásti, kde vyvolá tlakové napětí, které zpevní povrchové vrstvy materiálu. Tvářecí element je s dokončovaným povrchem neustále v kontaktu. Přítlačná síla je konstantní nebo se pozvolna mění. U statického válečkování, které je zobrazeno na Obr. 2.8, může být přítlačná síla vyvozena například pružinou nebo hydraulicky<sup>12, 26, 31</sup>.

Nástroje určené ke statickému válečkování jsou univerzálnější a jejich konstrukční provedení je jednodušší. Proto jsou metody pro staticky pracující nástroje oproti dynamicky pracujícím nástrojům v dnešní době více rozšířeny 14, <sup>zb, 31</sup>.

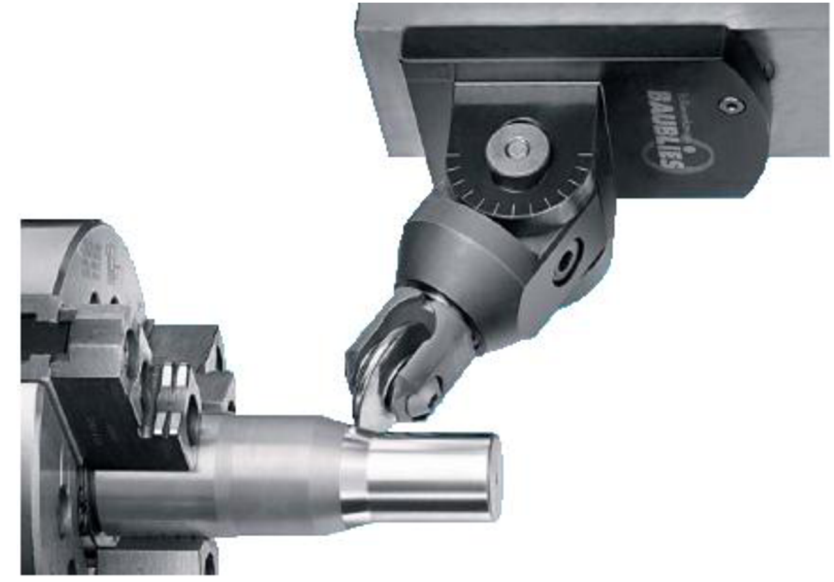

Obr. 2.8 Nástroj pro statické válečkování vnějších ploch<sup>46</sup>.

#### **Dynamické válečkování**

Při dynamickém válečkování je tvářecí prvek v kontaktu s povrchem součásti omezenou dobu. Je to dáno tím, že válečkovací element působí na povrch dokončované součásti v pulsových intervalech. Tyto intervaly mohou být pravidelné či nepravidelné. U dynamického válečkování je přítlačná síla vyvozena například mechanicky či odstředivou silou <sup>iz, zo, 31, 41</sup>. Příklad nástroje pro dynamické válečkování je zobrazen na Obr. 2.9. Nástroj je využíván při válečkování vnitřních ploch.

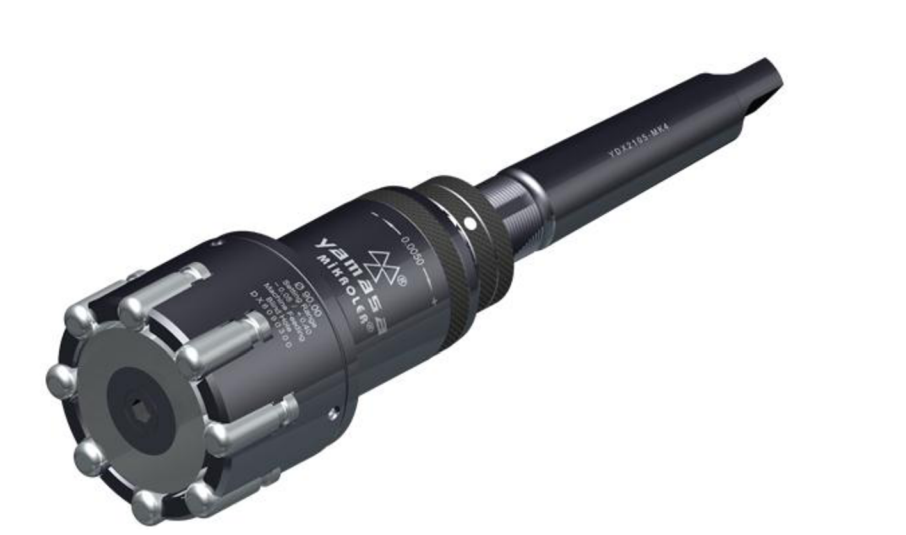

Obr. 2.9 Nástroj pro dynamické válečkování vnitřních ploch<sup>81</sup>.

Frekvence rázu válečkovacího elementu je důležitým měřítkem, které má vliv na kvalitu dokončené plochy. Velikost frekvence rázu se pohybuje v rozmezí od 10 do 5000 cyklů/s podle použitého mechanického zdroje vyvolávajícího ráz (vačky pneumatických pulzátorů, ultrazvukové zdroje). Dynamického válečkování se využívá nejčastěji při hladícím a zpevňovacím válečkování, jelikož při tomto účinku dynamických sil dochází ke značné hloubce zpevnění dokončované součásti 12, 26, 31, 41<sub>.</sub>

#### **2.3.3 Pracovní podmínky**

Správně zvolené pracovní podmínky ovlivňují kvalitu dokončeného povrchu i ekonomické zhodnocení. Nevhodně určené podmínky zapříčiní nekvalitně opracovanou plochu dokončované součásti i nízkou produktivitu válečkování <sup>14, 20, 31, 34, 39</sup>.

Kvalita dokončeného povrchu je závislá na následujících pracovních podmínkách:

- > velikost tvářecí síly,
- > pracovní posuv válečkovacího nástroje,
- > rychlost válečkování dokončované plochy,
- > počet pracovních cyklů,
- > mazání a chlazení válečkovacích elementů.

Pracovní podmínky se volí podle požadované jakosti opracované plochy, přesnosti rozměrů a tvaru, tvrdosti povrchové vrstvy a hloubky zpevnění. Celková deformace povrchu je dána materiálem obrobku, tlakem válečků, přídavkem a jakostí předobrobené plochy. Výsledná jakost povrchu po válečkování závisí kromě uvedených faktorů také na posuvu a počtu průchodů nástroje<sup>14, 20, 31, 34, 39</sup>.

#### **Tvářecí síla při válečkování**

Na tvářecí síle závisí výsledná drsnost povrchu, hloubka i kvalita zpevněného povrchu součásti. Výsledná produktivita válečkovací metody je dána vhodně

FSI VUT LIST LIST DIPLOMOVÁ PRÁCE LIST 36

zvolenou velikostí tvářecí síly. Velikost tvářecí síly omezuje tlak v místě styku mezi tvářecím elementem a dokončovanou plochou, proto je v kapitole pojednáno i o tlaku. Při použití nedostatečně velké síly se nedosáhne požadovaného zahlazení výchozí drsnosti a zpevnění. U takto vzniklé situace se můžou aplikovat vícenásobné průchody nástroje nebo snížit pracovní posuv nástroje. Taková řešení, ale vedou ke snížení produktivity válečkovací metody. Z toho plyne, že vhodně zvolená tvářecí síla je důležitá pro technicko-ekonomické zhodnocení válečkovací metody <sup>12, 17, 27, 39</sup>.

Následující výpočetní vztah je získán na základě ověřovacích zkoušek pro ocelové materiály. Pro výpočet velikosti tlaku lze využít následující výraz (2.17)<sup>34,57</sup>.

$$
p_k = (1.8 \div 2.1) \times R_e
$$

kde:  $p_k$  [MPa] - tlak mezi válečkem a plochou obrobku, Re [MPa] - mez kluzu materiálu.

Velikost tlaku se volí podle použitého materiálu určeného k válečkování a způsobu předobrobené plochy součásti. Hodnoty tlaků jsou uvedeny v Tab. 2.3 a jsou určeny pro materiály, které mají lepší tvárnost<sup>34</sup>.

K výpočtu tvářecí síly se využívá empirických vztahů. Nejčastěji se tvářecí síla stanoví pokusnou metodou, jelikož vztahy pro výpočet tvářecí síly jsou složité. Pro přítlačnou sílu pro válečkování válcové součásti je možné využít následující vztah  $(2.18)$ <sup>11, 57</sup>.

$$
F = \frac{d_0 * L * p_k}{0.126 * E * (\frac{d_0}{d_n} + 1)}
$$

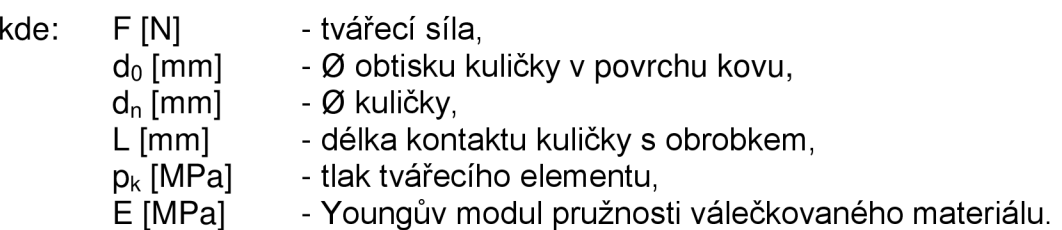

Nepříznivým následkem, který vzniká na povrchu strojní součásti po dosáhnutí střední aritmetické úchylky profilu 0,3 až 0,1 um je vlnitost. Dalším následkem, který má vliv na jakost povrchu je jeho rozrušení. Rozrušení vzniká po překročení meze pevnosti materiálu. Všechny tyto nepříznivé jevy jsou zapříčiněny zvyšující se tvářecí silou, která je potřebná pro zpevňování strojních součástí do hloubky. Válečkovací síla je pro zpevňování povrchu do hloubky větší než při hlazení či kalibrování. Proto se při válečkování nedosáhne současně lesklého povrchu součásti a potřebné hloubky zpevnění 12, 17, 27, 39.
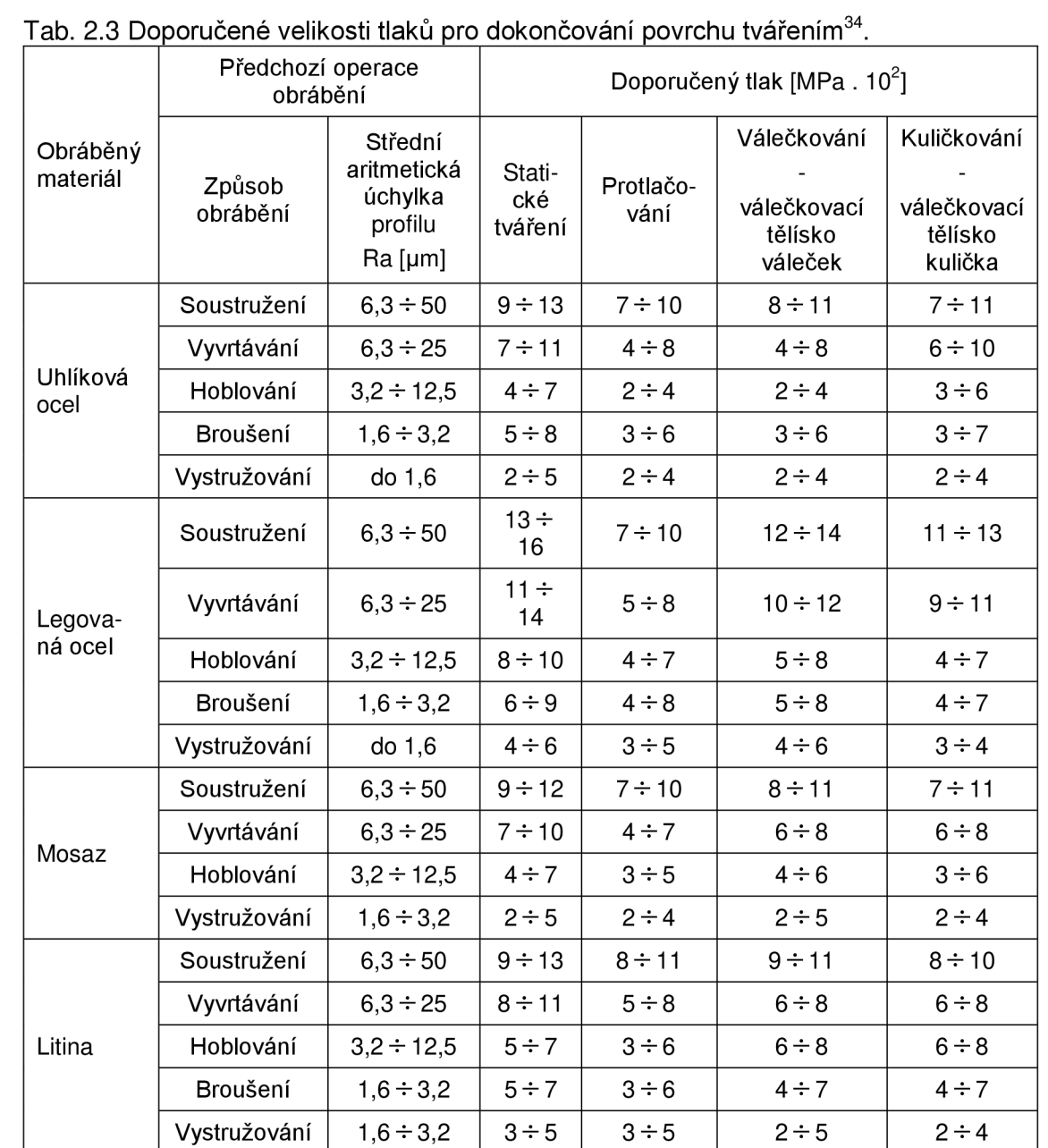

V situacích kdy se vyžaduje značné zpevnění válečkované součásti do hloubky, neklade se takový důraz na jakost povrchu. Po dosažení potřebné hloubky se povrch materiálu dokončí broušením, eventuálně se aplikuje další hladící převálečkování <sup>12, 17, 27, 39</sup>.

Při volbě tvářecí síly u technologie válečkování je třeba vzít v úvahu maximální hodnotu předepsanou od výrobce nástrojů. Maximální hodnota tvářecí síly je různá pro konkrétní válečkovací nástroje. Například u nástroje typu EG14 od firmy Winter servis je maximální tvářecí síla 10 000 N. U nástroje typu EG5 od stejné firmy je maximální tvářecí síla 3000 N<sup>80</sup>. Velikost tvářecí síly závisí na materiálu součásti a pohybuje se v rozsahu od 500 do 5000 N $^{\prime\prime}$ .

#### **Pracovní posuv válečkovacího nástroje**

Výsledná drsnost povrchu a produktivita metody je ovlivněna pracovním posuvem nástroje. Velkým zvětšením posuvu nástroje se nedocílí požadované jakosti povrchové vrstvy, nýbrž se dosáhne nežádoucí vlnitosti a rozrušené povrchové vrstvy. Z Obr. 2.12 vyplývá, že střední aritmetická úchylka profilu je závislá na poloměru zaoblení válečkovacího elementu. Se snižujícím se poloměrem tvářecího prvku roste drsnost povrchu. Z toho plyne, že při zvolení menších posuvů nástroje se dosáhne lepších výsledků drsnosti povrchu<sup>39</sup>.

Pracovní posuv válečkovacího nástroje na jednu otáčku dokončované součásti nemá být stejný jako posuv při předchozím obrábění a volí se v rozsahu 0,12 až 3,40 mm/otáčku'<sup>∠,</sup>'′ podle zvoleného účinku metody válečkování a charakteru působení tvářecí síly. Aby se válečkovací element dostal na všechny části dokončovaného povrchu, musí pro posuv nástroje platit následující vztah (2.19)<sup>39</sup>.

$$
s < 0.087 \cdot r \tag{2.19}
$$

kde: s [mm] - posuv nástroje, r [mm] - poloměr zaoblení válečku nebo kuličky.

Přibližné výpočetní vztahy k určení velikosti posuvu nástroje s přihlédnutím na střední aritmetickou úchylku profilu před válečkováním a na poloměr zaoblení tvářecího prvku isou zobrazeny v Tab. 2.4. Tyto vztahy vycházejí z praktických zkušeností<sup>39</sup>. Vztahy pro určení velikosti posuvu nástroje s, vycházejí ze střední aritmetické úchylky profilu před válečkováním R<sub>a</sub> a poloměru zaoblení tvářecího prvku r<sup>39</sup>.

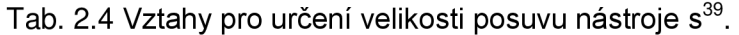

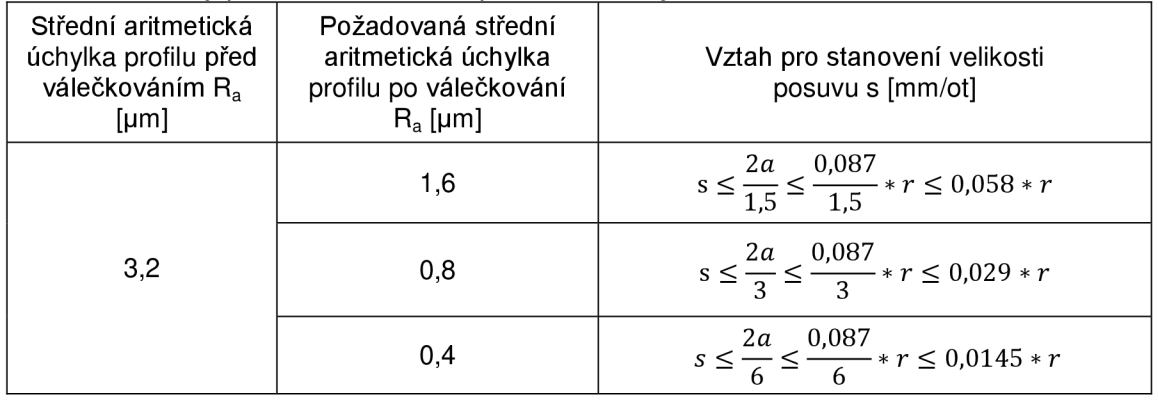

Posuv nástroje je 0,2 až 1 mm/otáčku při statickém válečkování. U dynamického válečkování je posuv nástroje 0,04 až 0,16 mm/otáčku  $^{\prime\prime,\,34}.$ 

Pracovní posuv se volí s ohledem na válečkovaný průměr a otáčky. Při volbě pracovního posuvu je potřeba přihlédnout také k tomu, jaká plocha se bude válečkovat, zda vnitřní nebo vnější. Pracovní podmínky jsou uvedeny v

Tab. 2.5. Doporučené otáčky lze v případě speciálních požadavků snížit nebo zvýšit o 50%, posuv na otáčku zvýšit o 30%'<sup>∠, o4</sup>.

#### Tab. 2.5 Pracovní podmínky válečkování<sup>64</sup>.

 $\mathbf{V}$ 

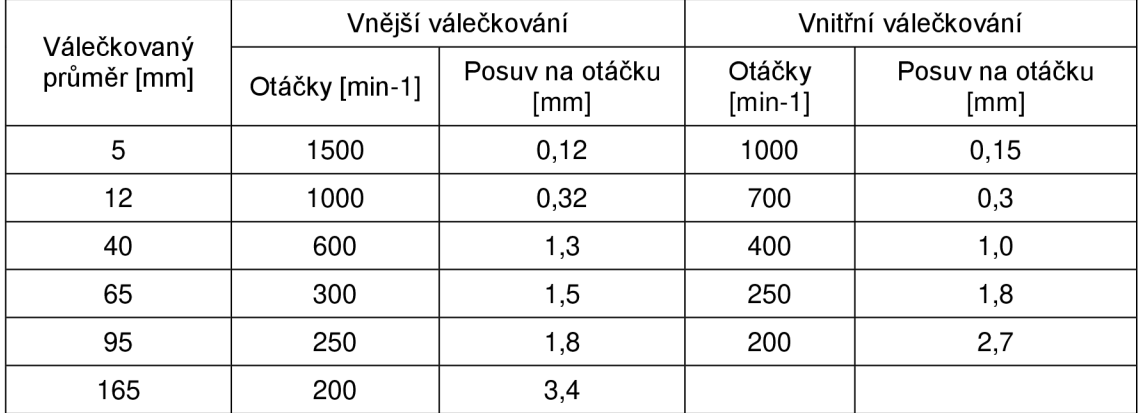

## **Rychlost válečkování**

Rychlostí válečkování se vyjadřuje pohyb válečkovacího elementu po povrchu součásti. U statického válečkování za určitých podmínek lze rychlost válečkování vyjádřit vztahem (2.20)<sup>3</sup>'.

$$
=\frac{\pi \ast d \ast n}{1000}
$$

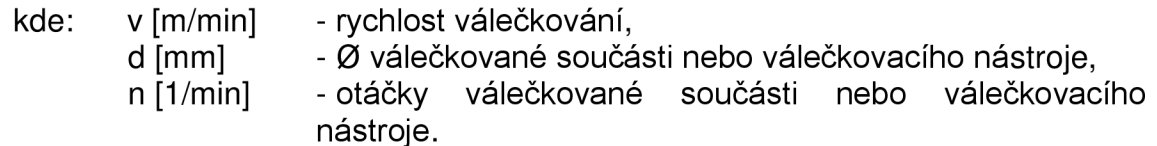

Podmínky, při kterých se může tento vzorec použít, je rotační způsob válečkování povrchu s malým podélným posuvem nástroje nebo při zapichovacím způsobu válečkování<sup>39</sup>.

Obvodová rychlost při válečkování dosahuje hodnot 20 až 100 m/min (viz Tab. 2.5). V literatuře<sup>34</sup> se uvádí obvodová rychlost 10 až 120 m/min při statickém válečkování. U dynamického válečkování se uvádí 20 m/s. Obvodová rychlost při válečkování dosahuje 50 až 100 m/min<sup>≀</sup>′.

Při statickém válečkování neovlivňuje rychlost významně výsledné parametry povrchu. Naopak u dynamického válečkování má rychlost válečkování daleko větší vliv. Při dynamickém účinku tvářecí síly působí rychlost na intenzitu i frekvenci silových impulsů válečkovacího elementu 17,31,39.

Teplota omezuje použití větších rychlostí při válečkování. Ta vzniká v důsledku tření mezi nástrojem a dokončovanou plochou a je způsobena vznikem plastické deformace v materiálu dokončované součásti. Teplota se redukuje

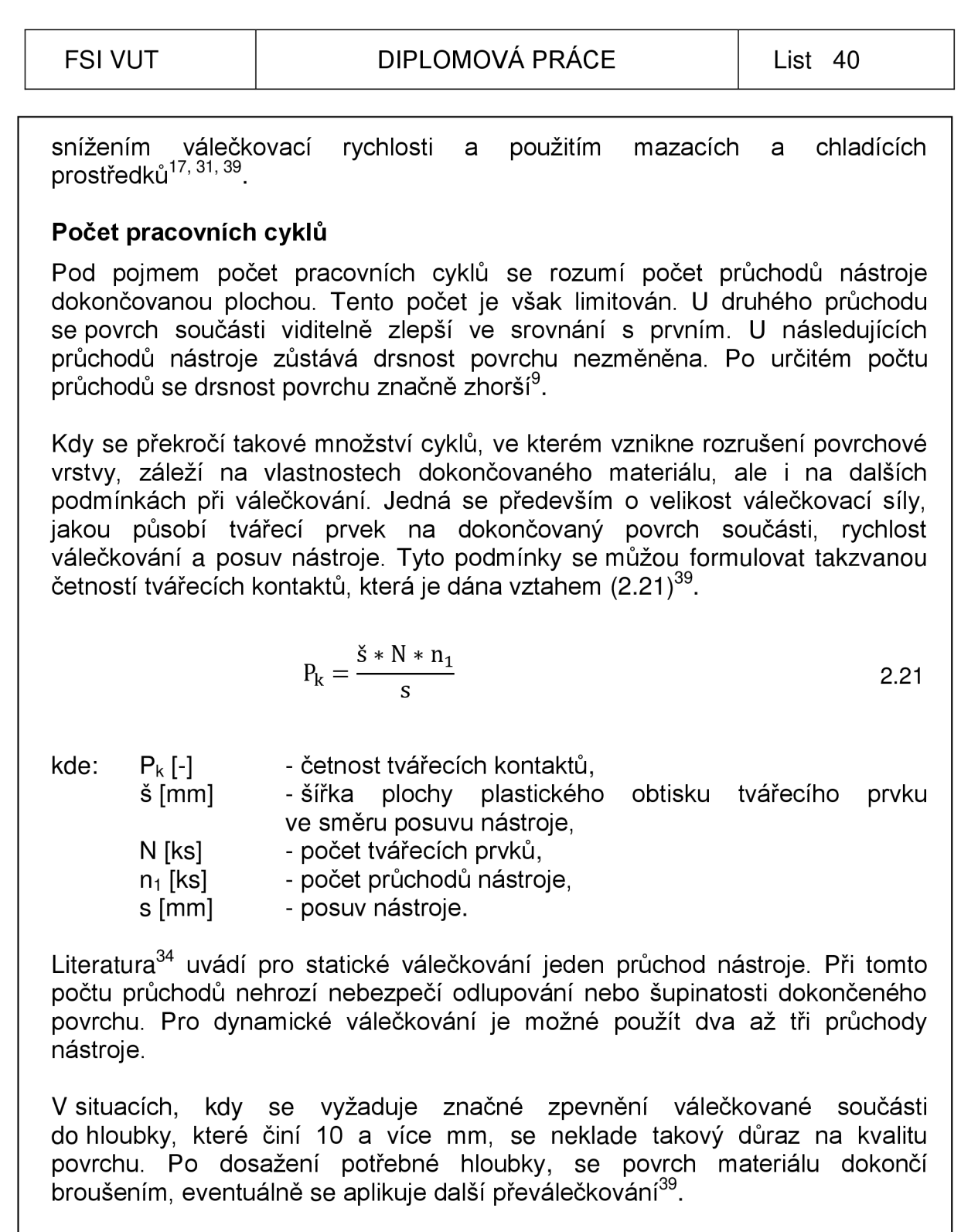

#### **Mazání a chlazení tvářecích elementů**

V materiálu vlivem válečkování vznikají tangenciální složky sil. K jejich eliminování se používají maziva. Při použití maziv u válečkované součásti se dosáhne rovnoměrnějšího rozložení průběhu napětí při plastické deformaci a zajistí se vyšší trvanlivost válečkovacích elementů. Mazáním se dosáhne i lepší kvality dokončené součásti. Mazáním tvářeného povrchu se docílí menší drsnosti a můžou se použít větší tvářecí síly. S růstem teploty se snižuje tloušťka maziva, omezuje se rychlost válečkování a produktivita metody klesá. Proto se požaduje při válečkování použít mazací prostředky<sup>5, 12, 17, 34, 39, 64</sup>.

Podle náročnosti válečkování se vybírají vhodné mazací a chladící prostředky. Mezi ně patří běžně používané směsi oleje s petrolejem, minerální roztoky či rostlinné oleje. Může se využít i emulze, které bývají součástí obráběcích strojů. Ty mají ovšem větší podíl chladícího nežli mazacího účinku 5,12,Í7,34,39,64 \_

Z experimentu provedeného v japonské laboratoři vyplynulo, že použití maziva se projevilo na zlepšení jakosti povrchu více než při použití řezného oleje $^{\varepsilon\text{-}}$ .

## **2.3.4 Další činitelé působící na kvalitu dokončované součásti**

Následující skutečnosti ovlivňují jakost dokončené plochy strojní součásti, proto je třeba na ně brát zřetel. Především se jedná o volbu materiálu, rozměrový charakter polotovaru pro válečkování, tvary a rozměry ploch dokončované součásti a další provozní předpoklady válečkování. K dalším provozním předpokladům patří odpovídající kvalifikace pracovníka, úkony prováděné před započnutím a po skončení operace válečkování $^{\rm 39}$ .

## **Materiály vhodné k válečkování**

Z hlediska vhodnosti válečkování materiálů, není omezení. Prakticky se můžou dokončovat touto metodou jakékoliv kovové materiály, ať už se jedná o šedou litinu, hliníkové slitiny, ocele, bronz, mosaz či ocelolitinu'<sup>7, 34, 39</sup>.

U kalených či legovaných ocelí se požaduje, aby povrch obrobku byl pečlivě opracován před touto technologií. Je to dáno tím, že válečkováním těchto materiálů se nedosáhne již velké změny na povrchu součásti. Naopak u měkkých materiálů může být povrch součásti opracován hruběji. Tyto materiály mají lepší tvárnost, a proto po válečkování dochází k větší změně na dokončeném povrchu $^{17,\,34,\,39}.$ 

Materiál limituje užití metody válečkování, zejména jde o posuv nástroje, velikost tvářecí síly a rychlost válečkování. Při výběru materiálu se vychází z obecně platných norem a předpokladů pro tváření kovů za studena. Kovy vhodné pro technologii válečkování je možné vybrat podle jejich mechanických vlastností, deformačních křivek či chemického složení<sup>17, 34, 39</sup>

Z mechanického hlediska se posuzují hodnoty, mezi které patří tažnost A (%), pevnost R<sub>m</sub> (Mpa), mez kluzu R<sub>e</sub> (MPa) a koncentrace Z (%). Přibližné hodnoty, které vyhovují metodě válečkování, se dostanou z následujících vztahů (2.22, 2.23, 2.24)<sup>39</sup>.

Poměr hodnot meze kluzu a pevnosti (2.22)<sup>39</sup>.

$$
\frac{R_e}{R_m} \le 0.65 \text{ až } 0.7
$$

kde:  $R_e$  [MPa]  $R_m$  [MPa]

- mez kluzu materiálu, - mez pevnosti materiálu.

Tažnost (2.23)<sup>39</sup>.

 $A \ge 15\%$  2.23

kde: A [%] - tažnost.

Koncentrace (2.24)<sup>39</sup>.

$$
Z \ge 60\% \tag{2.24}
$$

 $kde: Z [\%]$  - koncentrace.

Z hlediska chemického složení materiálu je důležitý procentuální obsah uhlíku. Při zvyšujícím se procentuálním obsahu uhlíku narůstá deformační odpor materiálu a klesá jeho tvárnost. K dalším nevhodným chemickým prvkům se řadí chróm, mangan, fosfor, křemík a jiné. Tyto prvky mají neblahý dopad na tvárnost materiálu a tím i na aplikovanou technologii válečkování<sup>17, 34, 39</sup> .

Struktura povrchu materiálu ovlivňuje výslednou jakost povrchu. Při požadavku vysoké kvality válečkované plochy se klade důraz na stejnorodou strukturu. Zvolený materiál se nesmí vyznačovat velkým obsahem vměstků, rýh, poréznosti, segregace či bublin. Pokud se tyto vady vyskytují, musí se počítat s jejich zvýrazněním na povrchu součásti. Tím dojde ke snížení kvality válečkované plochy<sup>17, 34, 39</sup>.

Válečkováním lze opracovávat všechny kovové materiály běžně do pevnosti  $R_m = 750 \text{ MPa}$  (vyjímečně do  $R_m = 1400 \text{ MPa}$ ) a do tvrdosti HB 220 a tažností 8%<sup>17, 34, 39</sup> .

## **Rozměrový charakter polotovaru pro válečkování**

Výsledný efekt válečkování je ovlivněn tvarem a rozměrem povrchu součásti před válečkováním. Zejména jde o následující charakter součásti<sup>39</sup>:

- > charakteristika povrchu po obrábění,
- > charakteristika rozměru pro válečkování.

# **> Drsnost povrchu po obrábění**

Před válečkováním je potřeba, aby součást dokončená obráběním, soustružením, frézováním či vystružováním měla odpovídající drsnost povrchu. Ta je zapotřebí z hlediska materiálu zohlednit. U kalených či legovaných ocelí, je třeba mít po třískovém obrábění součást s nízkou drsností povrchu. U těchto materiálů se dosáhne po válečkování jen nepatrných změn. Válečkování u těchto ocelí se provádí zejména kvůli zlepšení kluzných vlastností povrchu součásti<sup>39</sup>.

Naopak u měkkých materiálů může být povrch součásti opracován s vyšší drsností než u výše zmíněných ocelí. Tyto materiály mají lepší tvárnost, a proto

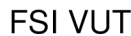

po válečkování dochází k větším změnám na dokončené součásti. Pro tyto materiály se může vyjít z následujících skutečností<sup>39</sup>.

Nejvhodnější střední aritmetická úchylka profilu před válečkováním je Ra = 3,2μm, avšak minimálně Ra = 1,6μm. V literatuře<sup>36</sup> se uvádí, že střední aritmetická úchylka profilu má být v rozmezí Ra = 0.8 až 3.2um. K určení střední aritmetické úchylky profilu před válečkováním se může použít následující vztah (2.25)<sup>34</sup>.

$$
R_{a1} = \frac{R_{a2}}{K}
$$

kde:

 $R_{a1}$  [µm] - střední aritmetická úchylka profilu před válečkováním,

 $R_{a2}$  [µm] - střední aritmetická úchylka profilu, kterou chceme získat válečkováním,

 $K$ [-]

- součinitel, jehož hodnoty jsou uvedeny v

Tab. 2.6.

Tab. 2.6 Hodnoty součinitele  $\mathsf{K}^{34}.$ 

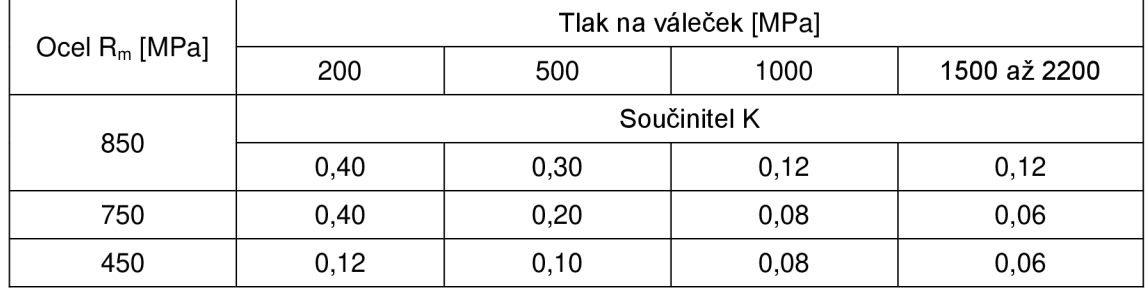

## **> Technologický přídavek pro válečkování**

Technologický přídavek pro válečkování se volí s ohledem na následující skutečnosti. V první řadě je třeba zohlednit, jaký materiál se bude válečkovat a následovně jaký účinek se požaduje od metody válečkování. Zda se bude provádět hladící, zpevňovací či kalibrovací válečkování<sup>39</sup>.

U kalených či legovaných ocelí se přídavek na válečkování nedává. Hodnota těchto přídavků je dána výchozí výškou mikronerovnosti po předešlém třískovém opracování součásti. U těchto materiálů se požaduje obrobení plochy s malou drsností. Je to zapříčiněno tím, že u těchto ocelí se dosáhne válečkováním jen malých změn. Na straně druhé máme materiály, které se lépe tváří. U takových materiálů může být povrch součásti opracován na vyšší hodnotu drsnosti<sup>39</sup>.

U technologie, kde se požaduje značné zpevnění do hloubky, je využito větších tvářecích sil než při hlazení či kalibrování povrchů. Za působení těchto sil dochází mezi materiálem obrobku a válečkovacím elementem k vyšším tlakům. Tím je dosaženo větší hloubky plastické deformace. Materiál je po vyhlazení povrchu součásti stále přesouván kolem pracovního profilu válečkovacího elementu. Z těchto důvodů se dává přídavek na opracování v rozmezí Δd = 0,1 až 1mm na plochu<sup>39.</sup> V literatuře<sup>34</sup> jsou přídavky voleny v závislosti

na jakosti plochy obrobené před válečkováním a je v rozsahu 0,02 až 0,08 mm<sup>39</sup>.

Přídavek při hladícím válečkování je dán hodnotou stlačení vrcholků mikronerovností Ad (viz Obr. 2.4 v kapitole 2.3 na straně 29). Velikost výsledné zahlazené výšky se odvíjí od řady parametrů vstupujících do procesu válečkování. Zejména záleží na velikosti tvářecí síly F, na nepravidelném charakteru výšky mikronerovností R<sub>71</sub> od předešlého třískového obrábění a v neposlední řadě i na vlastnostech válečkovaného materiálu. Z provozních měření vychází skutečnost, že zahlazovací výška materiálu se může vyjádřit přibližně vztahem (2.16)<sup>39</sup> uvedeným v kapitole 2.3 na straně 29.

Tento vztah (2.16) byl sestaven za následujících předpokladů. Technologie válečkování probíhá při statickém působení tvářecí síly. Konečnou vlastností strojní součásti je vyhlazený povrch materiálu. Válečkování se provádí nástrojem s jedním tvářecím elementem ve tvaru zaobleného kotouče. Tento válečkovací element je opracovaný na soustruhu soustružnickým nožem s poloměrem špičky r = 0,3mm<sup>39</sup>.

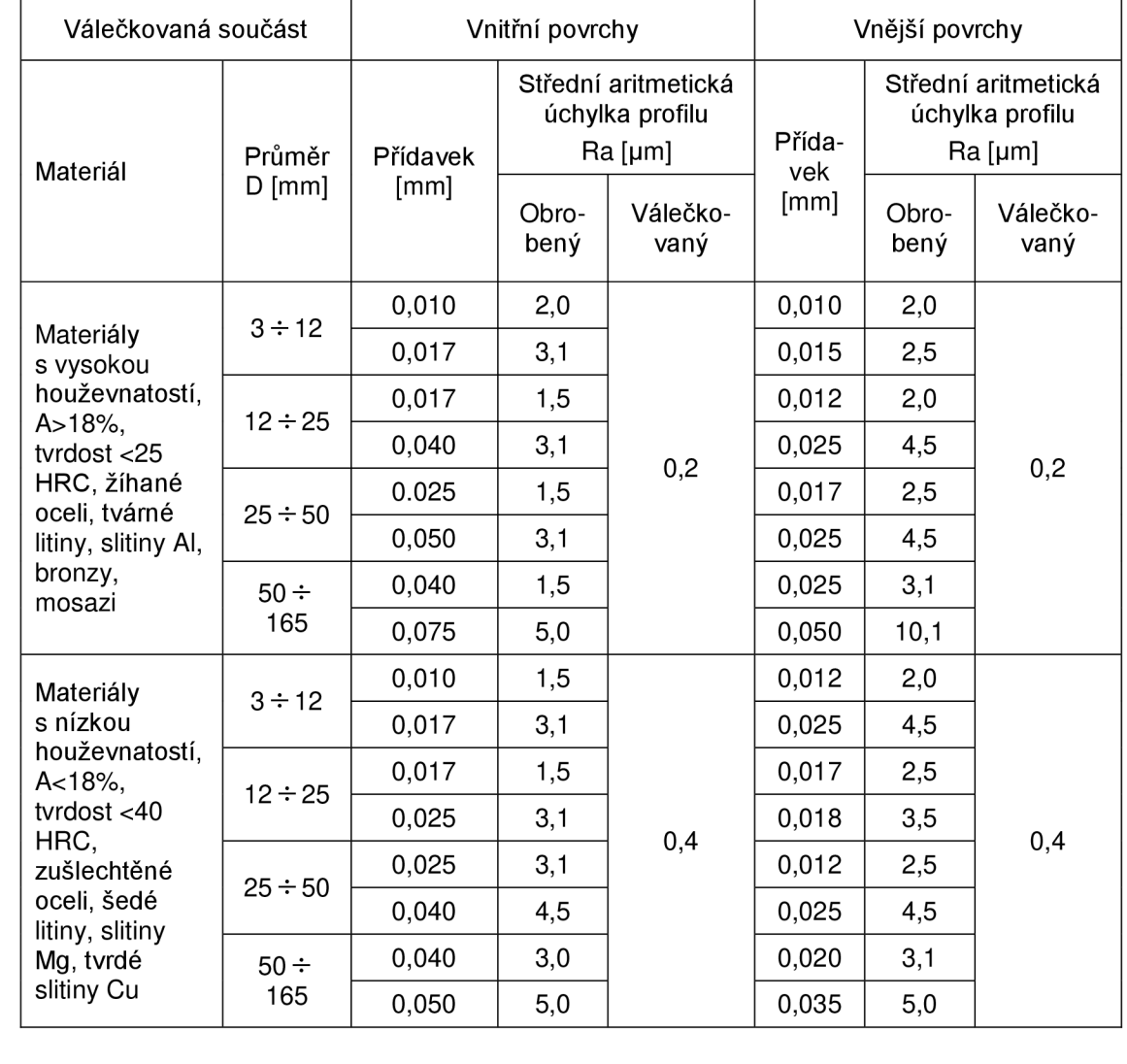

Tab. 2.7 Přídavky na válečkování a střední aritmetická úchylka profilu<sup>64</sup>.

Tab. 2.7 ukazuje typické přídavky pro válečkování. Jelikož je mnoho faktorů, které ovlivňují válečkování, je potřeba tyto údaje považovat pouze za orientační. Hodnoty v tabulce jsou stanoveny z experimentů<sup>o4</sup>.

Hodnoty přídavků pro hladící i kalibrovací účinek válečkování jsou dány výškou výchozí mikroneronosti. Výška mikronerovnosti se změří pomocí dotykového profiloměru například Diavite DH-7 od výrobce Diavite AG. Výstupem přístroje jsou mimo jiné hodnoty mikronerovnosti povrchu a křivka nosného profilu<sup>39, 65</sup>.

#### **Tvary a rozměry ploch dokončované součásti**

Výběr vhodného nástroje se odvíjí od řady požadavků zejména na tvar a konečné vlastnosti dokončené plochy. Pro různé tvary a rozměry strojních součástí se v dnešní době volí vhodný válečkovací nástroj<sup>39</sup>.

Neivíce aplikovanými technologiemi válečkování jsou kalibrování, hlazení a zpevňování válcových ploch (vnitřních i vnějších). Nejběžnější průměry, které válečkujeme, jsou v rozsahu D = 30 až 150 mm. Hladící a zpevňovací válečkování se obvykle použije k dokončení ploch u kroužků valivých ložisek, u zalomených hřídelí a jiných. Kalibračním válečkováním se dokončují součásti, které se vyrábějí velkosériově. Jedná se především o čepy či kolíky. Rozměry těchto dokončovaných součástí mají průměr  $D_{max} \leq 50$  mm a dosahují délek L  $\leq$  100 až 120 mm<sup>3</sup> .

Mezi další běžně válečkované tvary strojních součástí se řadí zejména zaoblené přechody či válečkování zápichů. V těchto částech se koncentruje napětí. Jedním z příznivých vlivů válečkování je zvýšení meze únavy u takto namáhaných ploch. Méně častou situací je válečkování kulových, kuželových, šroubovitých tvarů či rovinných ploch (vodící plochy strojních součástí) $^{\rm 39}.$ 

#### **Další provozní předpoklady válečkování**

Na kvalifikaci pracovníka nejsou kladeny žádné vysoké nároky, přesto při méně častých a náročnějších operacích je potřeba, aby školením prošli všichni účastníci procesu válečkování. V případech, kdy se válečkují neobvyklé tvary, či nové materiály strojních součástí je dobré, aby u průběhu válečkování byli přítomni technolog i konstruktér<sup>39</sup>.

Před započetím válečkovacích operací na univerzálních obráběcích strojích jako je frézka, soustruh a další, je třeba zrevidovat, zdali parametry stroje jsou vhodné pro danou metodu válečkování. Je třeba zkontrolovat parametry, mezi které patří výkon, přesnost, pevnost, pracovní rozsah stroje apod<sup>39</sup>.

K dalším důležitým úkonům, které je třeba provést po skončení válečkovacích operací, patří řádné vyčištění a ošetření použitých nástrojů, odstranění nečistot filtrací chladící a mazací kapaliny, doplnění mazacích a chladících prostředků, a uskladnění nástrojů na patřičné místo, kde budou zkontrolovány před dalším použitím a případně opraveny funkční části válečkovacích elementů. Těmito kroky se minimálně prodlouží životnost strojních součástí, nástrojů, strojů a případně i budoucí součásti<sup>39</sup>.

#### **2.4 Tvářecí elementy**

Válečkovací prvky ovlivňují kvalitu dokončené plochy. Před dokončením strojní součásti je třeba vhodně zvolit rozměr a geometrický tvar tvářecího elementu. Špatně zvolený či nesprávně ukotvený tvářecí prvek má za následek nesprávný průběh plastické deformace. Na povrchu takto dokončené součásti vznikají vizuální stopy a je na ní patrná vlnitost povrchu. Další následky jsou vysoké ztráty, které vzniknou vlivem třecích sil mezi nástrojem a dokončovanou plochou, nepřípustné zahřívání nástroje a opotřebení funkčních ploch tvářecího elementu<sup>31, 34, 39</sup>.

Z Obr. 2.10 a Obr. 2.11 jsou patrné charakteristické tvary válečkovacích elementů. Tyto prvky můžeme dělit do tří skupin podle typu uložení v nástroji $^{31,34,39}$ 

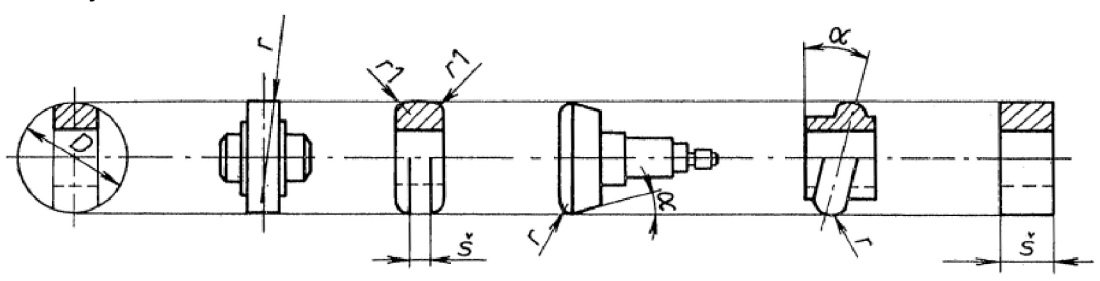

Obr. 2.10 Charakteristické tvary tvářecích elementů nesené středovým čepem<sup>31</sup>.

Jednu skupinu tvoří uložení se středovým čepem, jenž zadržuje dílčí složky tvářecích sil. Tohoto uložení využívají tvářecí prvky, které jsou zobrazeny v Obr. 2.10 (např. válečky, kotouče). Otočné uložení je zajištěno pomocí valivých ložisek<sup>31, 34, 39</sup>.

Další skupina obsahuje odvalující se válečkovací elementy po vodící dráze tvářecího nástroje. Jak je vidět z Obr. 2.11 nejčastěji používanými tvary těchto prvků jsou soudečky, válečky a kuželíky. Při dokončování součásti vznikají tvářecí síly, které působí na válečkovací elementy. Tyto síly, vzniklé válečkováním, pohltí vodící dráha tvářecího nástroje<sup>31, 34, 39</sup>.

Poslední skupina možného rozdělení obsahuje běžné geometrické tvary. Tyto tvářecí elementy jsou zobrazeny v Obr. 2.10 a Obr. 2.11. Prvky patřící k této skupině mají tvar například válečku či kuličky. Síla působící na válečkovací elementy je vyvozena excentrickou vačkou či odstředivou  $\mathsf{silou}^\mathsf{31, \, 34, \, 39}.$ 

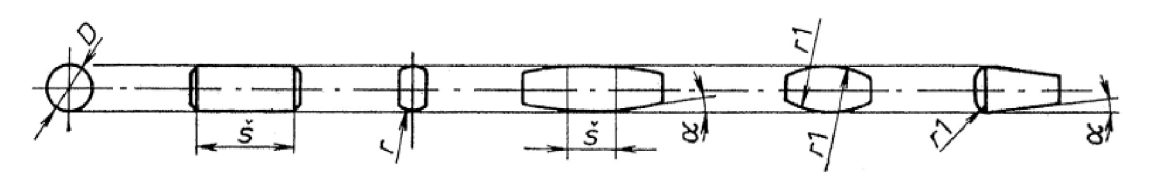

Obr. 2.11 Charakteristické tvary válečkovacích elementů odvalující se po vodící dráze nástroje<sup>31</sup>.

Na jakost dokončené plochy mají vliv rozměry a geometrický tvar funkční části tvářecího elementu, jenž je ve styku s povrchem součásti. Tvar elementu je dán poloměrem náběhové hrany n, šířkou válcové části š, poloměrem zaoblení r a úhlem zkosení a. Tyto parametry jsou při válečkování důležité, jelikož mají vliv na posuv nástroje a velikost tvářecích sil. Jak je patrno z Obr. 2.12 má poloměr zaoblení r vliv na výslednou drsnost povrchu. V případě, že se zvolí menší poloměr tvářecího elementu, vzroste hodnota výsledné drsnosti povrchu. Velikost šířky válcové plochy, která je ve styku s plochou obrobku má za následek při neměnných podmínkách tvářecí síly zhoršení drsnosti povrchu a vede k nižšímu zpevnění povrchové vrstvy<sup>31, 34, 39</sup>.

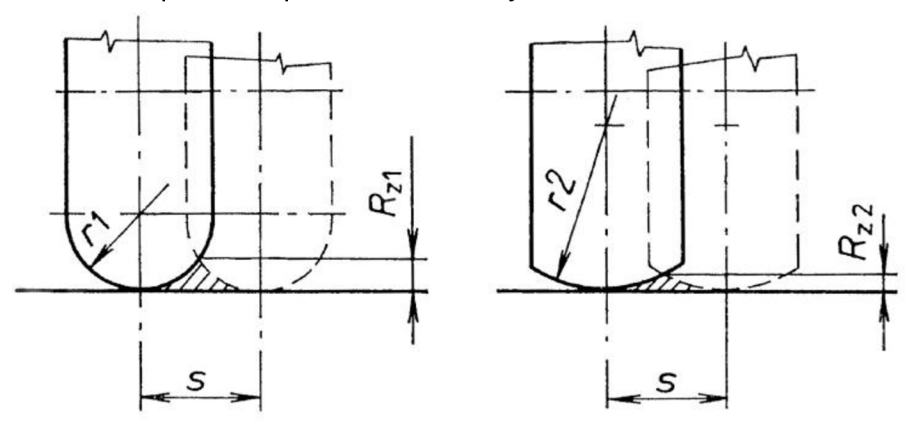

Obr. 2.12 Ukázka vlivu velikosti poloměru zaoblení válečkovacího elementu na výsledné drsnosti povrchu<sup>31</sup>.

Tvářecí elementy se vyrábí z rychlořezných, diamantových, karbidových nebo nástrojových ocelí. Nezbytné je, aby válečkovací elementy měly dobrou jakost povrchu a mechanické vlastnosti. Proto se materiály pro tvářecí elementy tepelně zušlechťují (tj. provádí se kalení a popouštění). Válečkovací prvky po tepelné úpravě mívají tvrdost povrchu 60 až 65 HRC. Část tvářecího elementu, která přichází do kontaktu s obrobkem má drsnost povrchu Ra = 0,025µm. Přítlačná síla, která působí na tyto prvky, je vyvolána mechanicky pružinami, vačkou nebo hydraulicky. Při opotřebení válečkovacích elementů je stačí vyměnit v nástroji<sup>31, 34, 39</sup>.

## **2.5 Nástroje používané při válečkování**

Volba vhodného nástroje se odvíjí od řady požadavků. Zejména se jedná o tvar válečkované plochy, vlastnosti dokončeného povrchu (mechanické vlastnosti a drsnost povrchu) a také záleží na konkrétních technologických podmínkách (velikost tvářecí síly, rychlost válečkování, pracovní posuv, materiál součásti a jiné). Pro různé tvary dokončovaných ploch, jsou různé typy válečkovacích nástrojů, které se můžou použít. Například pro válečkování vnitřních nebo vnějších válcových otvorů můžeme použít nástroj s jedním tvářecím prvkem (viz Obr. 2.13 a Obr. 2.14)<sup>39</sup>.

# **2.5.1 Nástroje pro vnější válcové plochy**

Při válečkování vnějších válcových ploch je využito jednoho a více tvářecích prvků. Tvářecí elementy mají tvar kuličky, válečku nebo zaobleného kotouče.

Válečkování se používá na univerzálních strojích. K mazání a chlazení postačí běžné chladící emulze, které má stroj k dispozici<sup>34, 39, 46, 47</sup>.

Na Obr. 2.13 je znázorněno válečkování vnější válcové plochy s provedením nástroje s jedním tvářecím elementem ve tvaru zaobleného kotouče. Válečkování tímto nástrojem je uplatněno hlavně v kusové výrobě pro objemnější součásti. Jak je patrno z kapitol 2.5.2 a 2.5.4 má tento nástroj velký okruh využití<sup>34, 39, 46, 47</sup>.

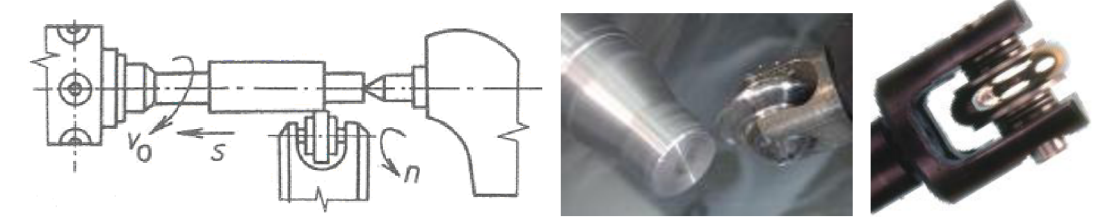

Obr. 2.13 Schematické znázornění válečkování vnější válcové plochy s provedením nástroje s jedním tvářecím prvkem<sup>34, 46, 47</sup>.

#### **2.5.2 Nástroje pro vnitřní válcové plochy**

Dokončování vnitřních válcových ploch běžnými dokončovacími metodami, jakými můžou například být honování či broušení, si žádají nemalé prostředky na stroje a zařízení. Přičemž produktivita je u těchto metod nízká, což se odráží v ekonomické neefektivnosti. Použitím metody válečkování se dosáhne ekonomického zvýhodnění ve srovnání s běžnými metodami třískového obrábění. Dokončená plocha vykazuje značné zkvalitnění povrchové vrstvy, což se projeví například na zvýšené únosnosti povrchové vrstvy či odolnosti dokončené plochy vůči korozi<sup>39, 46, 47, 63, 63</sup>.

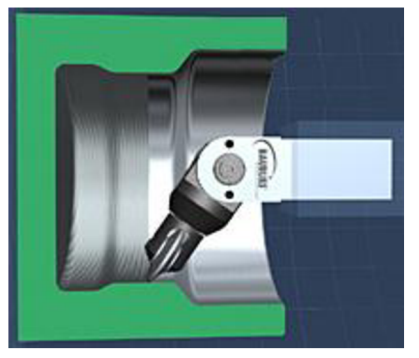

Obr. 2.14 Ukázka nástroje s jedním tvářecím prvkem k válečkování vnitřních válcových ploch<sup>46</sup>.

Při válečkování vnitřních ploch je použito více tvářecích elementů, ale jak je zobrazeno v Obr. 2.14 je možné tyto plochy dokončit nástrojem, který má jeden tvářecí prvek ve tvaru zaobleného kotouče<sup>39, 46, 47, 63, 63</sup>.

Nejčastěji používanými tvary elementů jsou kuličky, soudečky, válečky a kuželíky. Dokončování těchto ploch je více rozšířené než dokončování vnějších válcových ploch. Válečkováním se běžně dokončují minimální vnitřní průměry 30 mm a maximální délky otvorů do 120 mm. Schematické znázornění

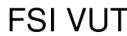

#### DIPLOMOVÁ PRÁCE | List 49

nástroje svíce tvářecími prvky kválečkování vnitřních válcových ploch je uvedeno na Obr. 2.15<sup>39, 46, 47, 63, 63<sub>.</sub></sup>

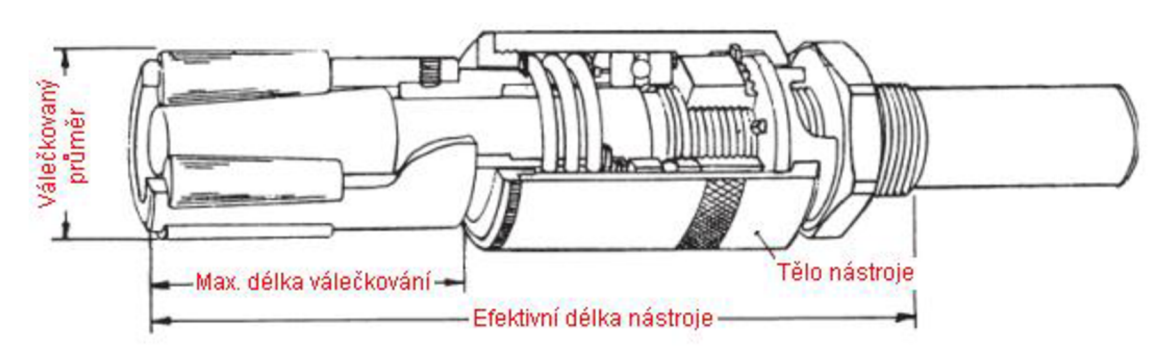

Obr. 2.15 Schematické znázornění nástroje s více tvářecími prvky k válečkování vnitřních válcových ploch<sup>63</sup>.

Ukázka zobrazení takového nástroje je na Obr. 2.15 od výrobce Elliott Tool Technologies. Zobrazený válečkovací nástroj je zpracován ve 13 rozměrových typech pro průměry 4,7 až 165,1 mm. Od typové řady 5405 je válečkovaný průměr větší jak průměr těla nástroje. To znamená, že válečkovaná délka je dána délkou nástroje nebo upínacím držákem. Typovou řadou jsou dány rozměry nástroje, mezi které patří rozsah válečkovaného průměru, maximální délka válečkování, efektivní délka nástroje a průměr těla nástroje. Upínací stopka nástroje je zhotovena ve tvaru válcovém nebo Morse kužele<sup>39, 46, 47, 63, 63</sup>.

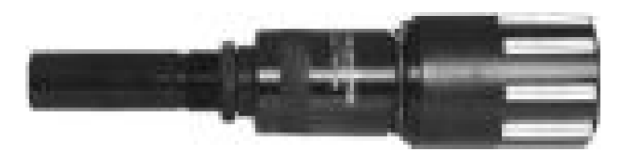

Obr. 2.16 Zobrazení válečkovacího nástroje podle Obr. 2.15<sup>67</sup>.

K dokončení povrchu odstupňovaných otvorů se může použít speciální nástroj, který je uveden na Obr. 2.17. Povrch součásti před válečkováním je vystružen a drsnost povrchu po této operaci je  $R_a = (0.5 - 1.5)$  µm. Technologický přídavek na opracování volíme v rozmezí Δd = ( 0.01 - 0.02) mm $^{39,\,46,\,47,\,63,\,\tilde{63}}$ .

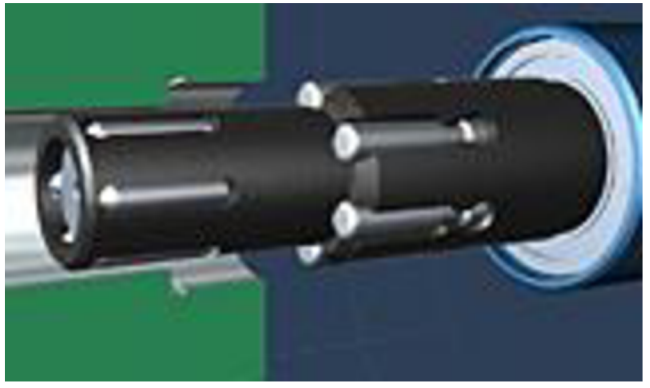

Obr. 2.17 Speciální nástroj pro odstupňované otvory<sup>47</sup>.

#### FSI VUT LIST LIST DIPLOMOVÁ PRÁCE LIST 50

#### **2.5.3 Nástroje pro rovinné plochy**

Rovinné plochy se dokončují například broušením či frézováním, ale jejich pracnost je vysoká a produktivita nízká. Při použití metody válečkování dojde ke zkvalitnění povrchu a k jeho zpevnění. Povrch vykazuje větší otěruvzdornost a olejový film lépe přilne k povrchu. Tím se snižuje součinitel kluzného tření<sup>36, 47</sup>.

Válečkování rovinných ploch sice není v dnešní době tak běžné jako u válcových ploch, ale nástroje pro dokončení těchto ploch jsou již známy. Těmito nástroji je možné válečkovat téměř jakékoliv formy rovinných ploch. U válečkování rovinných ploch klademe důraz na univerzálnost a nízkou cenu nástroje. Válečkování se provádí na běžných univerzálních strojích, jakými jsou například soustruhy, vrtačky, frézky<sup>36, 47</sup>.

V Obr. 2.18 je schematicky naznačen způsob válečkování čelních rovinných ploch s vyobrazením celého nástroje a pohledem na nástroj ze strany tvářecích elementů<sup>36, 47</sup>

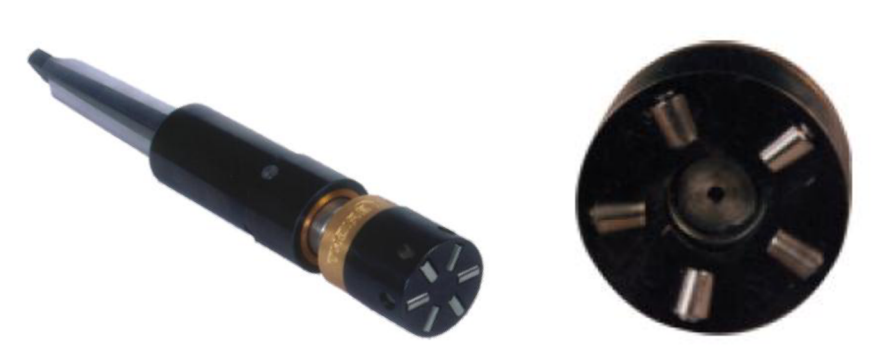

Obr. 2.18 Způsob válečkování čelních ploch a provedení nástroje pro tyto plochy<sup>49</sup>.

## **2.5.4 Nástroje pro tvarové plochy**

Nástroje pro tvarové plochy se použijí při válečkování zaoblených přechodů u zalomených hřídelů, závitů a také u zubů ozubených kol. Na těchto plochách je větší koncentrace napětí. Válečkováním takto namáhaných ploch dosáhneme nejenom zlepšení mechanických vlastností a snížení mikronerovnosti povrchu, ale dojde i k jeho zpevnění a vyhlazení<sup>34, 39, 49</sup>.

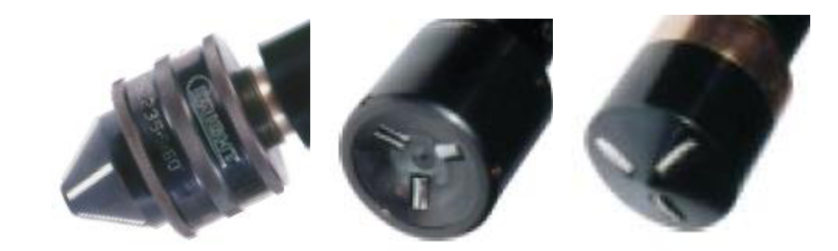

Obr. 2.19 Zobrazení nástrojů k válečkování vnitřních kuželových ploch a vnějších a vnitřních kulových ploch<sup>49</sup>.

Nástroje k válečkování tvarových ploch mají různá konstrukční řešení podle toho, jaký typ plochy válečkují. Může se například jednat o vnitřní či vnější kulové plochy, vnitřní nebo vnější kuželové plochy nebo vnitřní či vnější zaoblené plochy. Některé příklady nástrojů k válečkování tvarových ploch jsou uvedeny v Obr. 2.19 $^{34,39,49}$ .

K válečkování těchto ploch se volí běžně používané tvary tvářecích elementů, jako jsou válečky, kuličky, kuželíky. Pro válečkování zápichu či zaobleného přechodu se použije nástroj s jedním tvářecím prvkem ve tvaru zaobleného kotouče. Příklad dokončení zápichu a zaobleného přechodu je vidět z Obr. 2.20<sup>34, 39, 49</sup>.

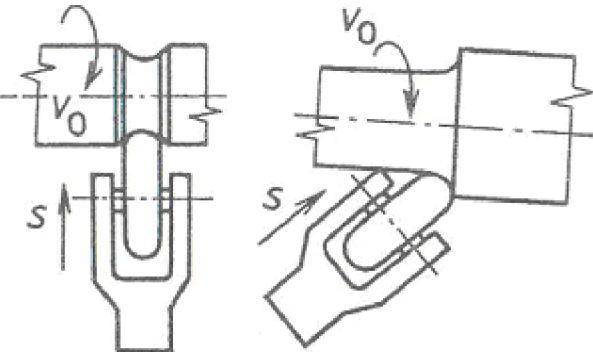

Obr. 2.20 Schematické znázornění válečkování zápichu a zaobleného přechodu<sup>34</sup>.

#### **2.5.5 Nástroje pro speciální použití**

Jedná se o speciálně vyvinuté nástroje, které povrch součásti třískově obrábí a dokončují válečkováním v jedné operaci. Kombinované nástroje ovlivní a zkrátí strojní časy, což je ekonomicky přijatelnější<sup>48</sup>.

Na Obr. 2.21 je zobrazen nástroj, který slouží ke kombinovanému třískovému obrábění s válečkováním v jedné operaci. Nástroj se sestává ze soustružnického segmentu a válečkovacího diamantového elementu. Tento nástroj je vhodný k dokončování vnitřních válcových ploch. Při zajíždění do otvoru součásti je prováděna soustružnická operace a při zpětném pohybu nástroje z otvoru je využito válečkovacího elementu. Touto aplikací sdruženého nástroje se výrazně zkrátí strojní časy potřebné k opracování výrobku<sup>48</sup>.

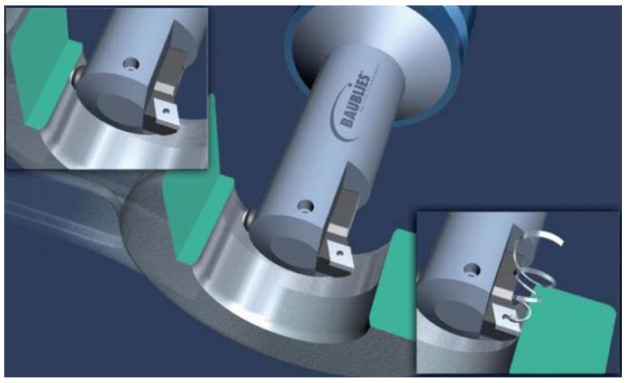

Obr. 2.21 Speciální válečkovací nástroj<sup>48</sup>.

#### **2.5.6 Hydrostatické nástroje**

U hydrostatických nástrojů je síla na kuličku vyvolána tlakem kapaliny, nejčastěji olejem nebo olejovou emulzí. Síla kuličky působící na dokončovanou plochu se reguluje na čerpadle nastavením tlaku. Na Obr. 2.22 je detailní pohled na kuličku hydrostatického nástroje. Kolem kuličky uniká kapalina, která zajišťuje potřebné mazání mezi nástrojem a dokončovanou plochou<sup>80</sup>.

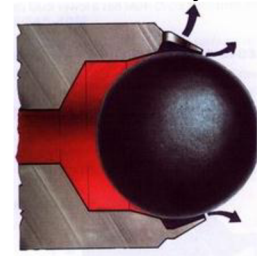

Obr. 2.22 Pohled na kuličku hydrostatického nástroje<sup>80</sup>.

Hydrostatickými nástroji se dokončují mimo jiné kulové tvary, rovinné plochy, zaoblení hran, jak je patrno z Obr. 2.23°°.

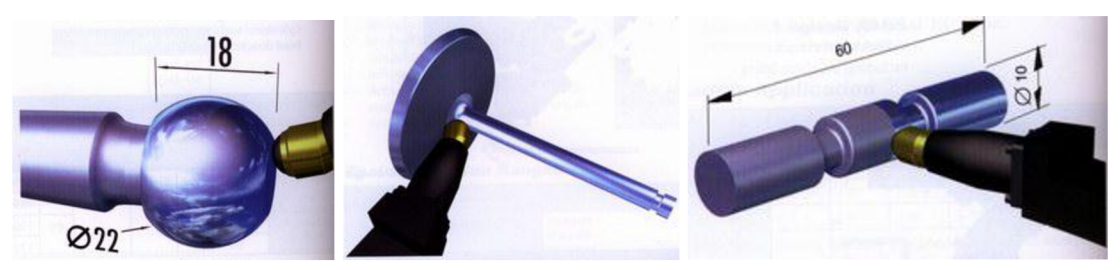

Obr. 2.23 Příklady použití hydrostatického nástroje<sup>80</sup>.

## **2.6 Stroje a zařízení**

Válečkování nepotřebuje speciální stroje. Válečkovací operace lze provádět na běžných vřetenových strojích, CNC soustruzích, konvenčních strojích, vrtačce, frézce a v obráběcích centrech<sup>34, 36</sup>.

Na Obr. 2.24 je uveden CNC univerzální hrotový soustruhu od výrobce Kovosvit MAS, a.s., na kterém probíhají běžné soustružnické operace a zároveň je stroj uzpůsoben k válečkování válcových a přechodových rádiusových ploch. Tento stroj je vybaven několika válečkovacími hlavami<sup>60</sup>.

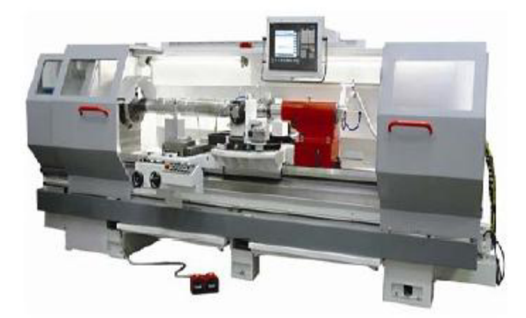

Obr. 2.24 Masturn 70/3000 CNC - Roller<sup>60</sup>.

V Obr. 2.25 je detailní pohled do pracovního prostoru CNC univerzálního hrotového soustruhu od výrobce Kovosvit MAS, a.s., kde probíhá válečkování jednokotoučovými válečkovacími nástroji přechodových rádiusových ploch u válcové součásti<sup>ov</sup>.

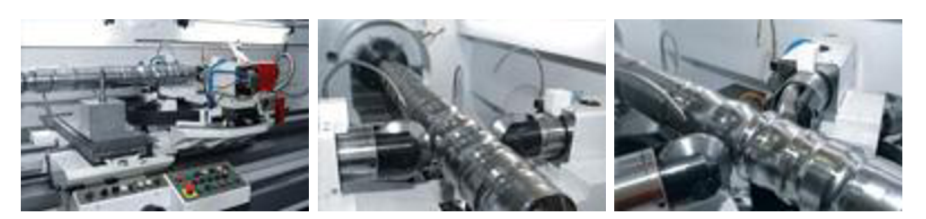

Obr. 2.25 Masturn 70/3000 CNC - Roller<sup>60</sup>.

V důsledku použití konvekčních obráběcích strojů neinvestujeme do dalšího strojního zařízení. Zkrátí se tím i časy manipulace materiálu z jednoho stroje na druhý. Válečkování není složitá operace, a proto obsluha při ní nemusí být speciálně vyškolena<sup>39</sup>.

# **3 SIMULACE VÁLEČKOVÁNÍ POMOCÍ EXPLICITNÍ MKP**

Příprava a samotná simulace s výsledky se skládá ze tří základních kroků:

- $\triangleright$  preprocesing,
- > simulace v programu ANSYS LS-DYNA,
- $\triangleright$  postprocesing.

Preprocesing v sobě zahrnuje vytvoření modelu (2D nebo 3D), na kterém se bude provádět simulace v prostředí ANSYS LS-DYNA. 2D model byl vytvořen v programu AutoCad 2010. V další části preprocesingu se v programu LS-PrePost 2\_4 vygeneruje síť konečných prvků (viz. Obr. 3.6), nastaví se podmínky simulace, jako jsou rychlosti, materiálové konstanty obrobku a kuličky. Po zadání všech potřebných podmínek se výstupní .k soubor uloží a následně je načten do programu ANSYS LS-DYNA 12.0.1, kde se spustí samotný výpočet zadaného problému podle nastavených podmínek. Vypočtené hodnoty a práce s nimi je možné provést ve třetím kroku v LS-PrePost 2\_4.

#### **3.1 Vstupní podmínky válečkování pro simulaci**

Materiál modelu součásti byl z ušlechtilé uhlíkové oceli ČSN12 050 s mezí kluzu 400 MPa. Válečkování probíhalo pro 3 různé tvářecí síly. Pro každou tvářecí sílu byl použit materiálový model o rozměrech 7x 2 mm a váleček o průměru 30 mm. Struktura povrchu materiálového modelu je převzata z literatury<sup>86</sup>. Válečkovaný model je zobrazen na Obr. 3.6. V Tab. 3.1 jsou uvedeny vstupní hodnoty vybraných parametrů, které byly při výpočtu použity.

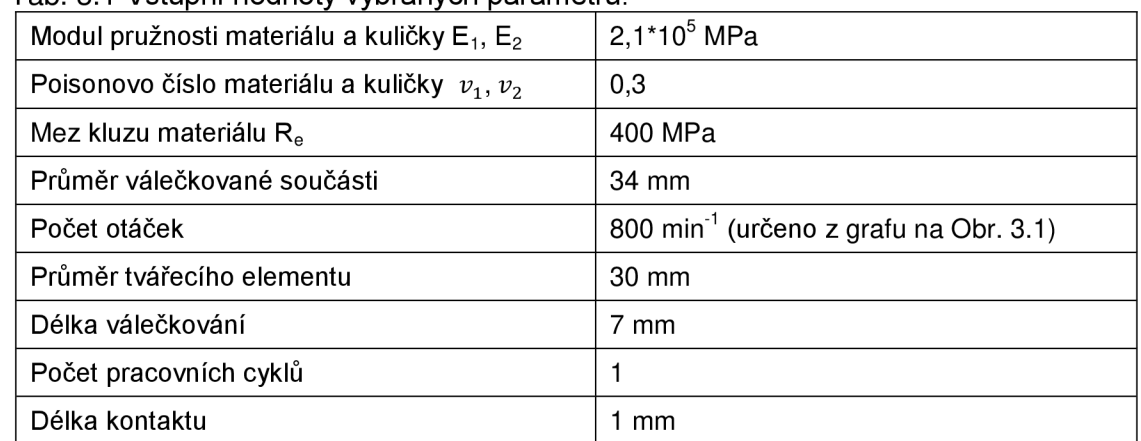

Tab .3.1 Vstupní hodnoty vybraných parametrů

Tlak na váleček byl vypočten podle vztahu 2.17 v kapitole 2.3.3 (str. 35). Tlak byl určen pro 3 různé hodnoty. Podle uvedeného vztahu 2.17 byl tlak získán pro maximální, niminální a průměrnou hodnotu koeficientu. Podle uvedených vztahů v kapitole 3.1 (str. 55) byla vypočtena tvářecí síla a hloubka vtlačení kuličky do materiálu. Vypočtené hodnoty jsou zobrazeny v Tab. 3.2

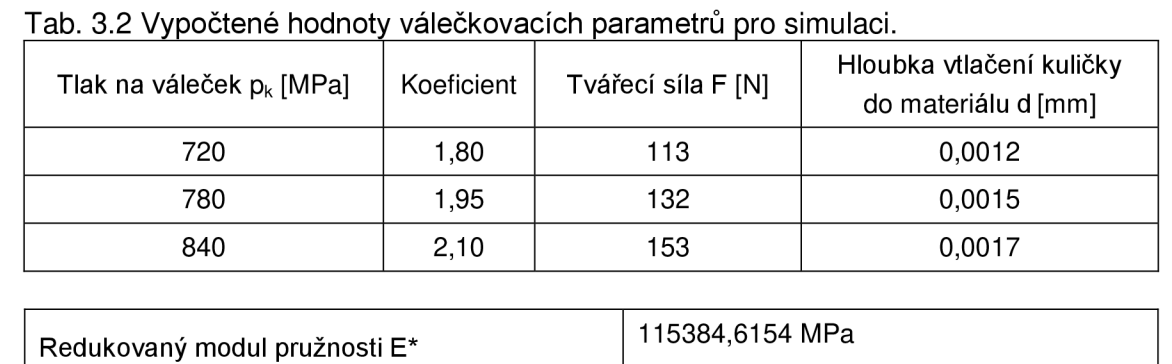

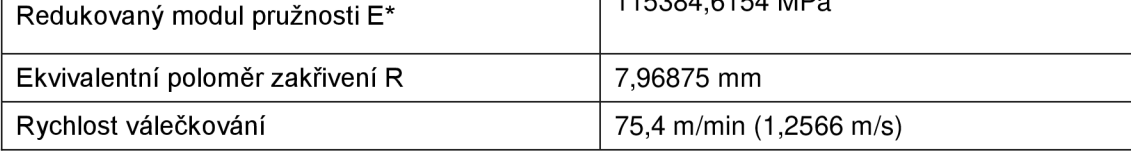

Počet otáček byl zjištěn z grafu závislosti válečkovací rychlosti na průměru obrobku (viz Obr. 3.1). Graf závislosti je určen pro jednokotoučový variabilní nástroj od firmy Baublies.

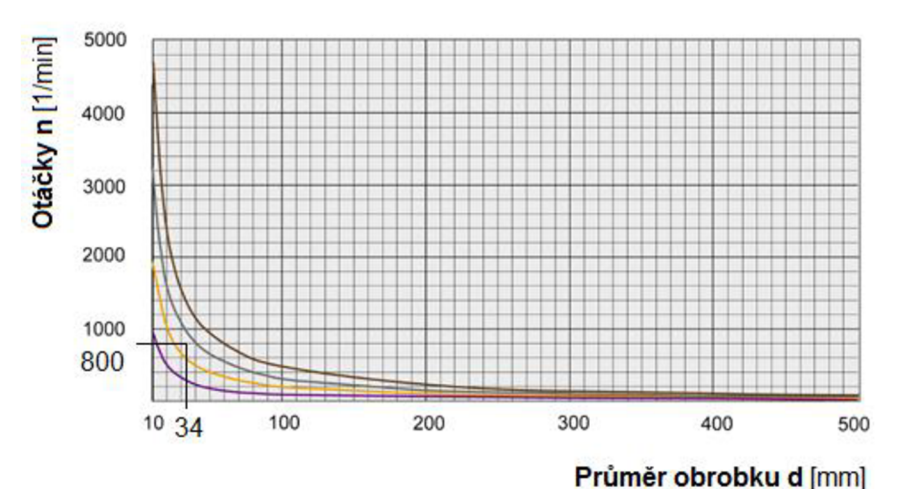

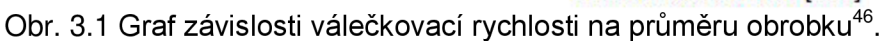

# **3.1 Hloubka průniku válečku do materiálu**

Hloubka průniku válečku do materiálu se stanovila na základě Herzova vztahu. Herzovy vztahy jsou v literatuře<sup>87</sup> uvedeny pro několik kontaktů mezi dvěmi tělesy. Při válečkování dochází ke kontaktu mezi válečkovaným materiálem a válečkem tj. jako mezi dvěma válci s paralelními osami (viz Obr. 3.3), proto je pro hloubku průniku válečku do materiálu uveden vztah (3.1)<sup>87, 88</sup>. Hloubka průniku válečku do materiálu je znázorněna na Obr. 3.2. U tohoto typu kontaktu je síla lineárně úměrná hloubce vtlačení <sup>87,88</sup>.

$$
F = \frac{\pi}{4} * E^* * L * d \qquad \qquad 3.1
$$

kde: F [N] - tvářecí síla,  $\pi$  [-] - Ludolfovo číslo, L [mm] - délka kontaktu kuličky s obrobkem,

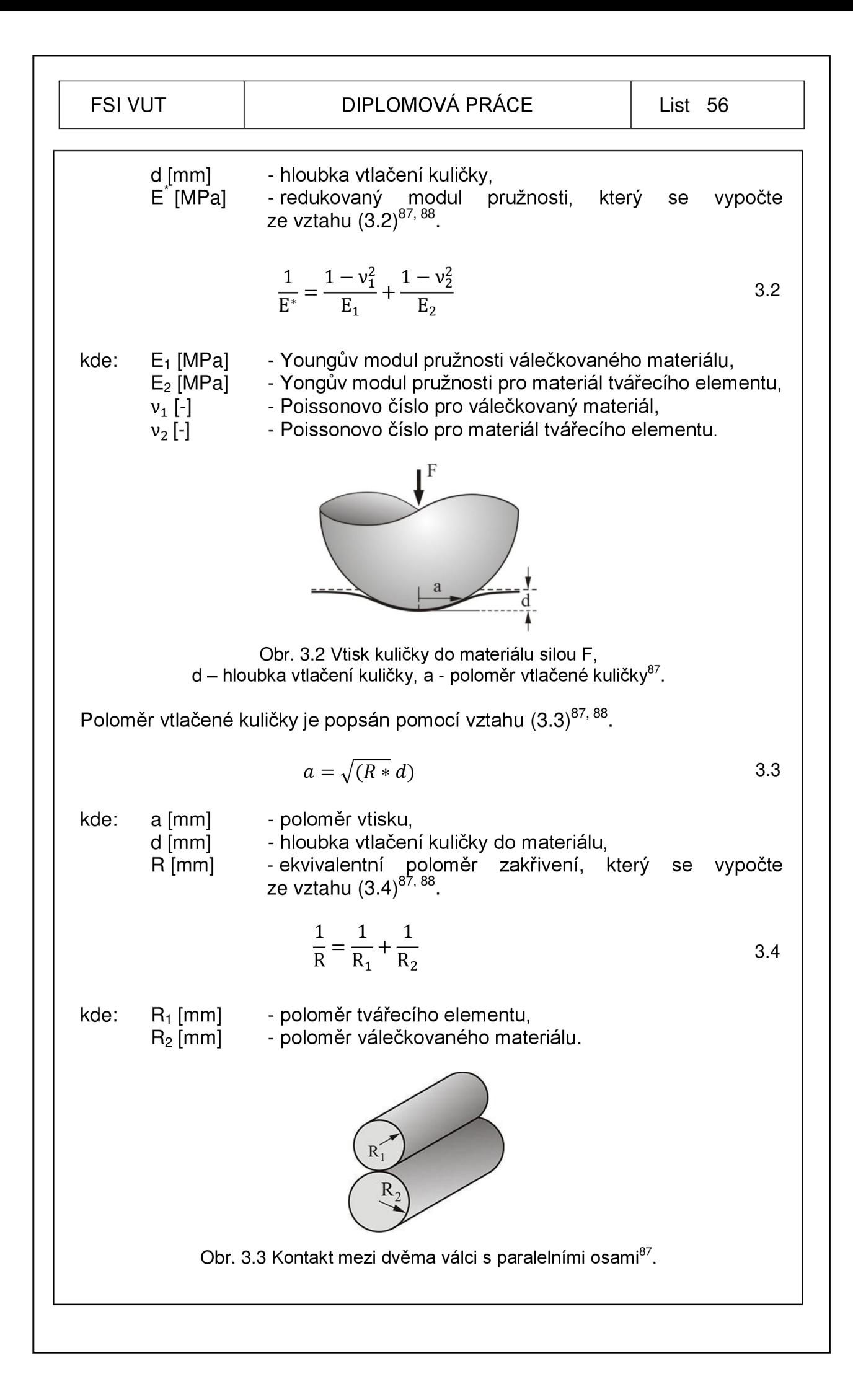

#### FSI VUT | DIPLOMOVÁ PRÁCE | List 57

Maximální tlak lze vypočítat ze vztahu (3.5)<sup>87,88</sup>.

$$
p_0 = \left(\frac{E^* * F}{\pi * L * R}\right)^{1/2} \tag{3.5}
$$

#### **3.2 Preprocesing**

Pro simulace prováděné v programu ANSYS LS-DYNA byl vytvořen 2D model kuličky a obrobku. Rozměr obrobku a kuličky je pro všechny prováděné simulace shodný. Pro obrobek byl vytvořen model o rozměrech 7 x 2 mm a pro kuličku model o průměru 30 mm. Drsnost povrchu dokončované součásti po obrábění byla převzata z literatury<sup>86</sup> a podle ní vytvořena (viz Obr. 3.4).

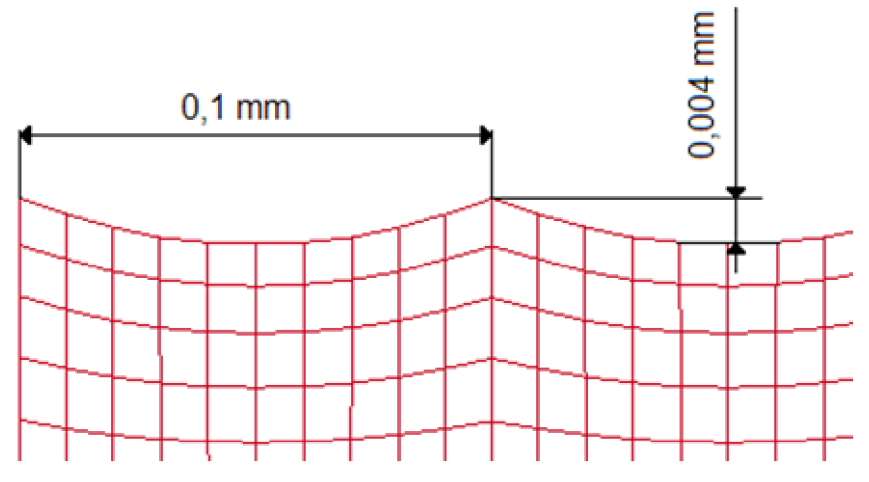

Obr. 3.4 Drsnost povrchu součásti před válečkováním.

Po vytvoření modelu se spustil program LS-PrePost. Prostředí LS-PrePost je vidět v Obr. 3.5. Čísla označují jednotlivé části v programu. Legenda k číslům zobrazeným v Obr.  $3.5^{24}$ :

- **> hlavní nabídka** import, otevírání a ukládní souborů, nastavení programu,
- **→ 2. grafické okno** zobrazení modelu,
- **> 3. stránky** funkce pro práci se zobrazeným modelem (posun modelu, vytvoření sítě konečných prvků, zobrazení výsledků apod.),
- **> 4. ovládání vzhledu** funkce pro rychlou práci s modelem (zobrazení sítě konečných prvků, zoom +, zoom - apod.),
- **→ 5. primární zadání příkazu** podle vybrané funkce v bodě 3, se zobrazí její vlastnosti (2. stránka/Transit - posun modelu ve vybrané ose o zvolenou délku),
- **> 6. sekundární zadání příkazu** okno pro simulaci namodelované součásti,
- **> 7. příkazová řádka** v poli se zadávají příkazy a zobrazují se zde chybová hlášení,
- **> 8. stavový řádek** zobrazení informací o příkazu a rychlé nápovědy.

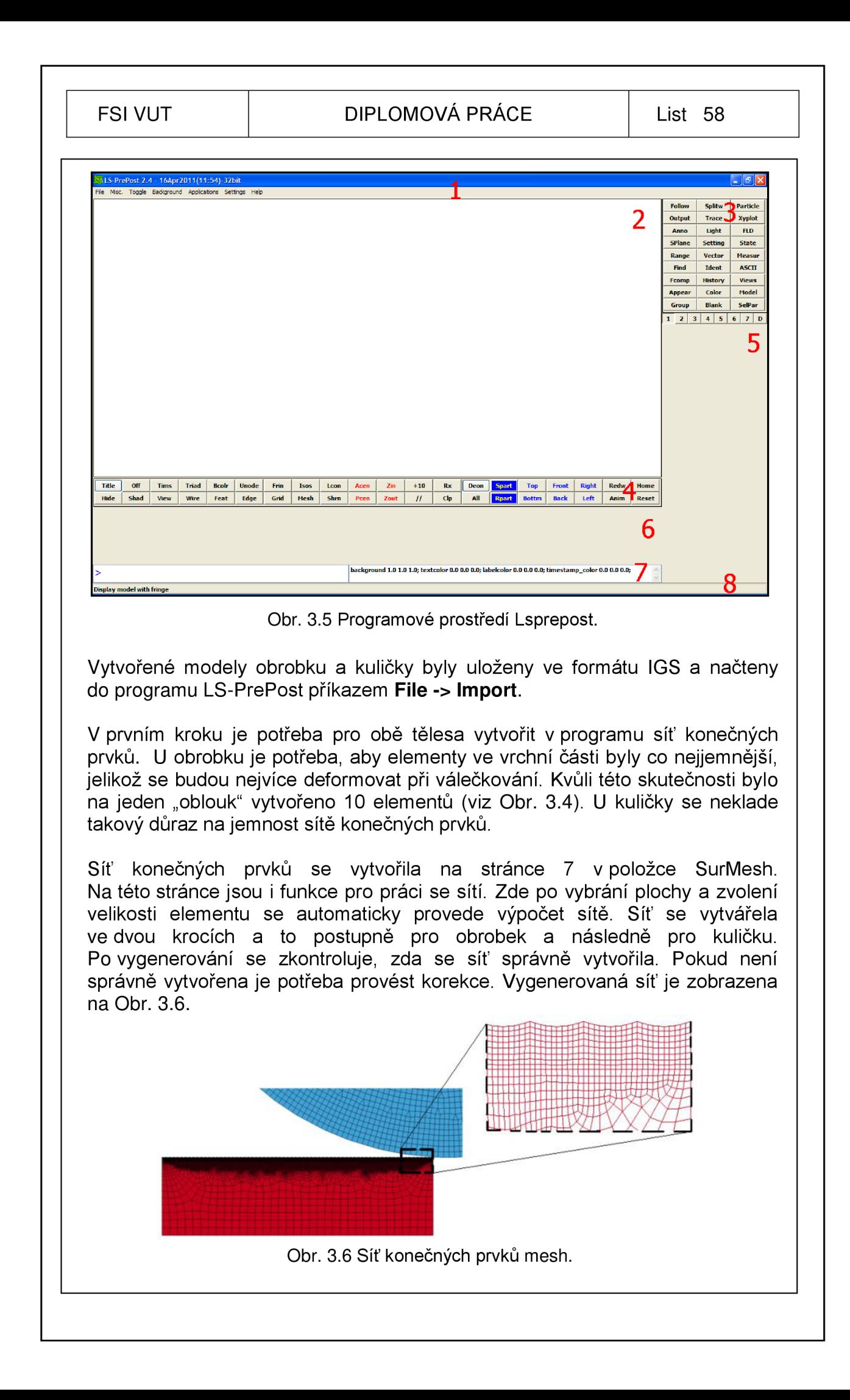

V dalším kroku je potřeba vytvořit skupinu uzlů pro definici vazeb a pohybu. To je provedeno na stránce 5, kde je vybráno tlačítko SetD. V zobrazené části 5 (viz Obr. 3.5) se v roletce vybere položka \*SET\_NODE a je potřeba definovat vazby kuličky, obrobku, spodní řady uzlů a krajní stranu obrobku.

Dále je potřeba určit rychlost posuvu obrobku a rychlost otáčení kuličky. Otáčky kuličky byly získány z grafu v Obr. 3.1 a jsou 800 min"<sup>1</sup> . Obrobek se pohybuje stejnou rychlostí, kterou se kulička otáčí. Na stránce 3 v položce **\*Define** se nadefinují křivky rychlosti. V zobrazeném seznamu je potřeba vymazat všechny položky tlačítkem Delete až na jednu. Ta se upraví podle potřeb zadaných rychlostí. Rychlosti jsou v Tab. 3.3 uvedeny v m/s.

Tab. 3.3 Hodnoty křivek rychlosti.

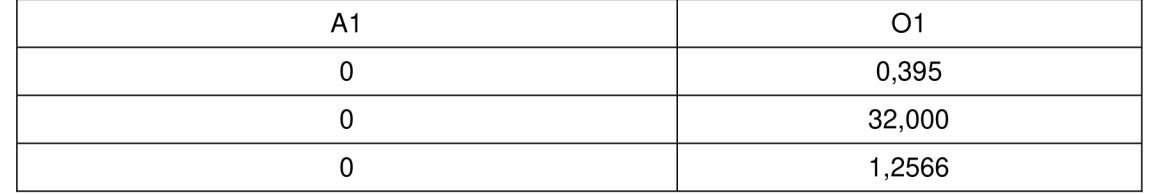

Po tomto kroku je nutné identifikovat skupinu uzlů, na které se křivka rychlosti aplikuje. To se provede v položce \*Boundry a vybere se ze seznamu PRESCRIBED MOTION SET.

Stejně tak je potřeba zavazbit skupiny uzlů, které jsou nadefinované. Ze seznamu zvolte položku SPC\_SET. Obrobek se bude pohybovat v ose X, a proto pro pole DOFY a DOFZ budou mít položky hodnotu 1. Ta omezuje pohyb součásti v těchto osách. Dále se zde provede zavazbení spodní a boční strany obrobku.

V BOUNDARY PRESCRIBED MOTION RIGID se nastaví pohyb nástroje a provede se výběr skupin a křivek.

Na stránce 3 v položce **\*Contact** je v seznamu upravena položka kontaktu CONTACT\_2D\_AUTOMATIC\_SURFACE\_TO\_SURFACE. Zde se nadefinují součásti, které jsou v kontaktu. Kontakt definuje obrobek – nástroj.

Na stránce 3 v položce **\*Define** se nadefinuje křivka skutečného napětí (logaritmické přetvoření) pro zvolený materiálový model.

Materiál je nadefinován na 3. stránce v položce **\*Mat.** Pro obrobek je zvolen model materiálu PIECEWISE\_LINEAR\_PLASTICITY. Materiál odpovídá podmínce redukovaného přetvoření (viz kapitola 1.4.2). Parametry jsou uvedeny v Tab. 3.4.

Tab. 3.4 Hodnoty materiálového modelu Piecewise\_Linear\_Plasticity.

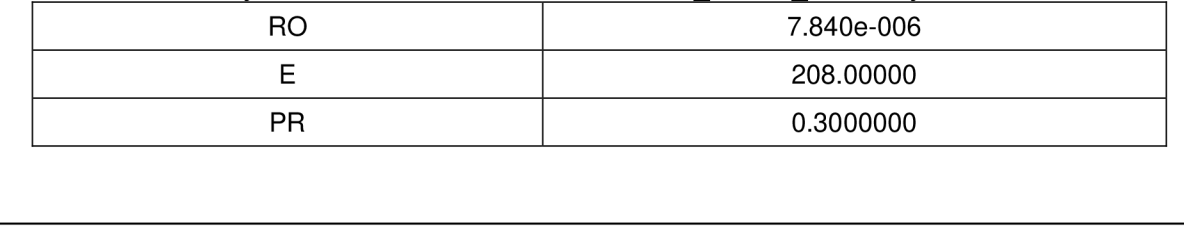

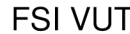

Pro kuličku byl zvolen tuhý materiálový model RIGID. Parametry tohoto materiálu jsou uvedeny v Tab. 3.5.

Tab. 3.5 Hodnoty materiálového modelu Mat\_Rigid.

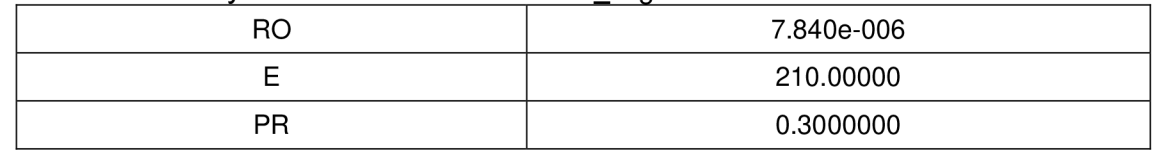

Na straně 5 v položce PartD se kuličce a obrobku přiřadí materiálový model.

Na stránce 3 v položce **\*Control** je potřeba provést následující krokv<sup>24</sup>:

- > nastavit chování skořepinových elementů při výpočtu. To se provede v položce SHELL.
- > nastavit výpočet energií, které se provedou v položce ENERGY. U této položky je potřeba všechny hodnoty nastavit na 2.
- > nastavit časový krok. Ten se nastaví v položce TIMESTEP.
- > nastavit konec výpočtu. Nastavení se provede v položce TERMINATION a je povinné. Do pole ENDTIME se zapíše časová hodnota v ms. Po této době se výpočet v programu ANSYS LS-DYNA ukončí.

Na stránce 3 v položce **\*Dbase** se nastavuje časový interval mezi výstupy z programu ANSYS LS-DYNA a je potřeba zde provést následující kroky:

- > nastavit vytvoření zálohy výpočtu. K tomuto slouží položka BINARY\_D3DUMP. Zapsaný výpočet zálohy bude mít název D3DUMP. Číslo za D3DUMP označuje krokování uložených souborů. Tento soubor se nachází ve složce uložených výsledků. Soubor se použije v případech, kdy je potřeba zastavit výpočet (restartování PC) a v budoucnu se k němu vrátit. Více o možnostech práce s tímto souborem v kapitole 3.1.2.
- > nastavit uložení vypočtených výsledků. Nastavení se provede v položce BINARY\_D3PLOT. Zapsaný výpočet zálohy bude mít název D3PLOT. Číslo za D3PLOT označuje krokování uložených souborů. Tento soubor se nachází ve složce uložených výsledků.
- > nastavit časovou historii skupin. Nastavení se provede v položce BINARY\_D3THDT. Zapsaný výpočet zálohy bude mít název D3THDT. Číslo za D3THDT označuje krokování uložených souborů. Tento soubor se nachází ve složce uložených výsledků.
- > nastavit zápis binárních souborů. K tomuto slouží položka EXTENT BINARY. Zde možné nastavit v položce DT časový interval pro grafický výstup.

Po zadání všech potřebných podmínek se výstupní .k soubor uloží v menu **File -> Save Keyword.** 

#### **3.3 Výpočet problému v programu ANSYS LS-DYNA**

Výpočet je proveden v programu ANSYS LS-DYNA. Proto je potřeba otevřít soubor s názvem **Mechanical APDL Product Launcher.** V zobrazeném okně (viz Obr. 3.7) je potřeba vybrat v poli:

- **> Simulation Environment** položku LS-DYNA Solver
- **> License** položku ANSYS Multiphysics/LS-DYNA

Dále je potřeba v záložce **Customization/Preferences** zadat do pole **Number of CPUs** počet procesorů. V záložce **File Management** v poli **Working Directory** nastavíme cestu k souboru, do kterého se budou zapisovat vypočtené výsledky programem ANSYS. Naopak v poli **Keyword Input File** je potřeba nastavit cestu k souboru, který obsahuje vstupní data k výpočtu (.k soubor).

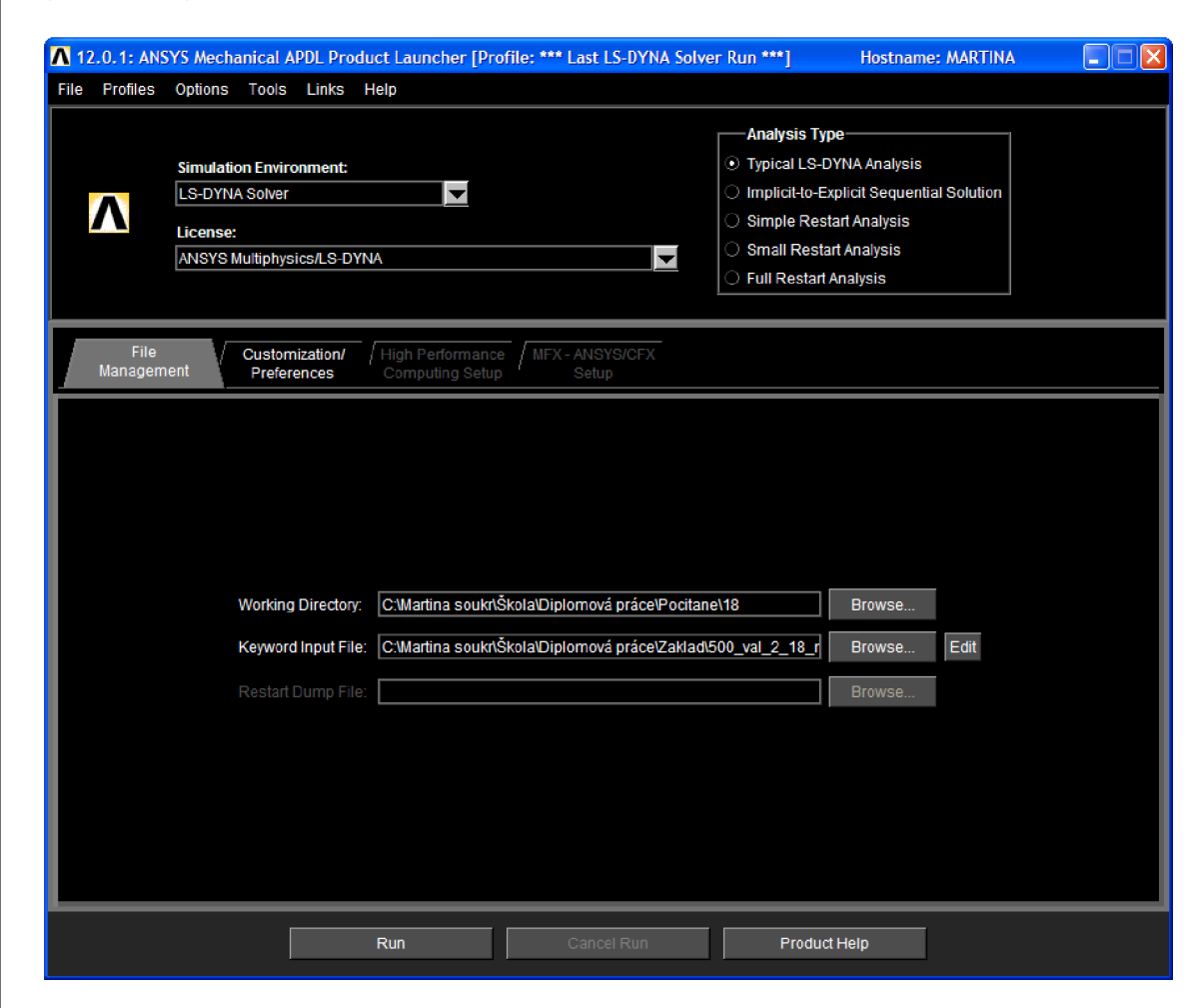

Obr. 3.7 Prostředí programu ANSYS Mechanical APDL Product Launcher.

Samotný výpočet se spustí kliknutím na tlačítko **Run.** Po tomto kroku se zobrazí okno s textovým výpisem stavu úlohy (viz Obr. 3.8).

| energy ratio w/o eroded energy. 1.38616E+00<br>global x velocity<br>global y velocity<br>global z velocity                                                                                                    | 2.85129E-03<br>0.00000E+00<br>0.00000E+00 |  |  |  |  |
|----------------------------------------------------------------------------------------------------|-------------------------------------------|--|--|--|--|
| number of shell elements that<br>reached the minimum time step 0<br>cpu time per zone cycle 0 nanoseconds<br>average cpu time per zone cycle 9 nanoseconds<br>average clock time per zone cycle 11991 nanoseconds                                  |                                           |  |  |  |  |
| estimated total cpu time = 0 sec ( 0 hrs 0 mins)<br>estimated cpu time to complete = 0 sec ( 0 hrs 0 mins)<br>estimated total clock time = 249777 sec ( 69 hrs 22 mins)<br>estimated clock time to complete $=$ 249777 sec $\zeta$ 69 hrs 22 mins) |                                           |  |  |  |  |
| added mass $= 1.6526E-03$<br>percentage increase = $1.1085E+02$                                                                                                    |                                           |  |  |  |  |
| $1$ t 0.0000E+00 dt 9.00E-06 flush $i$ o buffers<br>1 t 0.0000E+00 dt 9.00E-06 write d3plot file                                                                                                    |                                           |  |  |  |  |

Obr. 3.8 Okno s textovým výpisem o stavu úlohy.

V průběhu výpočtu lze výpočet přerušit stisknutím klávesových zkratek **Ctrl+C.**  Program poté čeká na další příkaz, který může být:

- **> sw1** zapsání restart-souboru a ukončení výpočtu,
- **> sw2** zjištění doby výpočtu, počtu cyků, časového kroku, pokračování ve výpočtu,
- **> sw3** zápis restartovaného souboru a pokračování ve výpočtu,
- **> sw4** zápis výsledného souboru a pokračování ve výpočtu.

Pokud je potřeba výpočet zastavit (restartování PC) a v budoucnosti se k němu vrátit, použije se příkaz **sw1.** Příkazem se uloží (zapíší) vypočtené hodnoty a ukončí se výpočet. S výpočtem je možné pokračovat později tak, že v prostředí programu ANSYS Mechanical APDL Product Launcher v části **Analysis Type** se zatrhne pole **Simple Restart Analysis.** Po tomto kroku se v záložce **File Management** zvýrazní pole **Restart Dump File.** Do tohoto pole se nastaví cesta k souboru **D3DUMP.** Tento soubor se nachází ve složce uložených výsledků. Číslo za d3dump označuje krokování uložených restart souborů. Tudíž je potřeba vybrat soubor s nejvyšším číslem.

#### **3.4 Postprocesing**

Po skončení výpočtu je možné výsledný soubor d3plot načíst do programu LS-PrePost a zobrazit výsledky výpočtu (viz Obr. 3.9). Po načtení souboru je zobrazen model a v dolní části programu se zobrazí panel pro simulaci výsledků. Simulaci lze ovládat šipkama doprava nebo doleva. Simulaci je možné prohlédnout po jednotlivých krocích a to stiskem tlačítka + nebo -. Pokud

je potřeba simulaci zastavit, provede se to stiskem tlačítka **II** nebo pauzou

 $\mathbf{H}$ 

Pro vyhodnocení výsledků získaných z výpočtu slouží v prvním listu tlačítko **Fcomp.** V zobrazeném menu v pravé dolní části je potřeba stisknout na tlačítko Stress. V pravé části se zobrazí seznam, kde je možné vybrat označením zbytkovou napjatost, ekvivalentní napětí, přetvoření, Pressure (tlak),

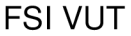

#### DIPLOMOVÁ PRÁCE | List 63

Von Misses Stress (napětí HMH) a mnoho dalších. Je jenom na uživateli, kterou položku v seznamu si vybere. Pro vytovoření grafického výstupu z programu LS-PrePost se použije příkaz v menu **File/Print.** Pro vytvoření animace je potřeba použít příkaz v menu **File/Movie.** 

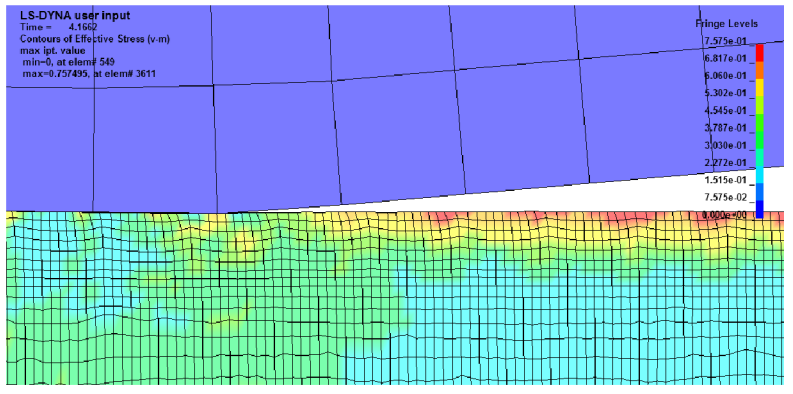

Obr. 3.9 Výsledek výpočtu zobrazený v LS-PrePost.

## **3.5 Generování .k souboru pro jiný tlak válečku**

Válečkování je simulováno pro tři různá nastavení tlaku. Proto je potřeba upravit .k soubor pro další simulace. Tlak vyvozený na váleček se projeví v hloubce vniku válečku do materiálu.

Nastavení se provede v programu LS-PrePost na druhé stránce stiskem tlačítka **Transit.** Je potřeba vybrat těleso (váleček) pro posun v souřadnicovém systému. V levé dolní části se zatrhne položka **Area** a následně stiskem levého tlačítka myší a tahem se vyberou všechny body (viz žluté body v Obr. 3.10) na ploše tělesa. Pro lepší zobrazení vybíraných bodů je možné použít tlačítko **Zin** (přiblížení tělesa).

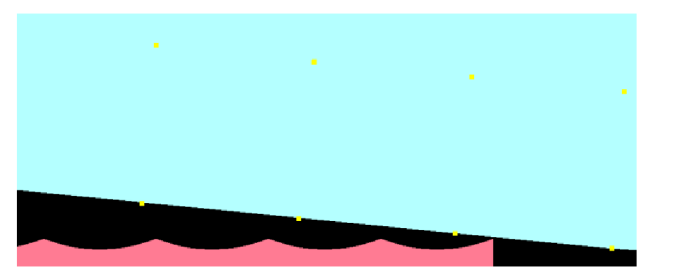

Obr. 3.10 Zin válečku a obrobku v programu LS-PrePost.

Po výběru všech bodů je potřeba se přiblížit tlačítkem **Zin** tak, aby bylo vidět jen část válečku a mikronerovnost simulované plochy (viz Obr. 3.10). Následně se v pravé části vybere posun v ose x a nastaví se hodnota pro posun do pole **Translate distance.** Talčíkem **Tran +, Tran** - se pohybuje ve vybrané ose (x, y, z). Váleček posuneme tak, aby byl v největší hloubce v obrobku. Poté se zvolí posun v ose y tak, aby se váleček dotýkal obrobku. Následně se váleček posune do obrobku o vypočtenou hodnotu. Po provedení se zvolí opět posun v ose x a odjede se s válečkem mimo materiál. Změna nastavení se uloží v menu **File/Save keyword As...** a spustí se simulace s novým nastavením.

# **4 PRAKTICKÁ ČÁST: VÁLEČKOVÁNÍ VNITŘNÍ KUŽELOVÉ PLOCHY**

## **4.1 Úvod k praktické části**

Praktická část probíhala na Vysokém učení technickém na fakultě strojního inženýrství v Brně. Cílem bylo zjistit hodnoty zbytkových napětí po válečkování. Proto jsou v kapitole předně uvedeny možné metody měření zbytkových napětí.

## **4.2 Metody a možnosti měření zbytkových napětí**

Při výrobě strojních součástí dochází k silovému či teplotnímu ovlivnění materiálu. Tím vznikají v materiálu napětí. Pokud není splněna podmínka plasticity a dojde k odstranění zdroje příčiny, napětí zcela vymizejí. Napětí působí v tomto případě v oblasti pružných deformací. Pokud je splněna podmínka plasticity, napětí působí v plastických deformacích, která v materiálu zůstavají. Těmto napětím se říká zbytková napětí. Zbytková napětí ovlivňují mechanické vlastnosti strojních součástí. Zbytková napětí mohou být škodlivá či prospěšná. Příznivá zbytková napětí jsou například tlaková, která vznikají při technologii válečkování. Metody měření zbytkových napětí můžeme například dělit z hlediska poškození součásti po měření a to na<sup>89, 90</sup>:

- > destruktivní dojde ke znehodnocení součásti,
- > polodestruktivní znehodnocení součásti nemá vliv na jeho funkci, případně lze toto poškození odstranit,
- > nedestruktivní do součásti není proveden zásah.

Mechanické metody patří do destruktivních až polodestruktivních metod zjišťování zbytkových napětí. Mezi mechanické metody se řadí například metody odvrtávací, uvolnění sloupku, odstraňování povrchové vrstvy materiálu či dělící metoda. Naopak mezi nedestruktivní možnosti zjištění zbytkových napětí patří například metody difrakční, ultrazvuková, magnetická či metoda měření mikrotvrdosti<sup>89,90</sup>.

## **4.2.1 Mechanické metody**

## **Odvrtávací metoda**

Odvrtávací metoda je jednou z nejpoužívanějších metod pro zjištění zbytkových napětí a je normována standardem ASTM E 837. Vzhledem k malému poškození měřeného vzorku je metoda označována za semidestruktivní<sup>os, so</sup>.

Při měření zbytkového napětí pomocí odvrtávací metody se postupuje následovně<sup>89, 90</sup>:

- > do místa, kde bude probíhat měření zbytkového napětí, se upevní tenzometrická růžice a připojí se k přístroji (viz Obr. 4.1),
- > nad střed tenzometrické růžice se upevní nástroj (zpravidla vrták nebo fréza).
- > před začátkem vrtání (frézování) se provede takzvané nulové čtení,
- > pro lepší výsledky měření napětí pod povrchem se odvrtávání provádí v krocích o velikosti 0,005 až 0,1 mm a odvrtaný otvor má v průměru obvykle 1 až 4 mm,

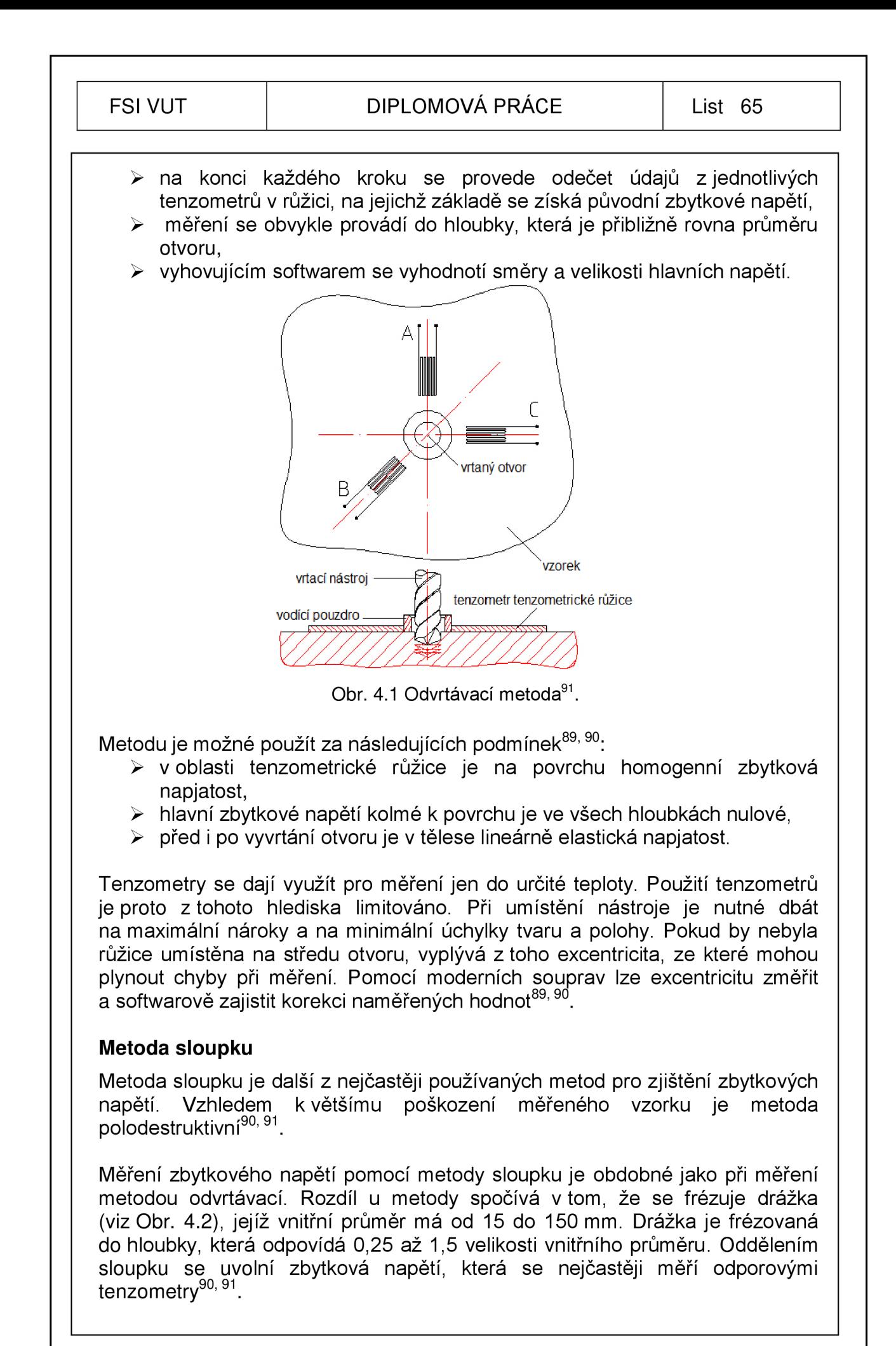

Oproti odvrtávací metodě jsou zde menší nároky na minimální úchylky tvaru a polohy uvolněného sloupku. U metody sloupku je předpoklad, že oblast homogení zbytkové napjatosti na povrchu bude větší. Metoda je vcelku rychlá a hodí se pro aplikace v technické praxi, tím vyniká nad metodami, které jsou destruktivní<sup>90, 91</sup>.

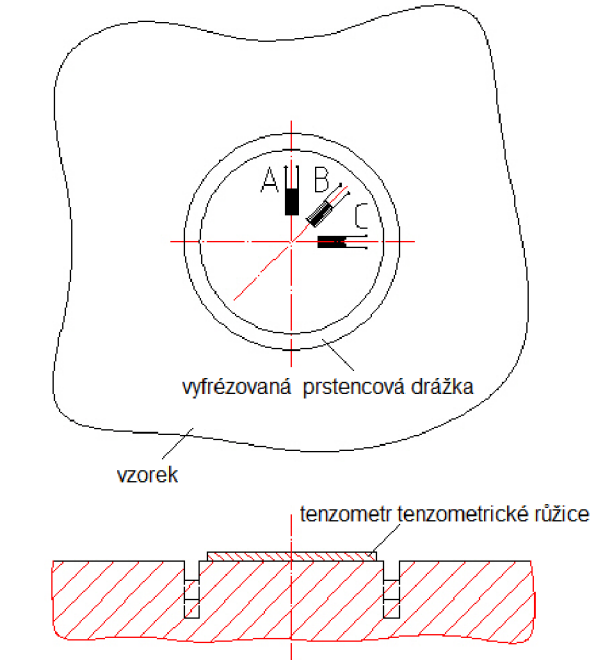

Obr. 4.2 Metoda sloupku $91$ .

# **Metoda odstraňování povrchové vrstvy materiálu**

Metoda odstraňování povrchových vrstev materiálu se řadí mezi metody, při kterých dochází ke znehodnocení vyšetřované součásti. Vhodnými tělesy pro odstraňování povrchové vrstvy materiálu jsou prutová tělesa. Mohou to, ale být i tělesa typu deska<sup>90, 94</sup>.

Při odstraňování povrchových vrstev materiálu dochází k porušení podmínky rovnováhy vnitřní sil. Tato skutečnost se projevuje deformací vzorku, například jeho průhybem. Zbytkové napětí se stanoví v rozmezí každé odebrané vrstvy. Pro lepší výsledky měření zbytkových napětí se odebírají malé vrstvy materiálu řádově i 0,01 mm<sup>90,94</sup>.

Pokud se vrstvy materiálu odstraňují pomocí obrábění, zanesou se do materiálu, do hloubek větších než 0,1 mm, další zbytková pnutí. Tato skutečnost je nevyhovující. Z tohoto důvodu se přistupuje k dalším metodám, jako je elektro-chemické či elektrolytické odleptávání povrchových vrstev materiálu<sup>90, 94</sup>.

## **Metoda dělící**

Dělící metoda patří k nejznámější metodě. Základní princip zjišťování zbytkových napětí vychází z relaxační metody. Na základě uvolněných deformací se stanoví zbytkové napětí, které působilo na nově vytvořený povrch před jeho vznikem<sup>90,94</sup>.

## **4.2.2 Fyzikální metody**

#### **Rentgenografická difrakční metoda**

Rentgenografická difrakční metoda se řadí mezi metody, u nichž nedochází k poškození vzorku, tedy jde o metodu nedestruktivní. Provedení metody v praxi vyžaduje odborné pracovníky a přístrojové vybavení, na které jsou kladeny velké nároky<sup>90, 94</sup>.

Při experimentu se určí $90,94$ :

- > mřížkové deformace,
- > pomocí lineární teorie elasticity se deformace přepočtou na napětí,
- > výstupem je informace o stavu napjatosti v povrchových vrstvách materiálu do tloušťky 10 um.

Nevýhodou rentgenové difrakční metody je, že je použitelná pouze na krystalické materiály a její přesnost klesá s rostoucími rozměry zrn<sup>yu, 94</sup>.

#### **Magnetické metody**

Při použití magnetické metody nedochází k porušení materiálu a řadí se proto k metodám nedestruktivním. Metodu je možné použít ke zjištění zbytkových napětí u feromagnetických materiálů. Na základě Barkhausenova jevu či magnetostrikce jsou měřena zbytková napětí. Při využití metody Barkhausenova šumu se získá informace o stavu napjatosti v hloubce od 0,01 do 3 mm. U magnetostrikční metody při kmitočtu 50 Hz je ekvivalentní hloubka 1 až 2 mm, při 5 kHz je to 0,1 až 0,2 mm<sup>90, 94</sup>.

#### **Ultrazvukové metody**

Ultrazvukové metody se řadí k metodám, které jsou nedestruktivní. Tyto metody využívají změnu rychlosti šíření ultrazvukových vln v kovech v závislosti na jeho namáhání. Při uplatnění povrchových akustických vln neboli Rayleighových vln, které prochází těsně pod povrchem, je možné vyšetřovat hloubku 1 mm při frekvenci 3 MHz<sup>90, 94</sup>

## **4.3 Vstupní podmínky válečkování pro praktickou část**

Válečkování probíhalo na vnitřní kuželové ploše válcové součásti v délce 15 mm a průměru od 34 do 20 mm. Součást byla vyrobena z konstrukční oceli EN ISO E335 (ČSN 11 600) s mezí kluzu 300 MPa a tvrdostí 30 HRC. Nákres válečkované součásti je zobrazen na Obr. 4.3.

Tlak na váleček byl vypočten podle vztahu 2.17 v kapitole 2.3.3 (str. 35). Dle uvedeného vztahu 2.17 byl tlak získán pro miniminální hodnotu koeficientu. Podle uvedených vztahů v kapitole 3.1 (str. 55) byla vypočtena tvářecí síla a hloubka vtlačení kuličky do materiálu. V Tab. 4.1 jsou zaznamenány hodnoty vybraných parametrů, které byly při výpočtu použity. Podle největšího průměru válečkované součásti se z grafu na Obr. 4.4 stanovily otáčky součásti. Z druhého grafu na Obr. 4.5 se stanovil posuv válečkovacího nástroje na otáčku. Vypočtené hodnoty a dílčí výsledky výpočtu jsou uvedeny v Tab. 4.2.

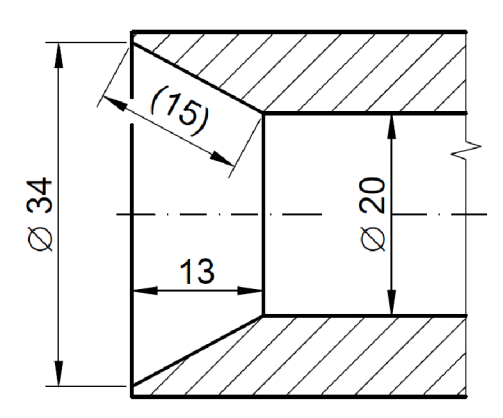

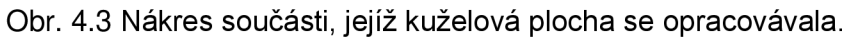

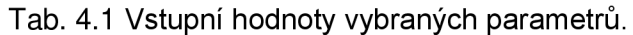

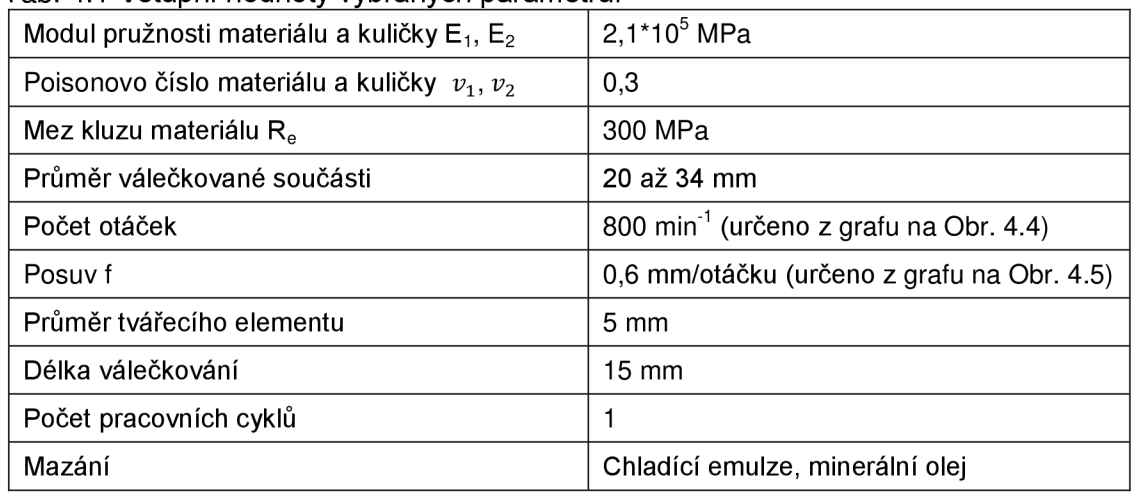

#### Tab. 4.2 Vypočtené hodnoty válečkovacích parametrů

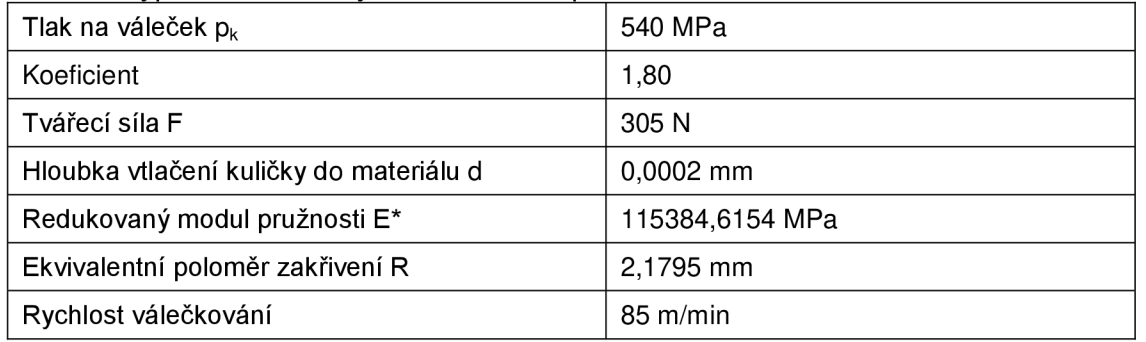

Po soustružení kuželové plochy součásti byly zjištěna střední aritmetická úchylka profilu R $_{\rm a}$  a největší výška profilu R $_{\rm z}$ . Naměřené hodnoty jsou uvedeny v Tab. 4.3.

Tab. 4.3 Parametry povrchu před válečkováním.

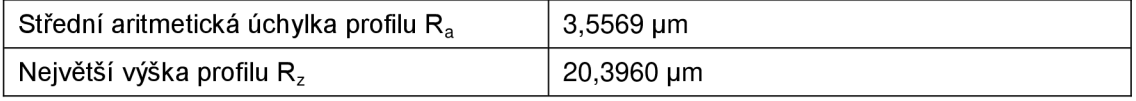

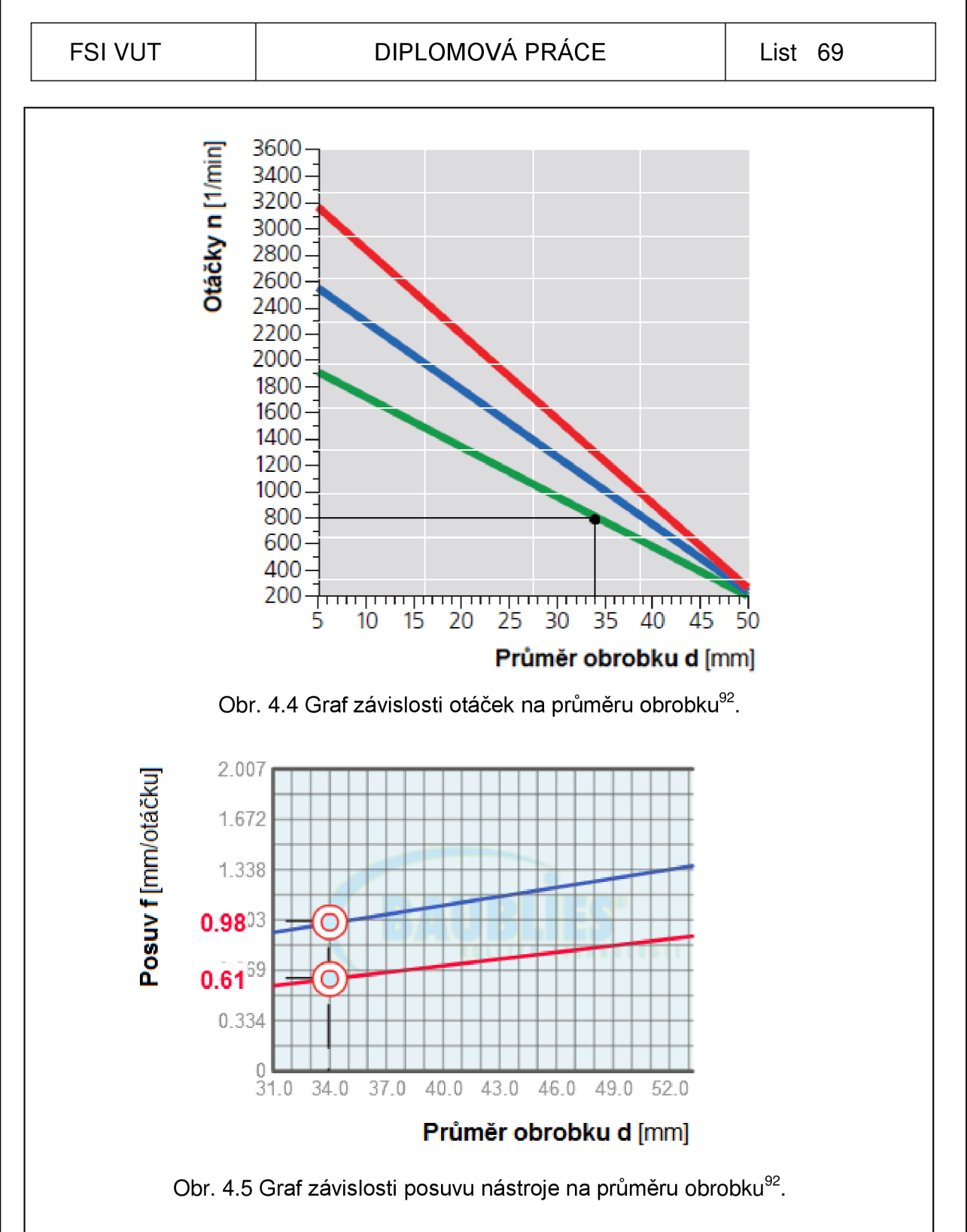

# **4.4 Průběh válečkování**

Prvním krokem bylo upnutí válcové součásti do sklíčidla univerzálního hrotového soustruhu SV-18-RD. Poté bylo provedeno soustružení (viz Obr. 4.6) vnitřní kuželové plochy součásti. Po dokončení soustružení se součást vyjmula ze sklíčidla a provedlo se měření drsnosti povrchu na dotykovém profiloměru Form Talysuf Intra (viz Obr. 4.12).

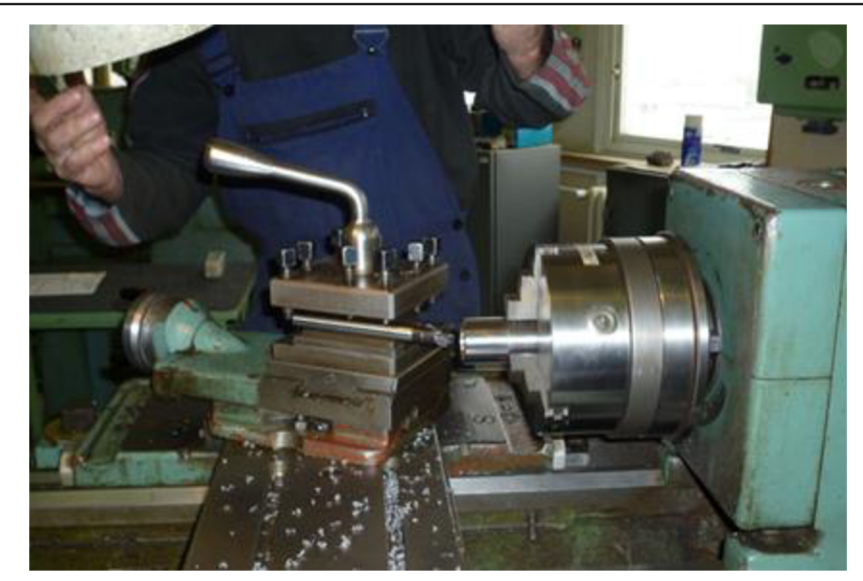

Obr. 4.6 Soustružení vnitřní kuželové plochy součásti.

Po upnutí válečkovacího nástroje Baublies ERG-K-3 do pinoly koníku byla zpět upnuta válcová součást do sklíčidla a byly nastaveny potřebné válečkovací podmínky. Na válečky bylo před operací naneseno mazivo. Po přípravě následovalo samotné válečkování (viz Obr. 4.7) vnitřní kuželové plochy součásti, jejíž průměry byly od 20 do 34 mm. Válečkování tohoto otvoru trvalo jen pár sekund. Po dokončení opět proběhlo měření drsnosti povrchu.

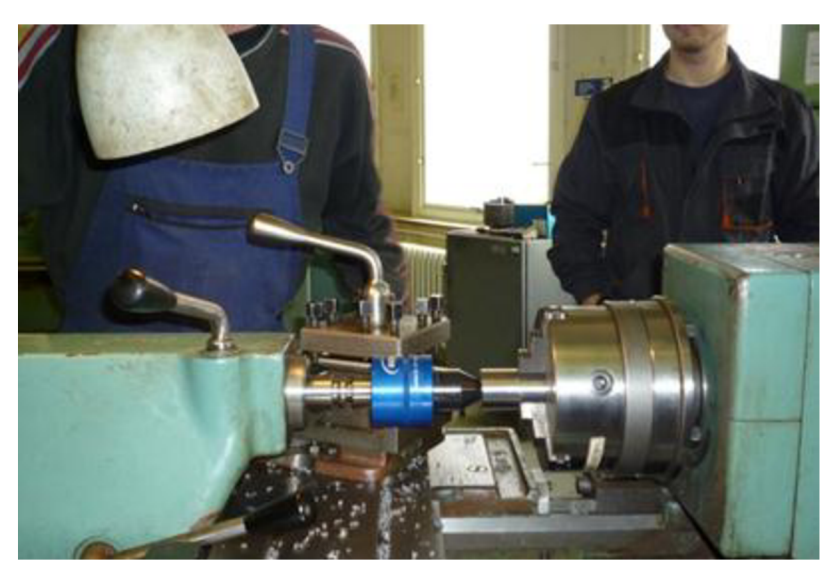

Obr. 4.7 Válečkování vnitřní kuželové plochy.

# **4.5 Dosažené výsledky po válečkování**

Po válečkování byla zjištěna drsnost povrchu vnitřní kuželové plochy součásti. Parametry použité při měření parametrů povrchu dotykovým profiloměrem jsou zaznamenány v Tab. 4.4.

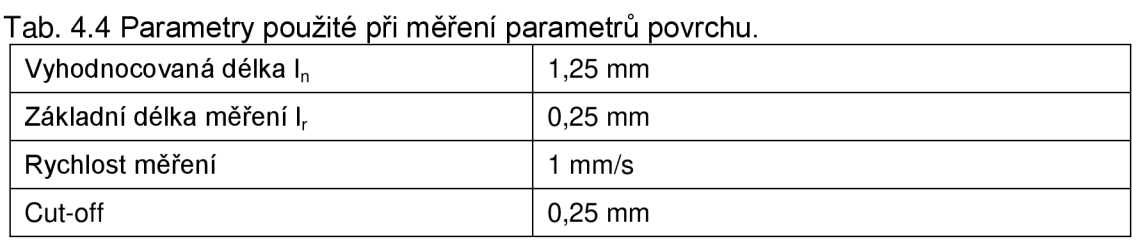

Naměřená data se přenáší z přístoje do PC, kde jsou zpracovávána. Zpracované výstupy z měření dotykovým profiloměrem Form Talysurf Intra uvedeny v příloze 1 a 2. Naměřené hodnoty, které byly zjištěny i po soustružení, jsou uvedeny v Tab. 4.5.

#### Tab. 4.5 Dosažené parametry povrchu po válečkování.

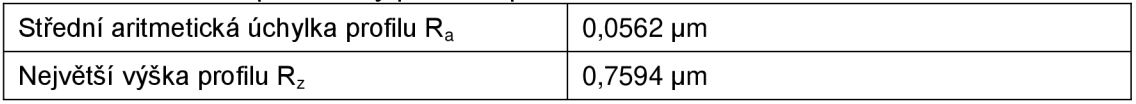

Válečkováním se snížila střední aritmetická úchylka profilu a i největší výška profilu. Dokončená vnitřní kuželová plocha součásti válečkováním je i lesklejší než vnitřní válcová plocha dokončená soustružením, což je zřejmé z Obr. 4.8.

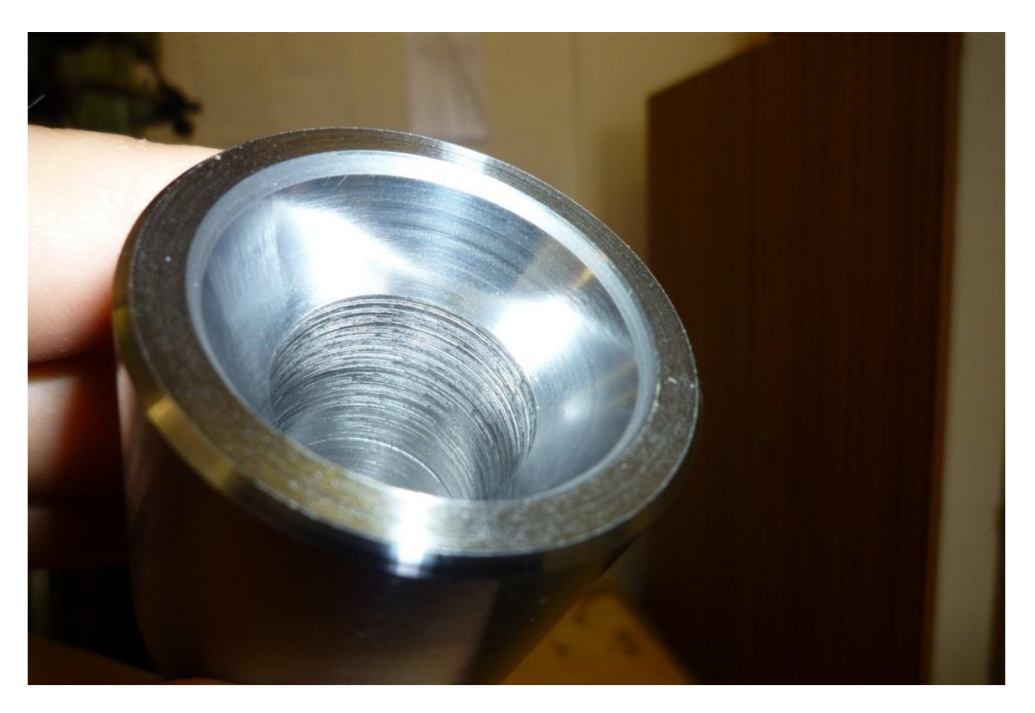

Obr. 4.8 Opracovaná kuželová plocha součásti válečkovacím nástrojem.

#### **4.6 Nástroje a zařízení použité v průběhu praktické části**

Soustružení a válečkování kuželové plochy součásti bylo provedeno na univerzálním hrotovém soustruhu SV-18-RD. Po každé operaci byla zjištěna drsnost opracovaného povrchu. Drsnost povrchu byla zjištěna na přístroji Form Talysurf Intra. Válečkování bylo zajištěno válečkovacím nástrojem Baublies IRG-K-3.

#### **4.6.1 Válečkovací nástroj Baublies IRG-K-3**

Kuželová plocha součásti byla dokončena válečkovacím nástrojem Baublies ERG-K-3. Nástroj je určen pro válečkování vnitřních kuželových ploch. Schéma použitého válečkovacího nástroje je znázorněno na Obr. 4.9.

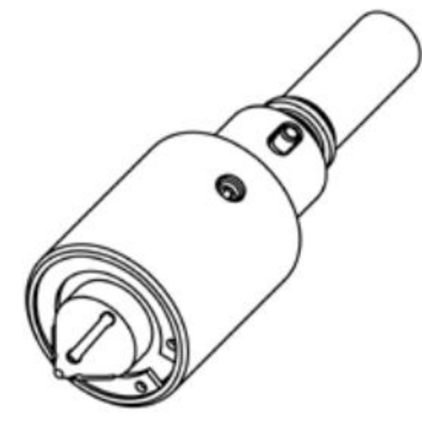

Obr. 4.9 Válečkovací nástroj Baublies IRG-K-3<sup>92</sup>.

Jednotlivé části použitého válečkovacího nástroje jsou zřejmé z Obr. 4.10. V Tab. 4.6 jsou následně popsány tyto jednotlivé komponenty válečkovacího nástroje.

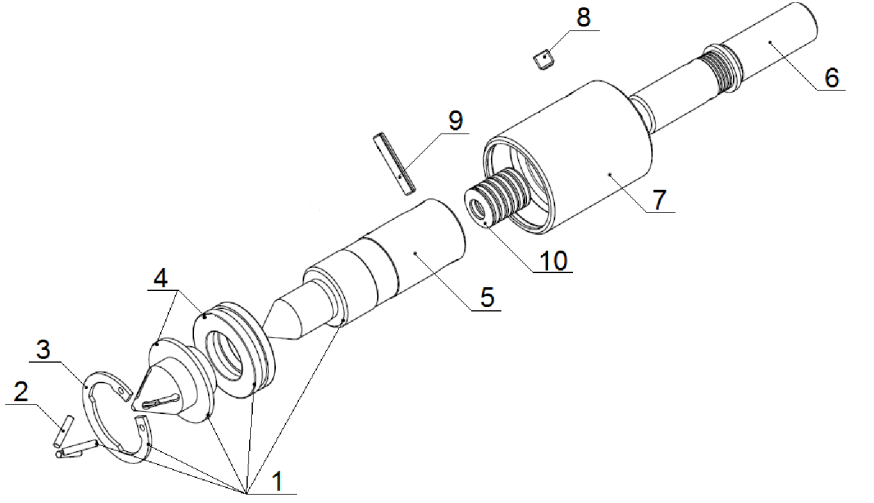

Obr. 4.10 Jednotlivé komponenty válečkovcího nástroje IRG-K-3<sup>92</sup>.

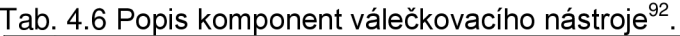

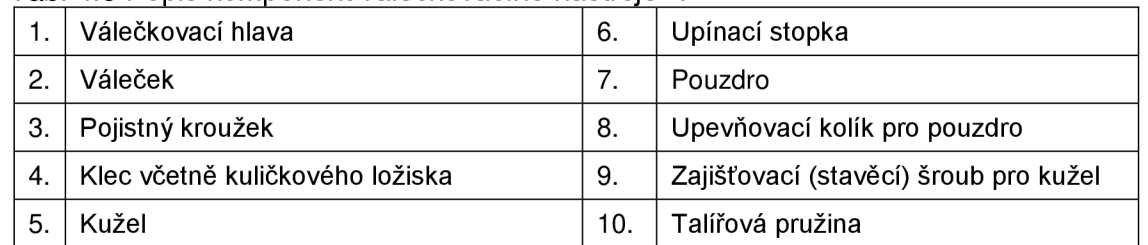

Skutečné vyobrazení nástroje, který byl použit při válečkování kuželové plochy součásti, je možné vidět z Obr. 4.11. Jak je vidět z Obr. 4.11 je nástroj již upnutý v pinole koníku.
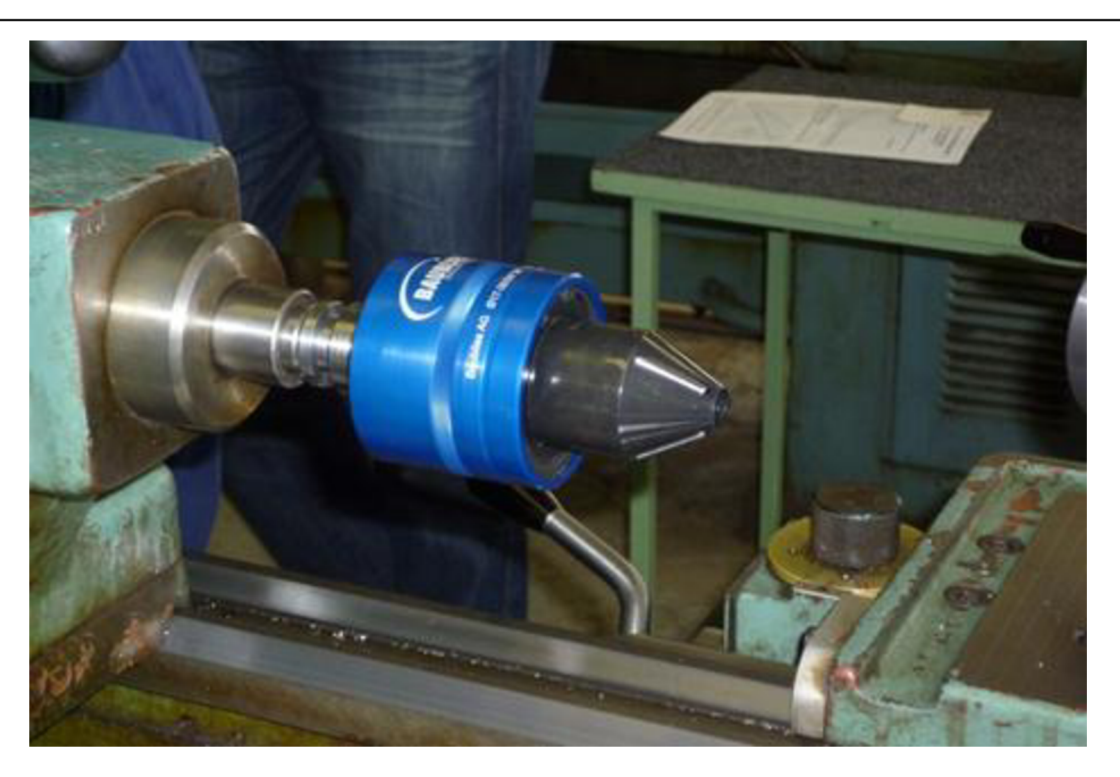

Obr. 4.11 Válečkovací nástroj Baublies ERG-K-3 upnutý v pinole koníku.

Pokud je potřeba jednotlivé komponenty vyčistit, zkontrolovat jejich poškození či provést výměnu, postupuje se následovně:

- **> klec** sejmout pojistný kroužek (3) a následně vysunout klec dopředu,
- **> válečky** výměna komponenty je stejná jako u klece,
- **→ kužel** odšroubovat zajišťovací šroub (9) a vyjmout kužel (5) z pouzdra  $(7).$

Při výměně dílů válečkovacího nástroje je nutné komponenty zbavit nečistot a provést kontrolu jejich poškození. V případě opotřebení či poškození požadované komponenty vyměnit. Po vyčištění je vhodné komponenty lehce promazat. Nečistoty snižují životnost nástroje a kvalitu obrobků. Pokud jsou komponenty (klece, válečky) opotřebované, můžou snížit životnost kuželu<sup>92</sup>.

Technické parametry použitého válečkovacího nástroje jsou zřejmé z přílohy 6. Doporučené technologické podmínky válečkování pro nástroj Baublies IRG-K-3 jsou uvedeny v příloze 7. Tlak na nástroji se nastavuje pomocí dělící rysky. Jedna dělící ryska odpovídá tlaku 100N<sup>48</sup>. Hodnoty parametrů jsou pouze orientační a pro konkrétní případy jsou upraveny.

#### **4.6.2 Dotykový profiloměr Form Talysurf Intra**

Měření drsnoti povrchu bylo provedeno na měřicím přístroji Form Talysurf Intra. Tímto přístrojem je možné měřit rozměry, tvar a texturu povrchu. Vlnitost a materiálový poměr je možné měřit, pokud není použita opěrka pro ramínko $^{33}.$ Technické parametry dotykového profiloměru Form Talysurf Intra jsou uvedeny v příloze 5. V příloze 4 jsou zaznamenány některé parametry, které mohou být

dotykovým profiloměrem Form Talysurf Intra změřeny. Použitý měřicí přístroj je znázorněn na Obr. 4.12.

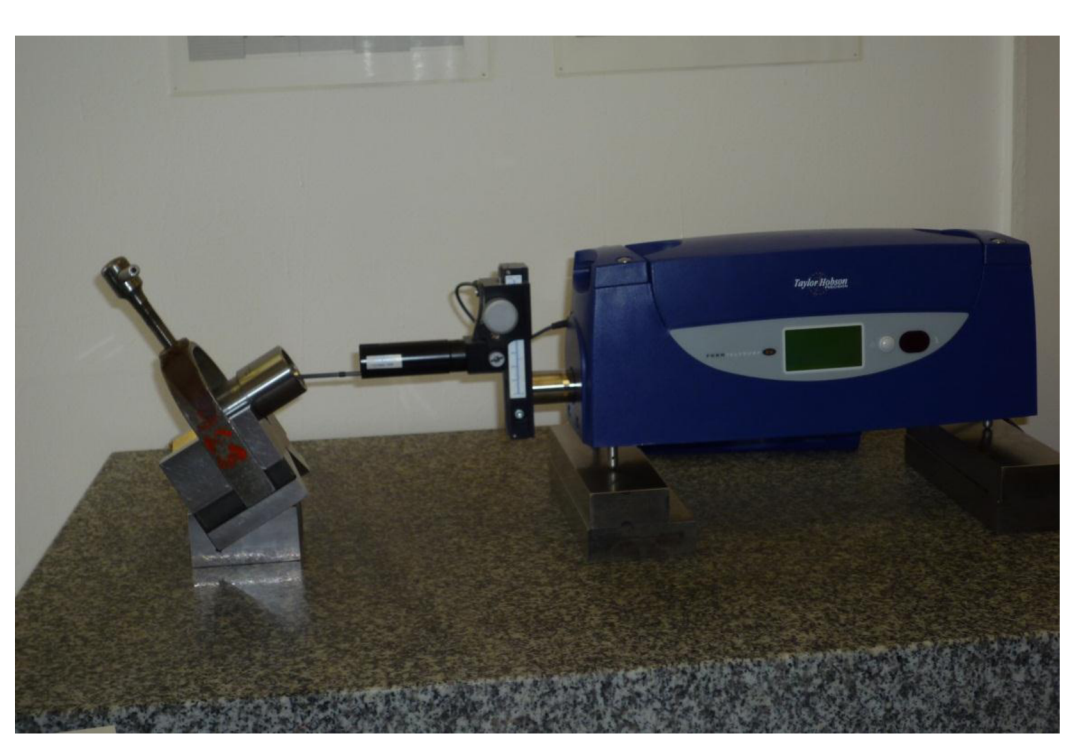

Obr. 4.12 Měření povrchu kuželové plochy součásti dotykovým profiloměr Form Talysurf Intra.

#### **4.6.3 Univerzální hrotový soustruh SV-18-RD**

Nespornou výhodou metody válečkování je, že proces může probíhat na běžných vřetenových strojích, CNC soustruzích, vrtačce či frézce. Vtomoto případě bylo provedeno válečkování kuželové plochy součásti na univerzálním hrotovém soustruhu SV-18-RD. Technické parametry univerzálního hrotového soustruhu SV-18-RD jsou uvedeny v příloze 3.

### **5 PREZENTACE VÝSLEDKŮ**

Cílem práce bylo zjistit hodnoty zbytkových napětí po válečkování. Jelikož nebylo možné využít v praktické části žádnou z uvedených metod měření zbytkových napětí (viz kapitola 4.2), byla pro zjištění zbytkových napětí použita literatura. Experimentálně byla zijštěna drsnost vnitřní kuželové plochy po soustružení a následně po válečkování.

#### **5.1 Prezentace výsledků z praktické části**

Cílem praktické části bylo zjistit, jakých parametrů povrchu můžeme válečkováním dosáhnout. Střední aritmetická úchylka profilu a největší výška profilu jsou parametry povrchu, jejichž hodnoty byly měřením zjištěny. Soustružením byl povrch opracován na R<sub>a</sub> = 3,5569 µm a R<sub>z</sub> = 20,3960 µm. Z původních hodnot po soustružení, bylo válečkováním dosaženo  $R_a$  = 0,0562 µm a  $R_z$  = 0,7594 µm. Z výsledků plyne, že válečkováním se sníží mikronerovnost povrchové vrstvy. Zlepšení povrchu součásti je možné rozpoznat i vizuálně, jak je patrné z Obr. 4.8. Povrch dokončený válečkováním je lesklejší než ten, který je dokončen obráběním.

Takovéto hodnoty  $R_a$  je možné dosáhnout například superfinišováním nebo lapováním. Nevýhodou lapování je pracnost a vysoké náklady. Superfinišování mohou předcházet některé jiné metody dokončení strojních součástí, což prodlužuje čas dokončení povrchu strojní součásti. Nespornou výhodou je, že válečkování lze provádět na stávajícím strojním zařízení, což má za následek zkrácení nevýrobního času. Válečkováním je možné nahradit i některé časově náročné dokončovací operace, například broušení.

#### **5.2 Prezentace výsledků ze simulace**

Pro vyhodnocení výstupů ze simulace byly použity konkrétní uzlové prvky. Jejich umístění i čísla jsou znázorněny v Obr. 5.1.

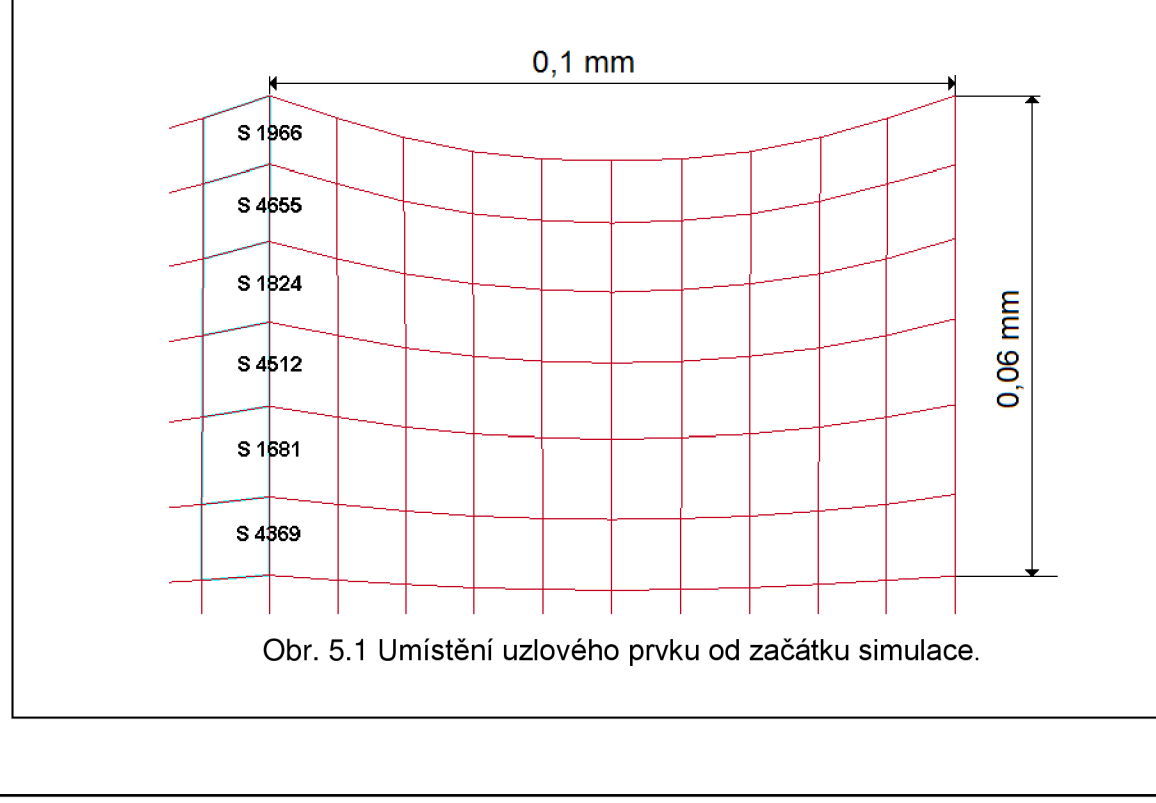

#### **5.2.1 Efektivní plastické přetvoření**

Na Obr. 5.2 je zobrazen průběh plastického přetvoření vybraných uzlových prvků pro tvářecí sílu 113 N. Z obrázku vyplývá, že plastické přetvoření roste až do času 0,434 ms, kde dosáhne své maximální hodnoty. V tomto časovém okamžiku dosáhne váleček největšího zaboření do materiálu. Hloubka průniku tvářecího elementu s materiálem je 0,0012 mm. V časovém okamžiku 0,434 ms dosáhne uzlový prvek A 1966 svého maximálního plastického přetvoření 0,257. Pro uzlový prvek B 4655 je tato hodnota 0,143 a u uzlového prvku C 1824 je hodnota plastického přetvoření 0,021. V dalších časových krocích nedochází k plastickému přetvoření uzlových prvků.

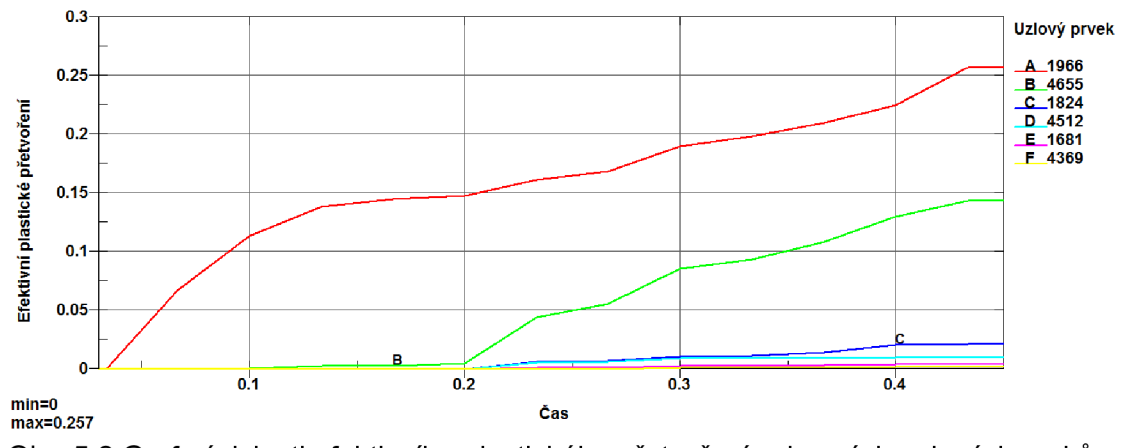

Obr. 5.2 Graf závislosti efektivního plastického přetvoření vybraných uzlových prvků v podpovrchových vrstvách pro tvářecí sílu 113 N.

Na Obr. 5.3 je zobrazen průběh plastického přetvoření vybraných uzlových prvků pro tvářecí sílu 132 N. Z obrázku vyplývá, že plastické přetvoření roste až do času 0,533 ms, kde dosáhne své maximální hodnoty. V tomto časovém okamžiku dosáhne váleček největšího zaboření do materiálu. Hloubka průniku tvářecího elementu s materiálem je 0,0015 mm. V časovém okamžiku 0,533 ms dosáhne uzlový prvek A 1966 svého maximálního plastického přetvoření 0,267. Pro uzlový prvek B 4655 je tato hodnota 0,180 a u uzlového prvku C 1824 je hodnota plastického přetvoření 0,037. V dalších časových krocích nedochází k plastickému přetvoření uzlových prvků.

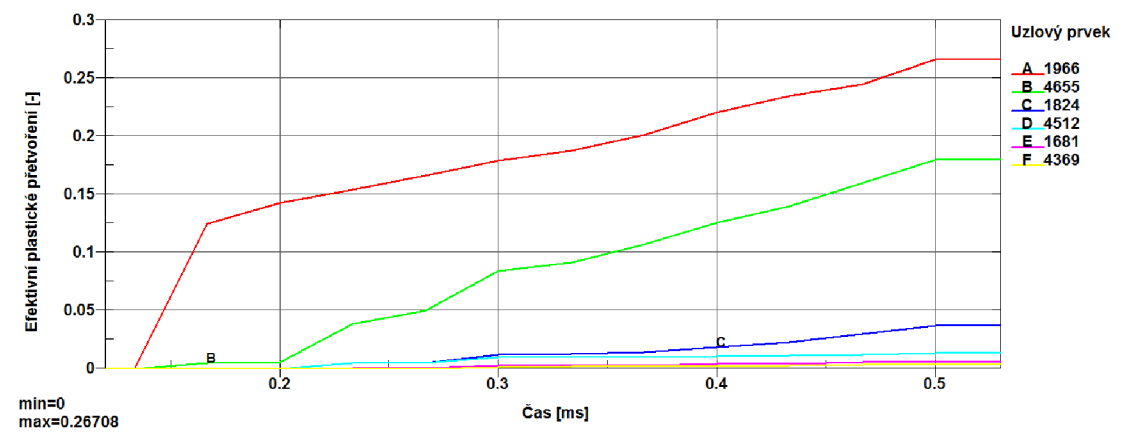

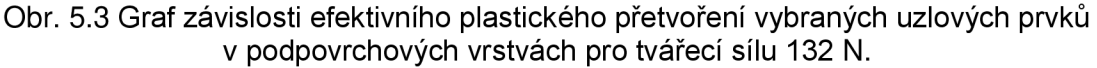

#### FSI VUT  $\vert$  DIPLOMOVÁ PRÁCE List 77

Na Obr. 5.4 je zobrazen průběh plastického přetvoření vybraných uzlových prvků pro tvářecí sílu 153 N. Z obrázku vyplývá, že plastické přetvoření roste až do času 0,533 ms, kde dosáhne své maximální hodnoty. V tomto časovém okamžiku dosáhne váleček největšího zaboření do materiálu. Hloubka průniku tvářecího elementu s materiálem je 0,0017 mm. V časovém okamžiku 0,533 ms dosáhne uzlový prvek A 1966 svého maximálního plastického přetvoření 0,294. Pro uzlový prvek B 4655 je tato hodnota 0,185 a u uzlového prvku C 1824 je hodnota plastického přetvoření 0,045. V dalších časových krocích nedochází k plastickému přetvoření uzlového prvku.

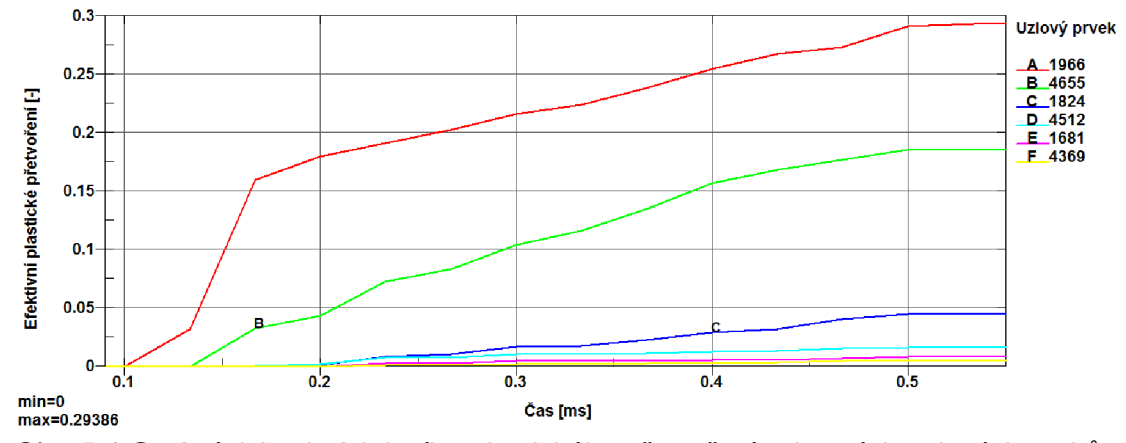

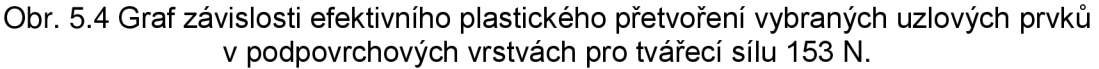

Jak je patrné z grafů (Obr. 5.2, Obr. 5.3, Obr. 5.4) s narůstající silou roste i velikost plastického přetvoření. Toto plastického přetvoření roste i v podpovrchových vrstvách. Nejznatelnější průběh, jak je vidět z grafů, je do 0,03 mm. Rozdíl v času, ve kterém dojde k maximálnímu plastickému přetvoření, může být dán větší hloubkou průniku válečku do materiálu, ale i nastavenou vzdáleností válečku od obrobku.

#### **5.2.2 Efektivní napětí HMH**

V následujících grafech (Obr. 5.5, Obr. 5.6, Obr. 5.7) je průběh rozložení efektivního napětí v čase uzlového prvku 1966.

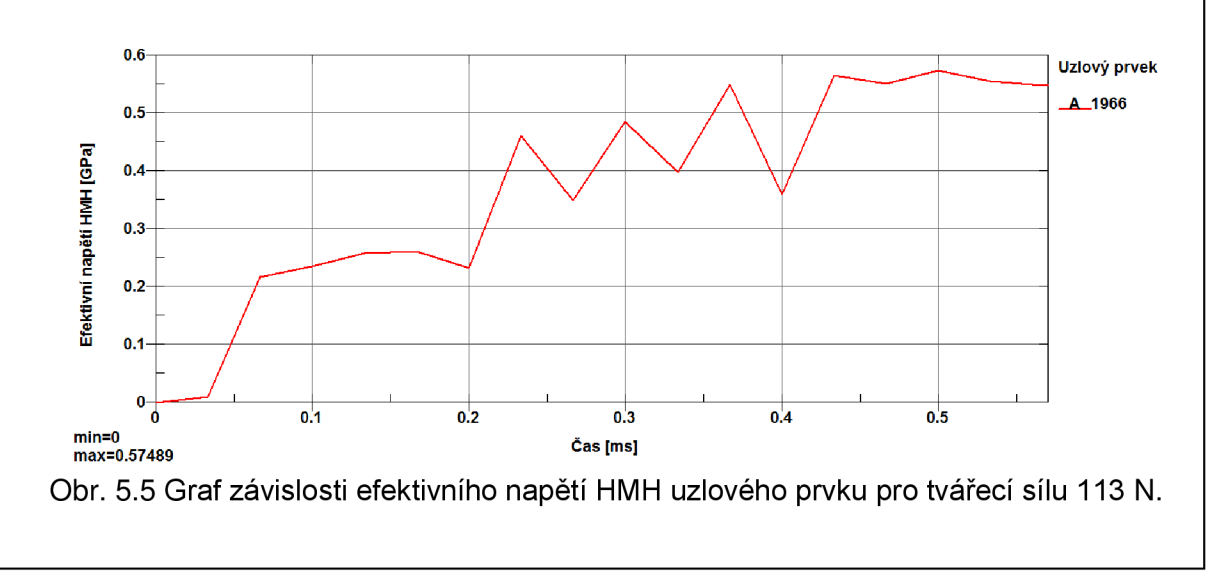

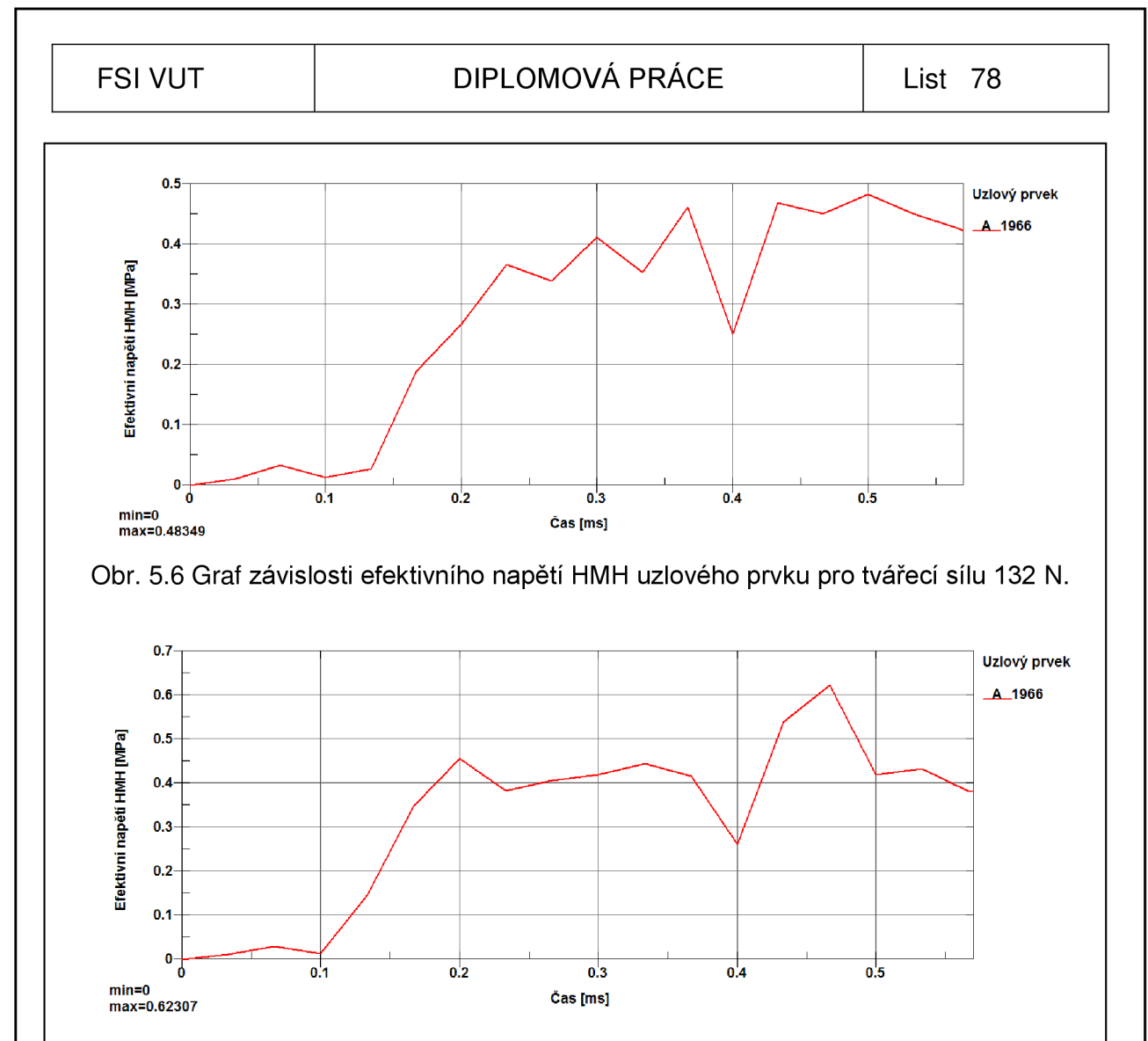

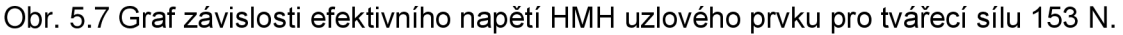

Z grafů je zřejmé, že se zvětšující se silou roste i hodnota efektivního napětí podle podmínky plasticity HMH. Pro tvářecí sílu 113 N je toto napětí 575 MPa, u tvářecí síly 132 N dělá efektivní napětí 483 MPa. Nejvyššího napětí 623 MPa se dosáhne u tvářecí síly 153 N. Rozdíl v času, ve kterém dojde k maximálnímu efektivnímu napětí, může být dán větší hloubkou průniku válečku do materiálu, ale i nastavenou vzdáleností válečku od obrobku.

#### **5.2.3 Průběhy axiálního a tangenciálního zbytkového napětí**

V následujících grafech (Obr. 5.8, Obr. 5.9, Obr. 5.10) je zobrazen průběh axiálního zbytkového napětí v závislosti na čase. Hodnoty pro axiální zbytkové napětí byly zjištěny pro uzlový prvek 1966.

Z grafů vyplývá, že se vzrůstající silou roste hodnota tlakového axiálního napětí. Pro tvářecí sílu 113 N je hodnota tlakového axiálního napětí 604 MPa, u tvářecí síly 132 N dosahuje toto napětí hodnoty 687 MPa. Axiální zbytkové napětí u tvářecí síly 153 N dosahuje hodnoty 614 MPa. Tato tlaková pnutí, která jsou vyvozená působením tvářecí síly, zpevňují povrch součásti.

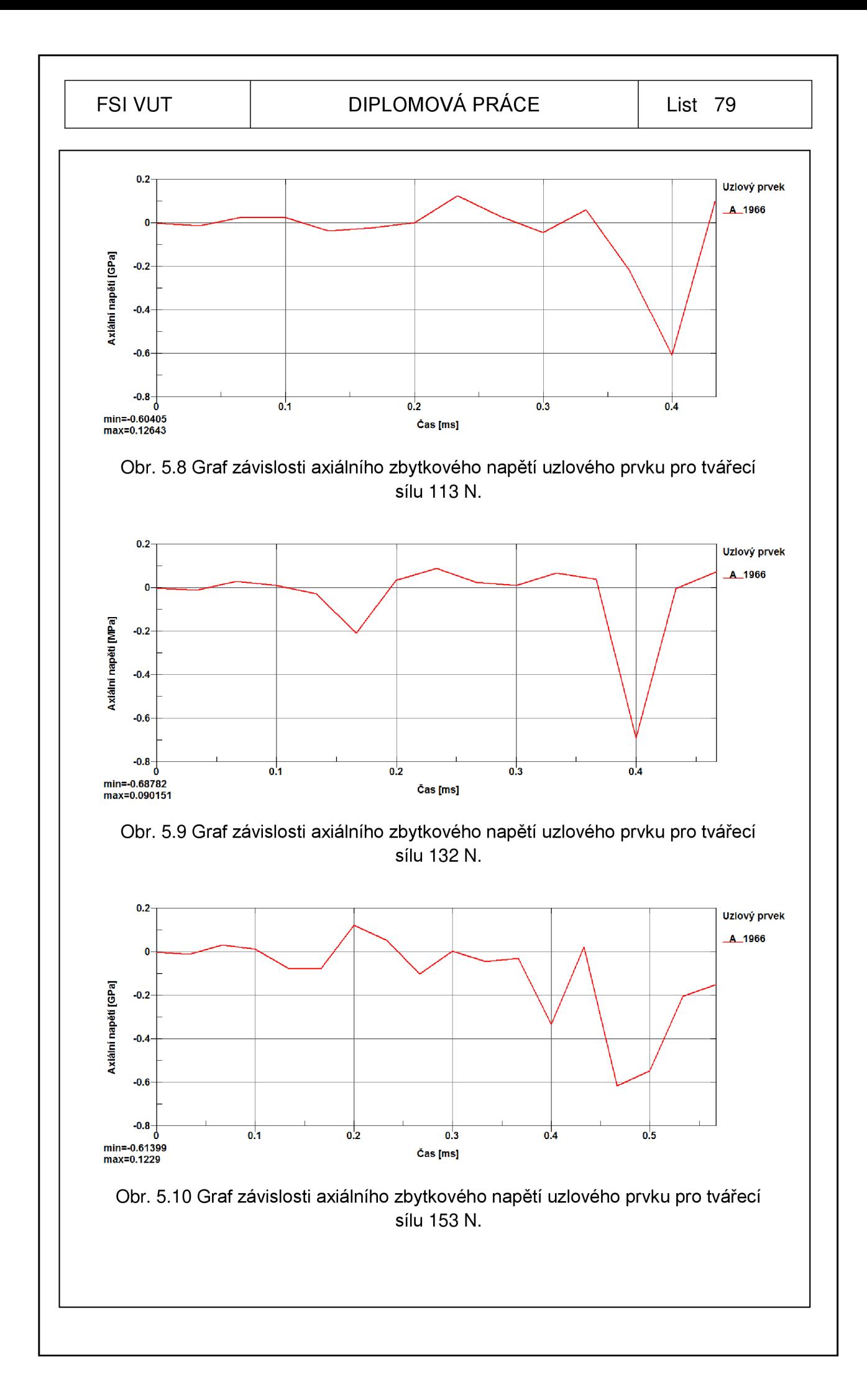

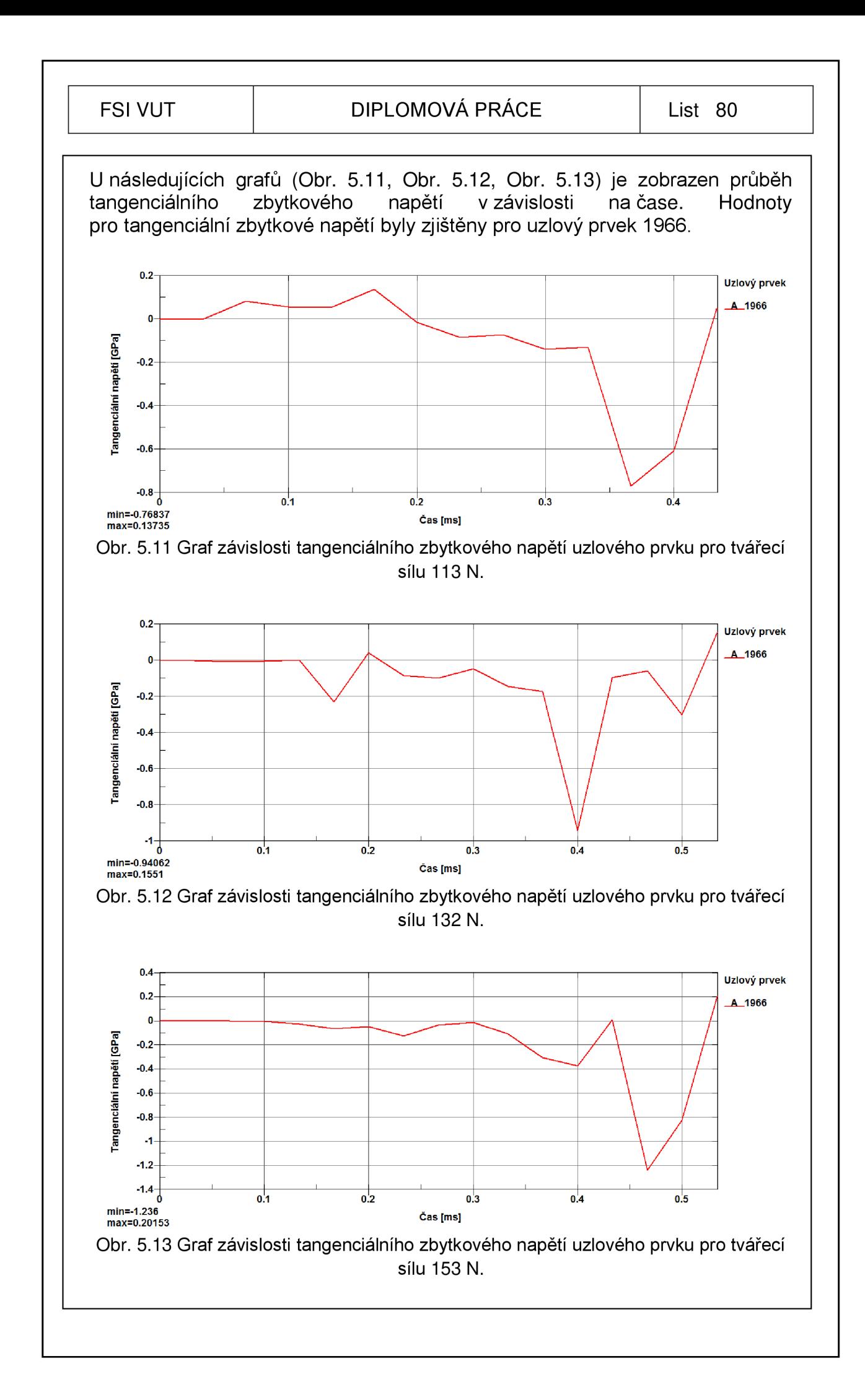

Se vzrůstající silou roste i hodnota tlakového tangenciálního napětí. Pro tvářecí sílu 113 N je hodnota tlakového tangenciálního napětí 768 MPa, u tvářecí síly 132 N dosahuje tangenciální zbytkové napětí hodnoty 941 MPa. Tangenciální tlakové napětí u tvářecí síly 153 N dosahuje hodnoty 1236 MPa. Tato tlaková pnutí, která jsou vyvozená působením tvářecí síly, zpevňují povrch součásti. U průběhu tangenciálního napětí ve zvoleném uzlovém prvku 1966 se dosáhlo vyšších hodnot napětí.

#### **5.3 Prezentace výsledků v literatuře**

Experiment i simulace byly provedeny válečkovacím hydrostatickým nástrojem s tvářecím elementem kulička o průměru 6 mm. Posuv válečku byl 0,05 mm/ot. Axiální a tangenciální zbytkové napětí bylo zkoumáno v závislosti na měnícím se tlaku. Simulace byla provedena pro tři tlaky (32 MPa, 36 MPa, 40 MPa). Experiment byl proveden pro dva tlaky (32 MPa a 40 MPa)<sup>86</sup>.

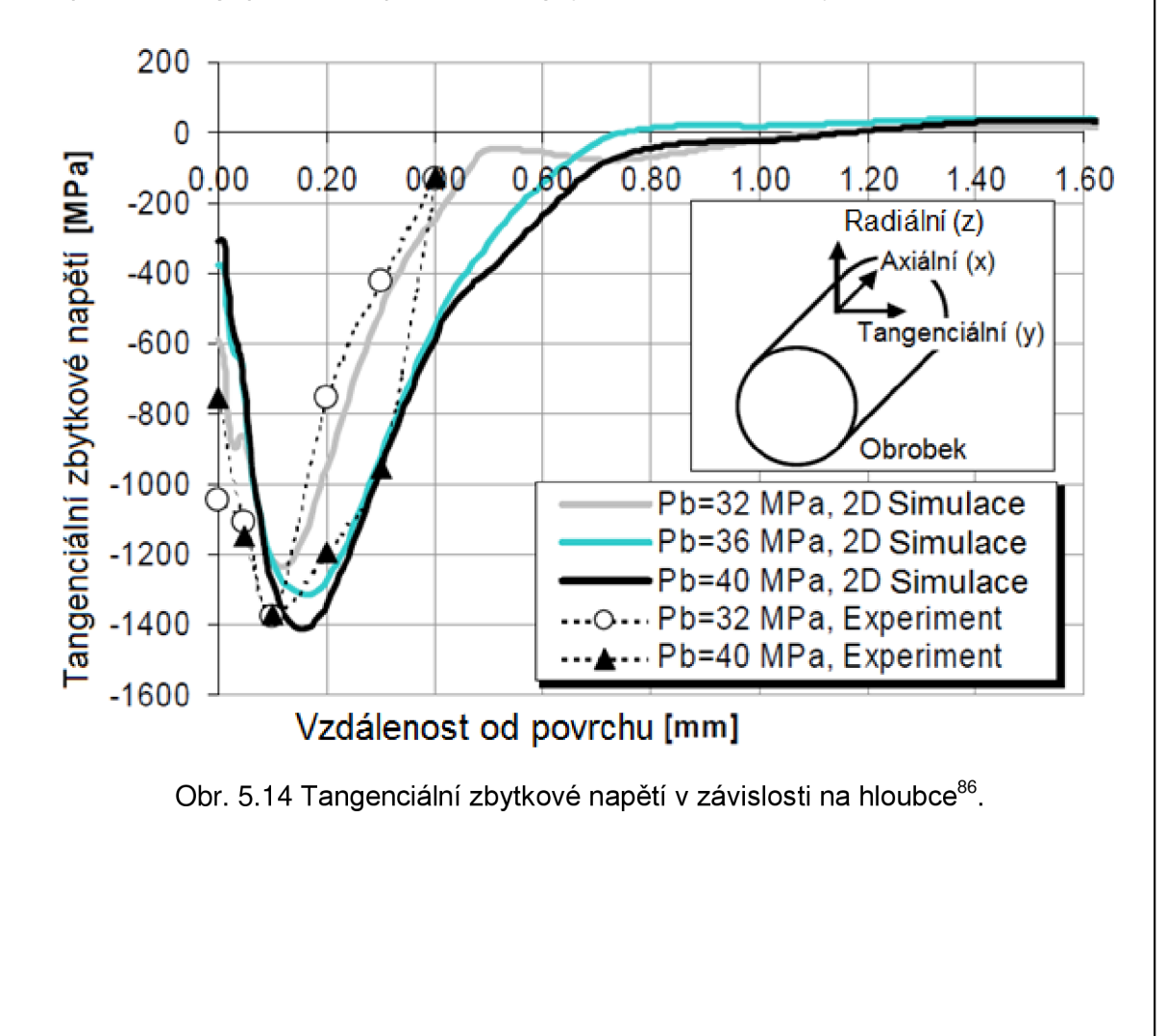

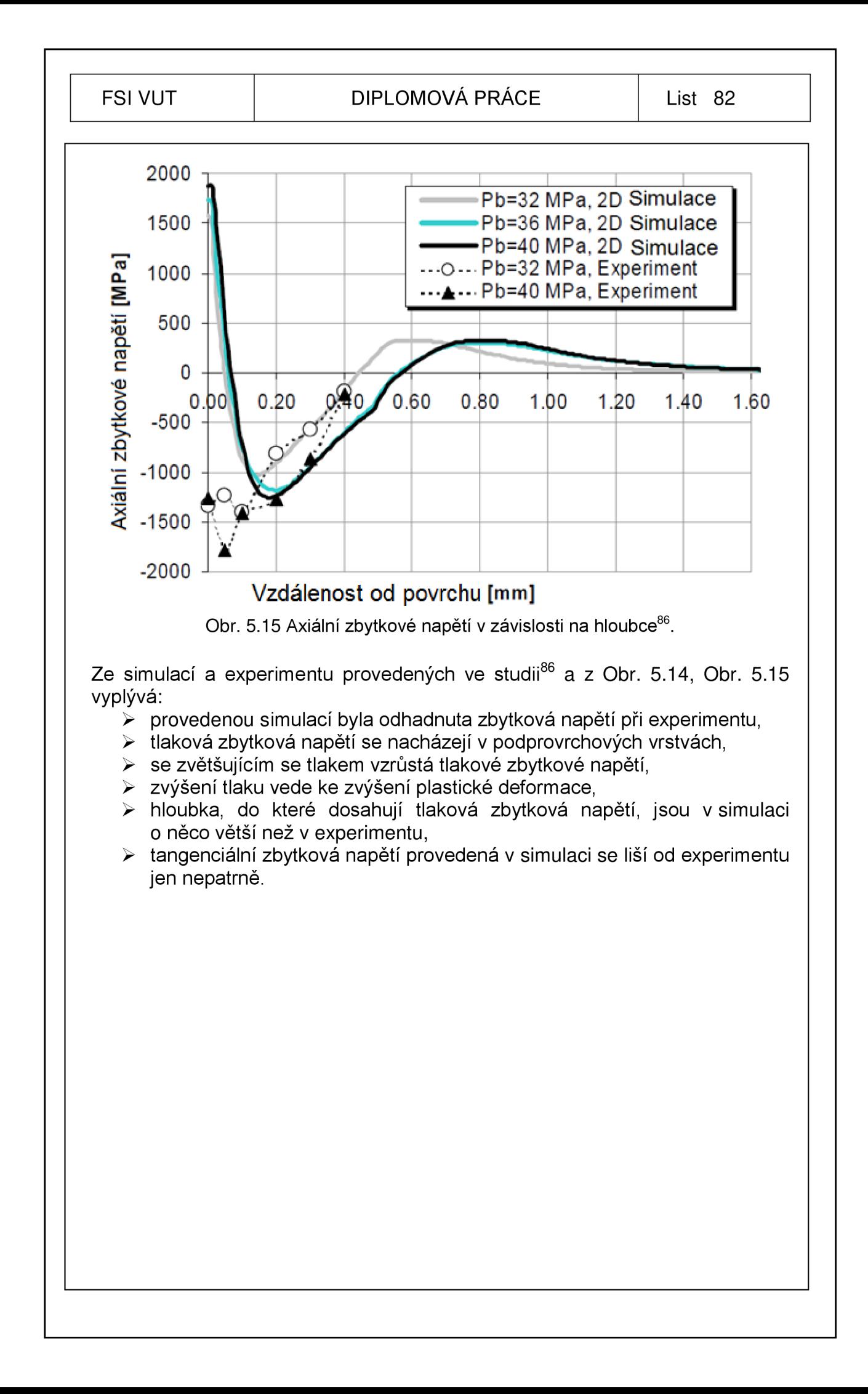

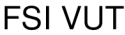

### **6 TECHNICKO - EKONOMICKÝ PŘÍNOS METODY VÁLEČKOVÁNÍ**

#### **6.1.1 Vlastnosti povrchu po válečkování**

Dokončený povrch při použití technologie válečkování může dosáhnout následujících parametrů <u>(2, 17, 20, 34, 55, 56, 62</u>.

- > rozměrová přesnost IT6 až IT8,
- > střední aritmetická úchylka profilu statickým válečkováním  $Ra = 0.05$  až 0,4  $\mu$ m,
- > střední aritmetická úchylka profilu dynamickým válečkováním Ra = 0,2 až 0,8 *\im,*
- > zvýšení nosného podílu povrchu až 95 %,
- > geometrická přesnost se zvýší o 16%,
- > zpevnění povrchové vrstvy o 30 až 50%,
- > snížení tření na povrchu až o 35%,
- > zvýšení odolnosti proti korozi 2 až 2,5 krát,
- > odolnost proti otěru 1,5 až 6 krát.

#### **6.1.2 Využití technologie válečkování v praxi**

Metoda válečkování se s úspěchem využívá v lékařství, ve strojírenském, automobilovém a leteckém průmyslu. Technologie je často využita u hydraulických a pneumatických komponent. Na Obr. 6.1 jsou zobrazeny komponenty, u kterých je tato technologie provedena. Technologie válečkováním se používá na dokončování<sup>5, 22, 28, 34, 36, 43, 53, 8+</sup>:

- $\triangleright$  brzdových a hydraulických pístů,
- > brzdových kotoučů,
- > hydraulických a pneumatických válců,
- > kluzných a těsnících ploch přístrojů a strojů,
- > válců spalovacích motorů,
- > vodících ploch obráběcích strojů,
- > vnitřních a vnějších povrchů hydraulických komponent,
- > vnitřních povrchů mosazných vložek pro litinové ventily,
- > vnitřních povrchů nábojnic,
- > vnitřních a vnějších ložisek,
- > sedel ventilů palivových čerpadel,
- > trubek, hřídelů, náprav,
- > čepů, spojek, držáků,
- > chirurgických nástrojů.

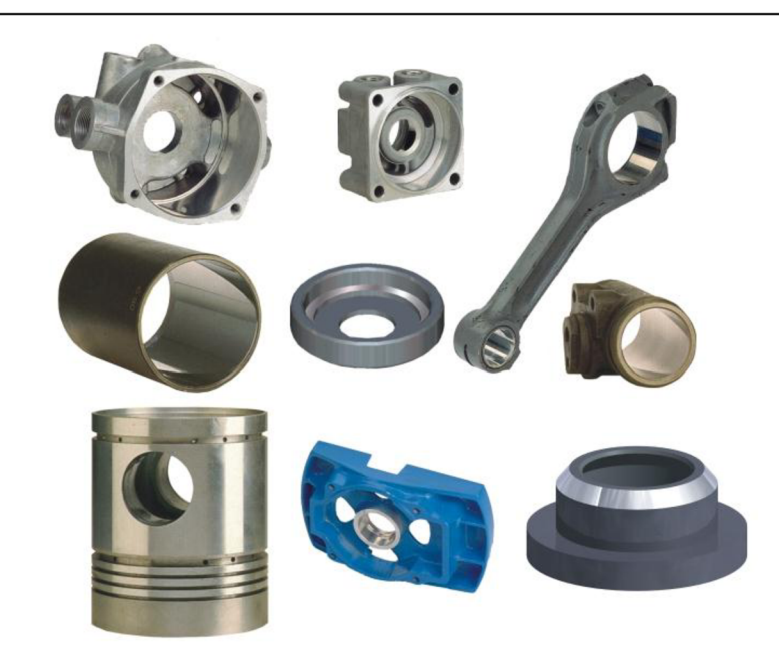

Obr. 6.1 Příklady využití technologie válečkování v praxi<sup>81</sup>.

#### 6**.1**.3 **Zhodnocení technologie válečkování**

Technologií válečkování můžeme uspořit náklady z několika hledisek. Jedná se o následující<sup>1, 9, 15, 23, 30, 33, 34, 40, 53, 56, 64, 69, 80</sup>;

- > časové úspory,
- > úspory výrobních ploch,
- > úspory v oblasti infrastruktury,
- > úspory energetické.

Časová úspora vzniká zkrácením času nutným pro zhotovení výrobku a to zkrácením času výrobního a zkrácením času nevýrobního.

Zkrácení nevýrobního času se dosáhne v případech, kdy se nemusí manipulovat se strojní součástí přesunem z jednoho stroje na druhý, kdy není nutné součást opakovaně upínat a podobně. Válečkovací operace se mohou provádět na konvekčních obráběcích strojích jako je například soustruh, frézka a jiné, na kterých případně probíhaly předchozí výrobní operace, a tím technologie válečkování zkracuje nevýrobní časy<sup>t, 9, 15, 23, 30, 33, 34, 40, 53, 56, 64, 69, 80</sup>.

Technologie válečkování v některých případech může zajistit i zkrácení výrobního času například nahrazením časově náročné dokončovací operace jako je tepelné zpracování. Při tepelném zpracování je třeba strojní součást ohřát na teplotu dle zvolené metody. Následuje výdrž na teplotě, která trvá zpravidla jednu až dvě hodiny. Poté následuje řízené ochlazování (v peci, na vzduchu). Celý proces tepelného zpracování je tak časově náročný. U válečkování postačí mnohdy i jeden průchod nástroje k tomu, aby proběhly procesy vyvolávající změny mechanických vlastností, a aby došlo k vyhlazení povrchu strojní součásti. Z tohoto ohledu se zkracuje čas potřebný k výrobě strojních součástí.

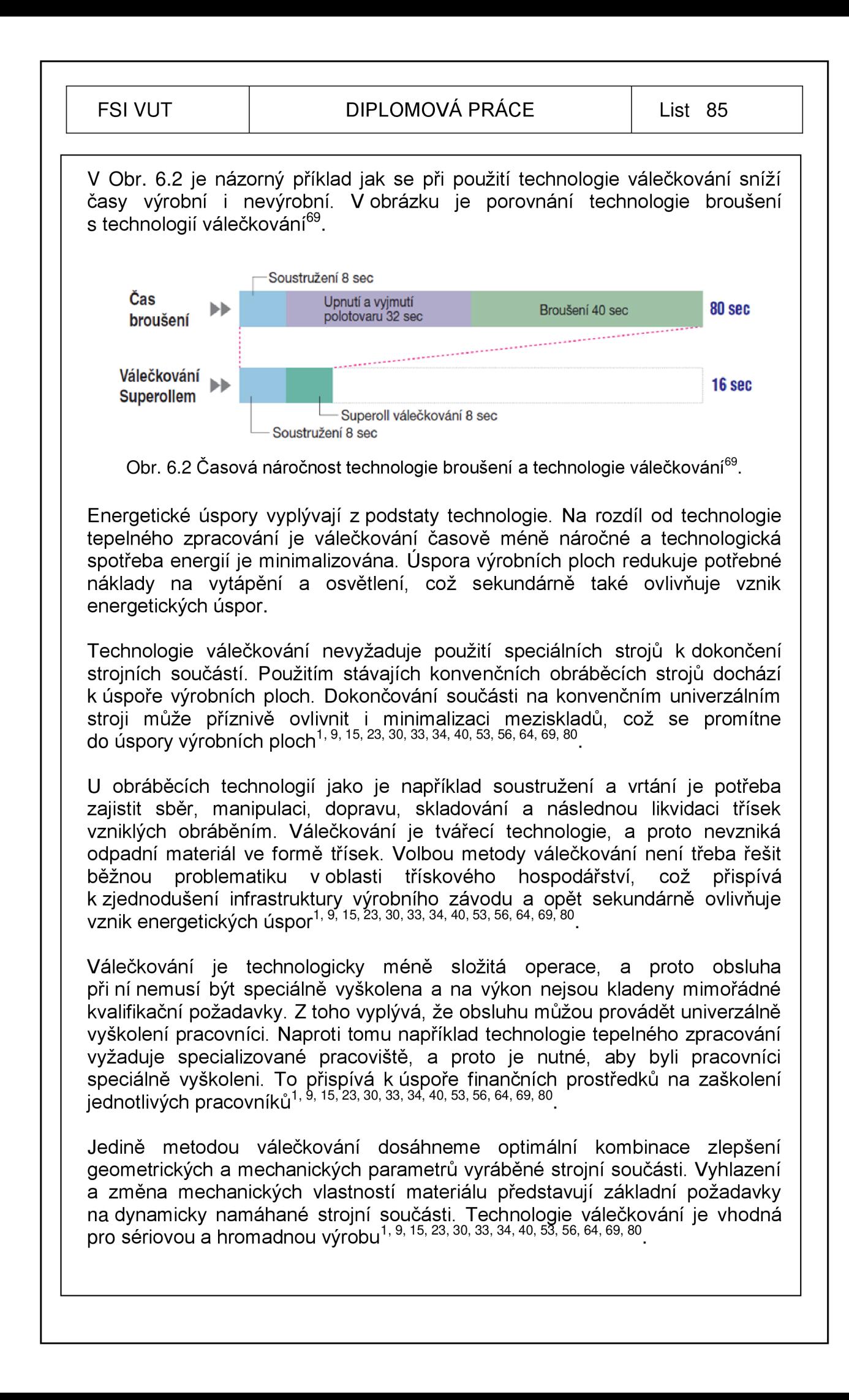

### **ZÁVĚR**

V technologické studii jsem se zabývala problematikou simulace válečkování pomocí explicitní MKP. Cílem práce bylo uvedení do problematiky explicitních metod MKP a seznámení s komerčními programy, ve kterých je možné provádět simulace. V další části byly specifikovány technologické podmínky a oblasti použití válečkování. Součástí této práce bylo vytvoření modelu pro simulaci válečkování. Výpočty byly provedeny v programu ANSYS LS-DYNA.

V technologické studii byly v simulaci sledovány jevy v podpovrchových vrstvách, zejména průběh napětí a deformací.

Z analýzy efektivního plastického přetvoření je zřejmé, že se zvyšující se tvářecí silou roste hodnota efektivního plastického přetvoření. Tato velikost plastického přetvoření roste i v podpovrchových vrstvách. Pro tvářecí sílu 113 N je hodnota efektivního plastického přetvoření 0,257. U tvářecí síly 153 N hodnota efektivního plastického přetvoření vzroste na 0,294.

Z výstupů provedených simulací vyplývá, že efektivní napětí podle podmínky plasticity HMH vzrůstá se zvyšující se tvářecí silou. U tvářecí síly 113 N je hodnota efektivního napětí 575 MPa. Efektivního napětí 623 MPa bylo dosaženo tvářecí sílou 153 N.

Z výsledků axiálního a tangenciálního zbytkového napětí vyplynulo, že se vzrůstající hodnotou tvářecí síly rostou i tato napětí. Pro tvářecí sílu 113 N je hodnota axiálního tlakového napětí 604 MPa a u tvářecí síly 154 N dosahuje tlakového axiálního napětí hodnoty 614 MPa.

Pro tvářecí sílu 113 N je hodnota tlakového tangenciálního napětí 768 MPa a u tvářecí síly 153 N dosahuje hodnota tlakového tangenciálního napětí 1236 MPa. Ve srovnání s axiálním tlakovým napětím se u tangenciálního tlakového napětí dosáhlo vyšších hodnot napětí. Tlaková zbytková napětí, která jsou vyvozená působením tvářecí síly, zpevňují povrch součásti.

Z provedených simulací vyplývá, že se zvyšující se tvářecí silou rostou hodnoty všech sledovaných parametrů.

Dosažené hodnoty zbytkových napětí byly porovnány s literaturou<sup>oo</sup>, jelikož nebylo možné využít v praktické části žádnou z metod měření zbytkových napětí. Podobné výsledky, které byly dosaženy simulací, uvádí i literatura.

Z výsledků axiálního a tangenciálního zbytkového napětí v literatuře<sup>86</sup> vyplynulo, že se vzrůstajícím tlakem rostou i tato napětí. Pro tlak 32 MPa byla zjištěna hodnota axiálního tlakového napětí 1000 MPa a u tlaku 40 MPa dosahuje axiální tlakové napětí hodnoty 1300 MPa. V provedeném experimentu bylo axiální zbytkové napětí pro tyto tlaky větší. U tlaku 32 MPa dosahovalo axiálního tlakového napětí hodnoty 1500 MPa a pro tlak 40 MPa bylo axiální tlakové napětí 1700 MPa.

Pro tlak 32 MPa byla zjištěna hodnota tangenciálního tlakového napětí 1200 MPa a u tlaku 40 MPa dosahuje tlakové tangenciální napětí hodnoty 1400 MPa. V provedeném experimentu se hodnoty tangenciálního zbytkového napětí příliš od simulace nelišily. U tlaku 32 MPa bylo tangenciální zbytkové napětí 1400 MPa a pro tlak 40 MPa byla naměřena stejná hodnota tangenciálního zbytkového napětí.

V těchto případech se jedná o tlak hydrostatický, kterým je kulička tlačena k povrchu dokončované součásti.

Simulací válečkování pomocí explicitní MKP je možné provést analýzu zbytkových napětí, průběh deformací v podpovrchových vrstvách materiálu.

Při studiu problematiky autor našel málo studií zaměřených na jevy probíhající v podpovrchových vrstvách. Toto tvrzení podporuje i zmínka v literatuře<sup>zo</sup>. Více studií je zaměřeno na zkoumání vlivu válečkovacích parametrů (tvářecí síla, posuv, válečkovací rychlost) v závislosti na konečné jakosti povrchu. Proto je potřeba se problematikou válečkování pomocí explicitní MKP dále zabývat a rozšiřovat ji.

Možnosti dalšího rozšíření problematiky:

- > vytvoření 3D modelu,
- > zjištění zbytkových napětí v závislosti na vzdálenosti od povrchu (na hloubce),
- > zjištění skutečné tvářecí síly při simulaci,
- > zjištění zbytkových napětí pro různé posuvy,
- > zjištění zbytkových napětí pro různé průměry kuličky (válečku),
- > srovnání výstupů z 2D, 3D modelu a experimentálního ověření,
- > experimentální ověření zbytkových napětí v podpovrchových vrstvách.

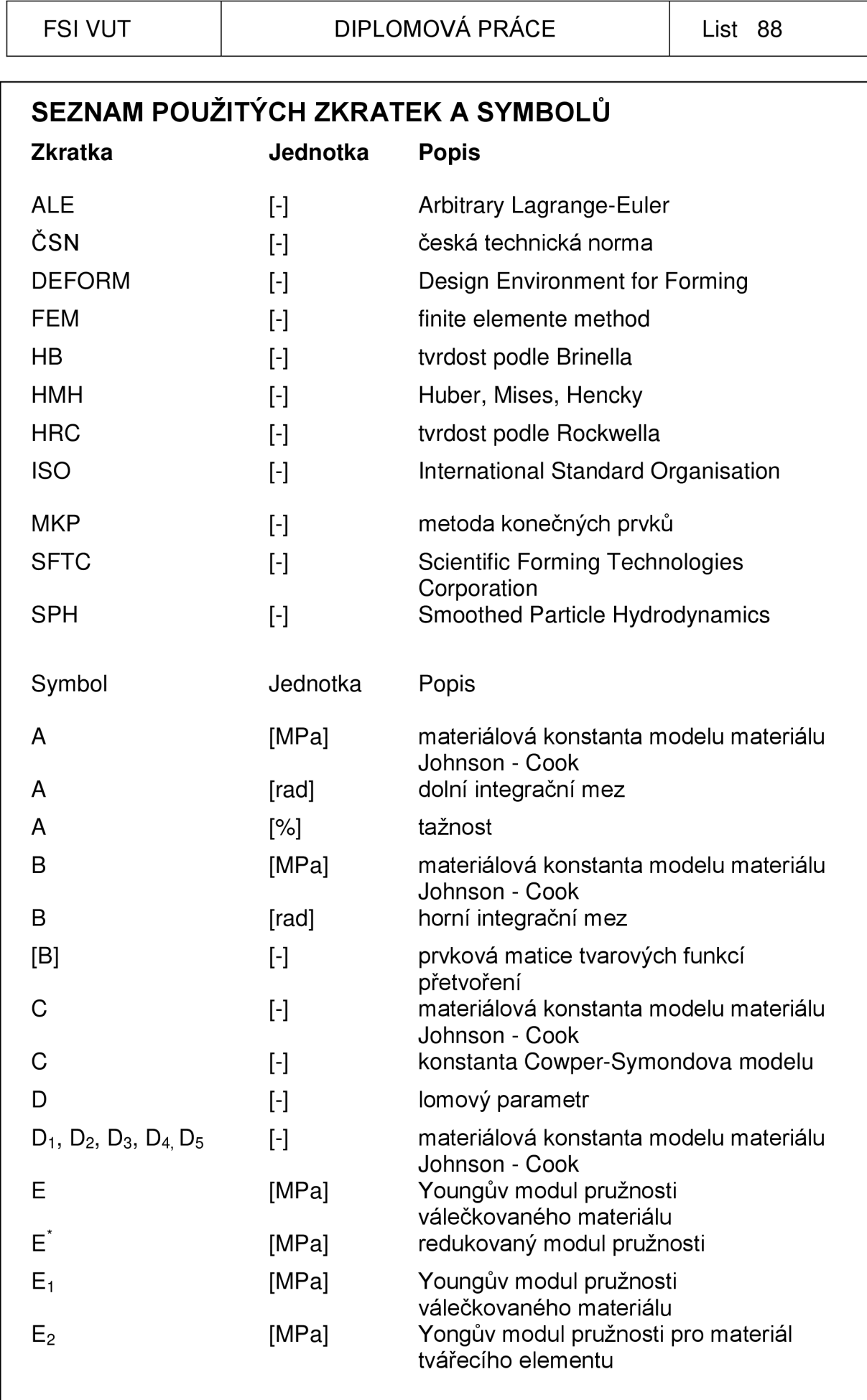

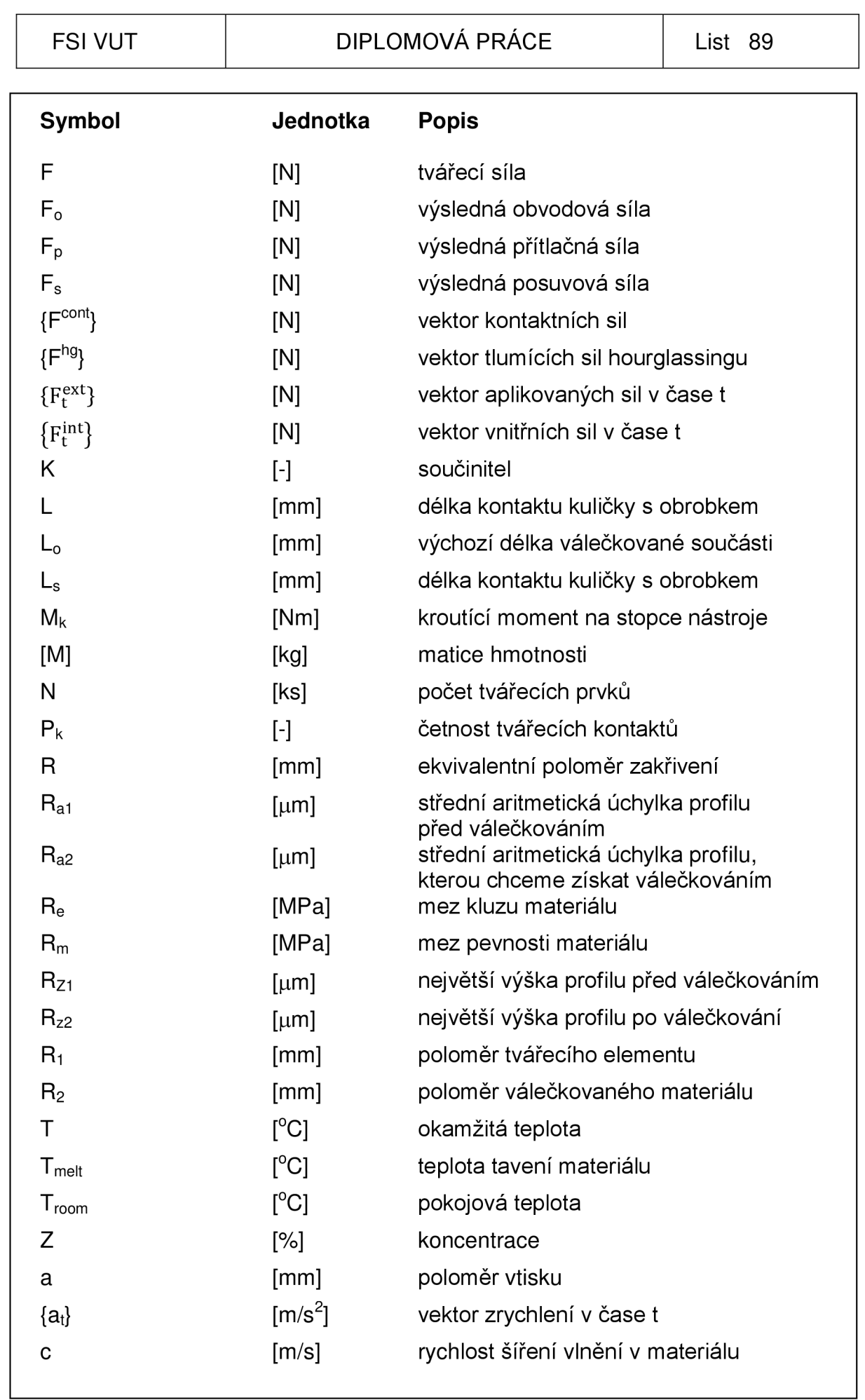

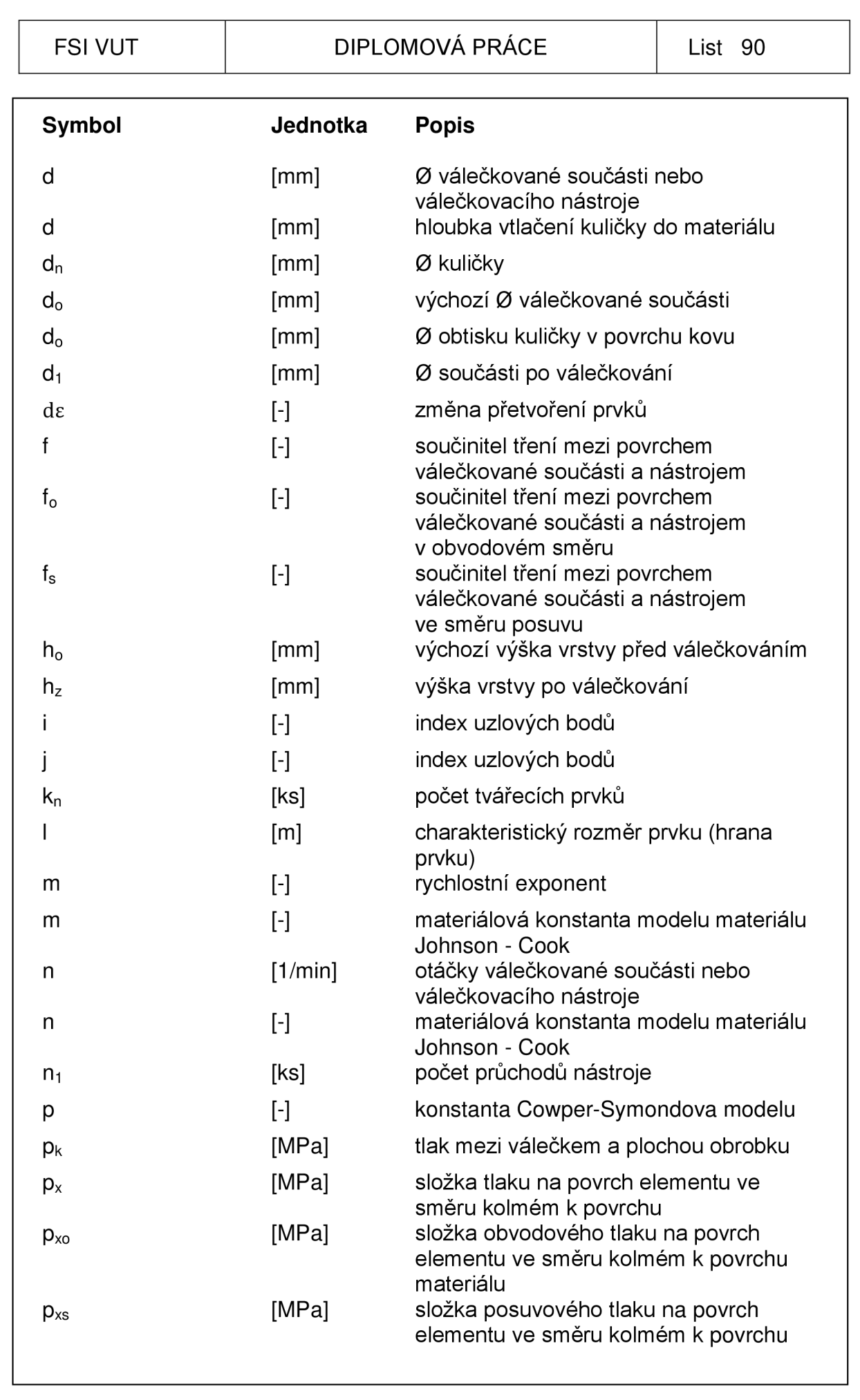

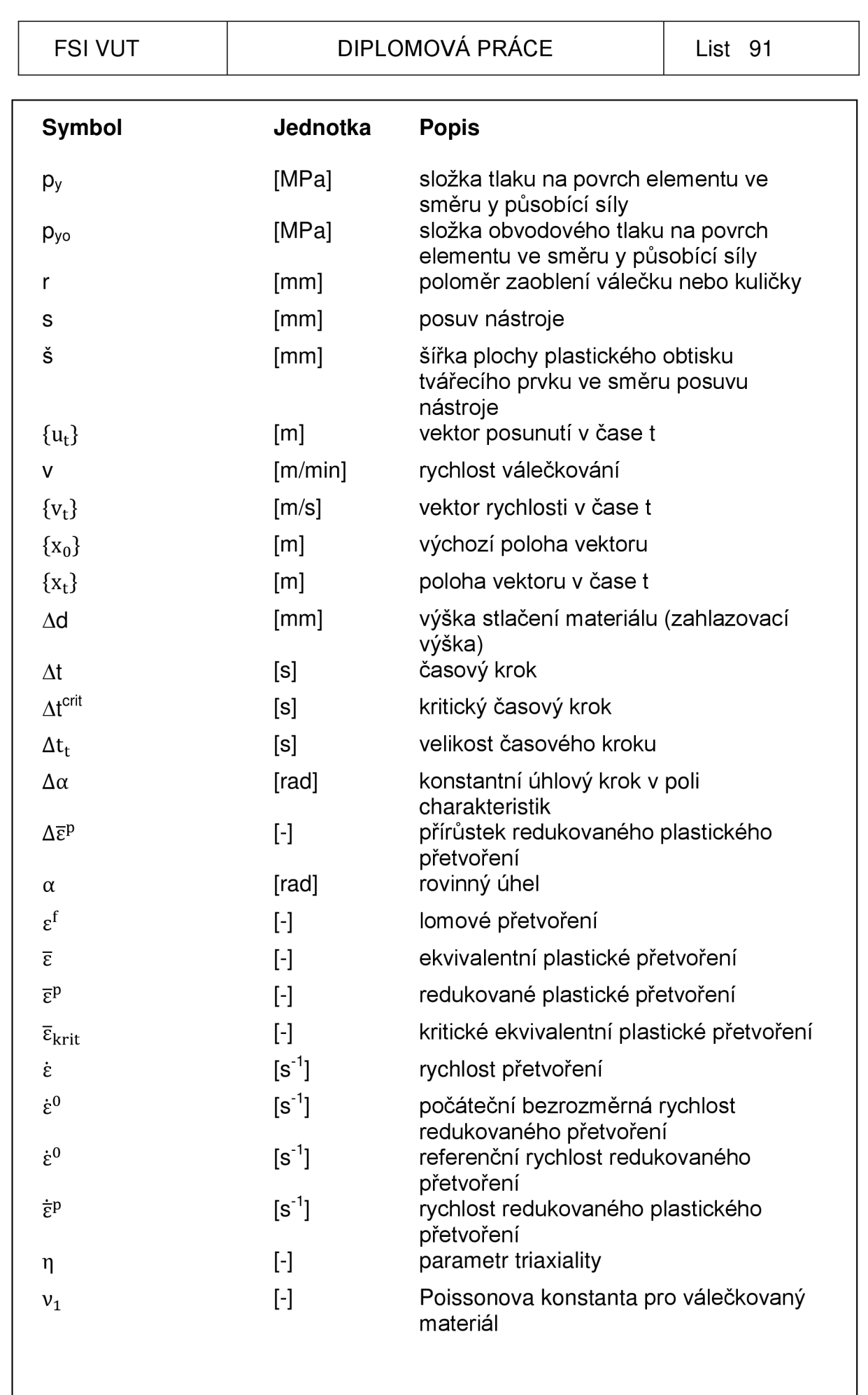

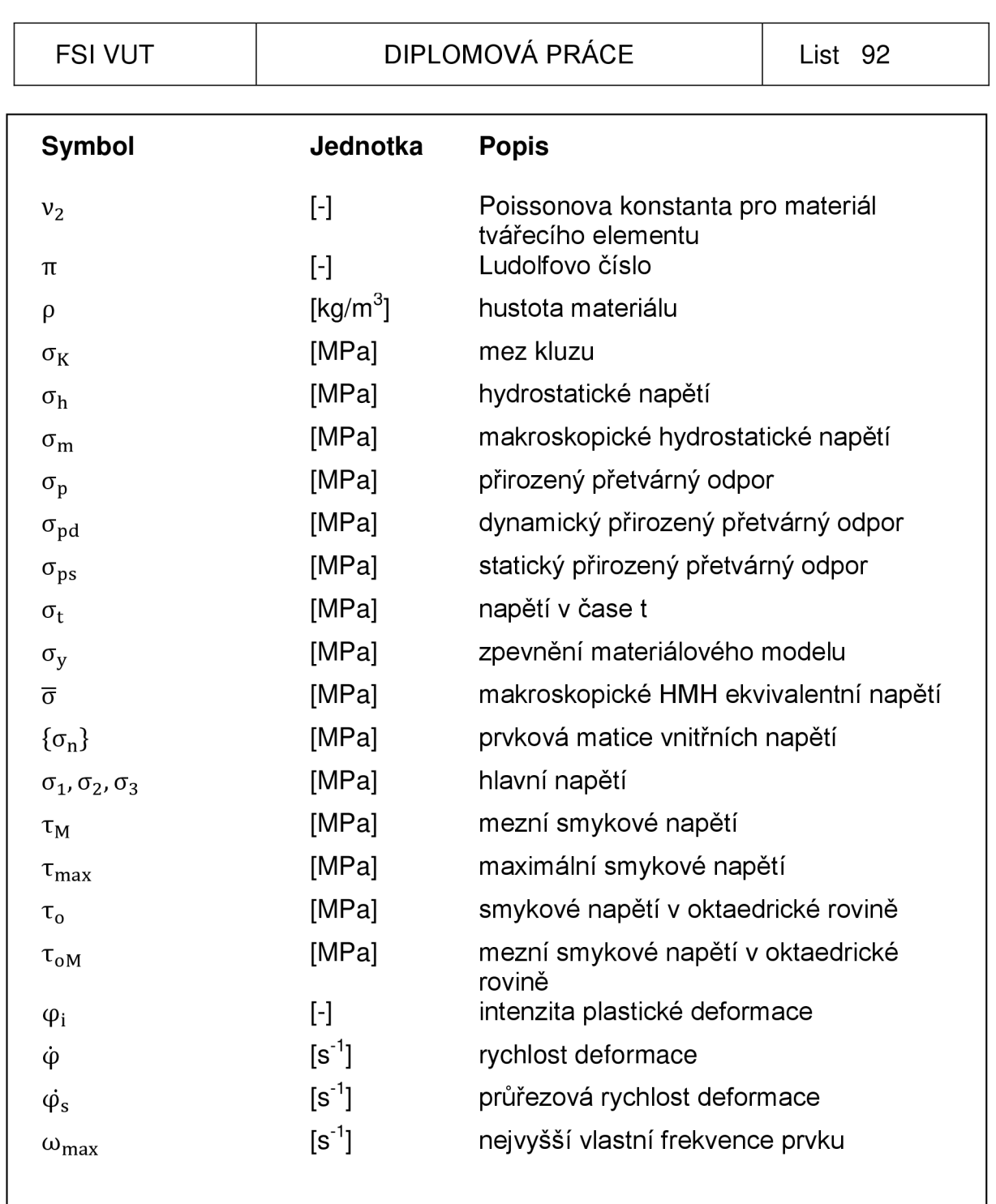

# **SEZNAM POUŽITÝCH TABULEK**

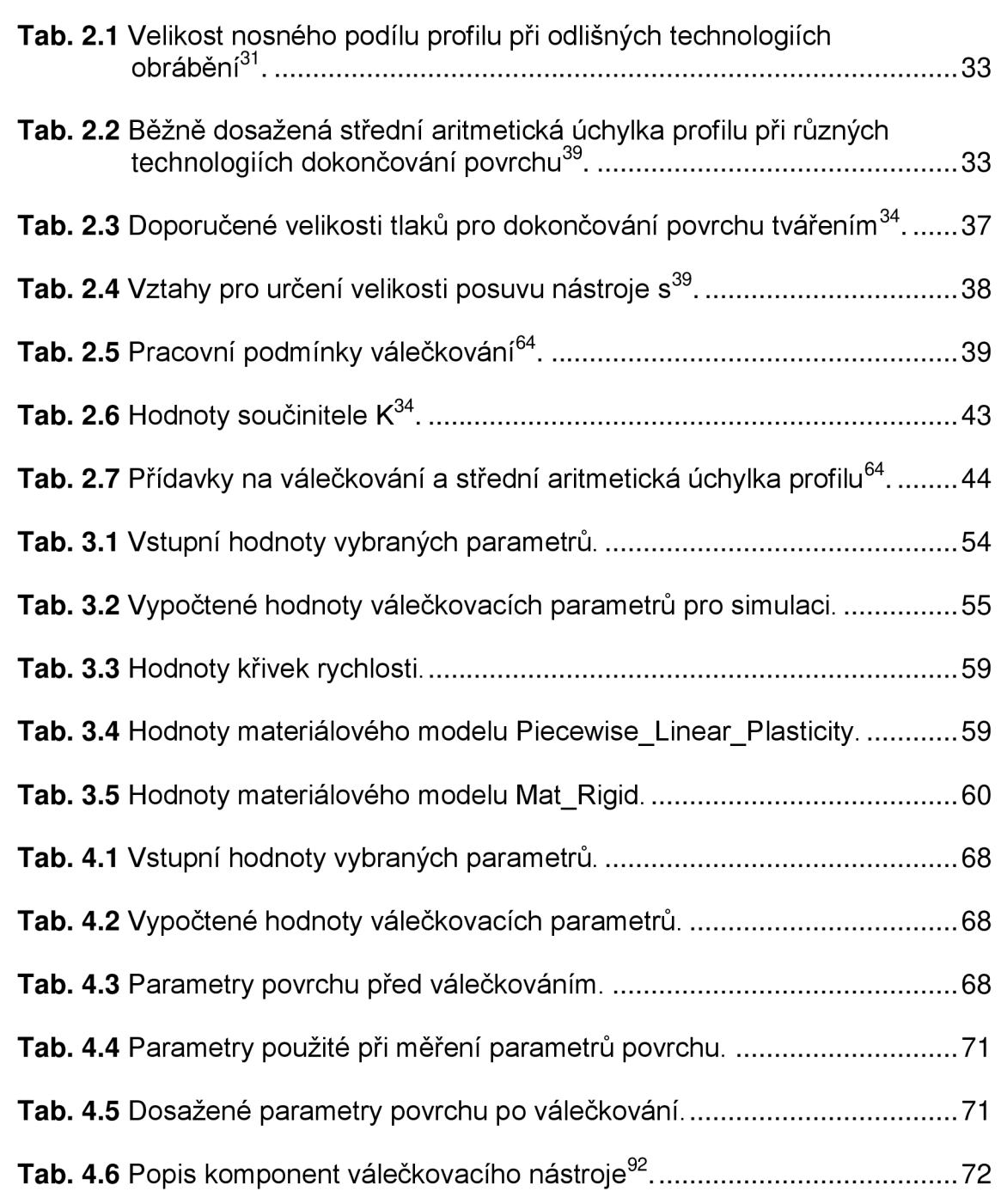

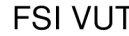

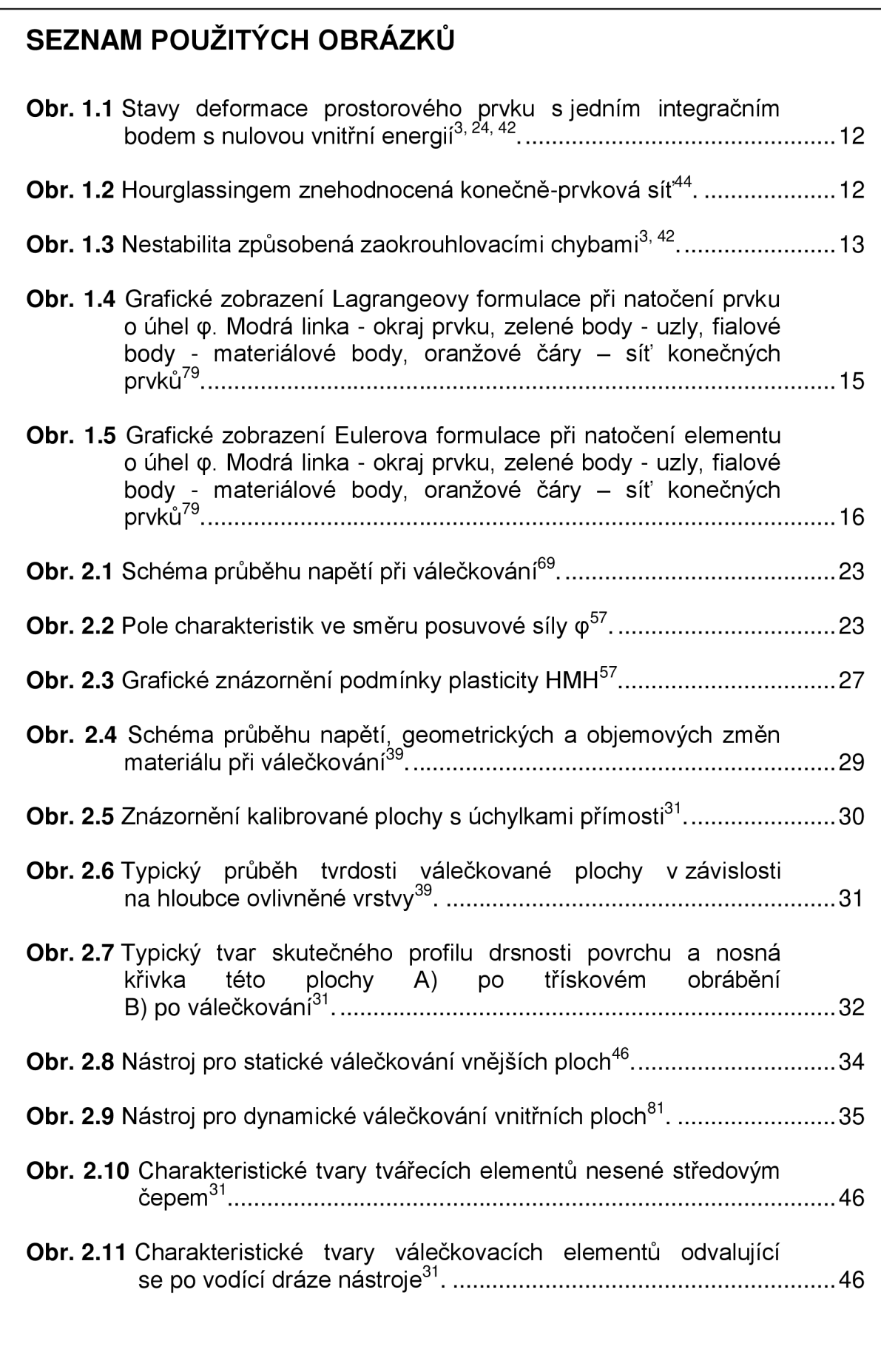

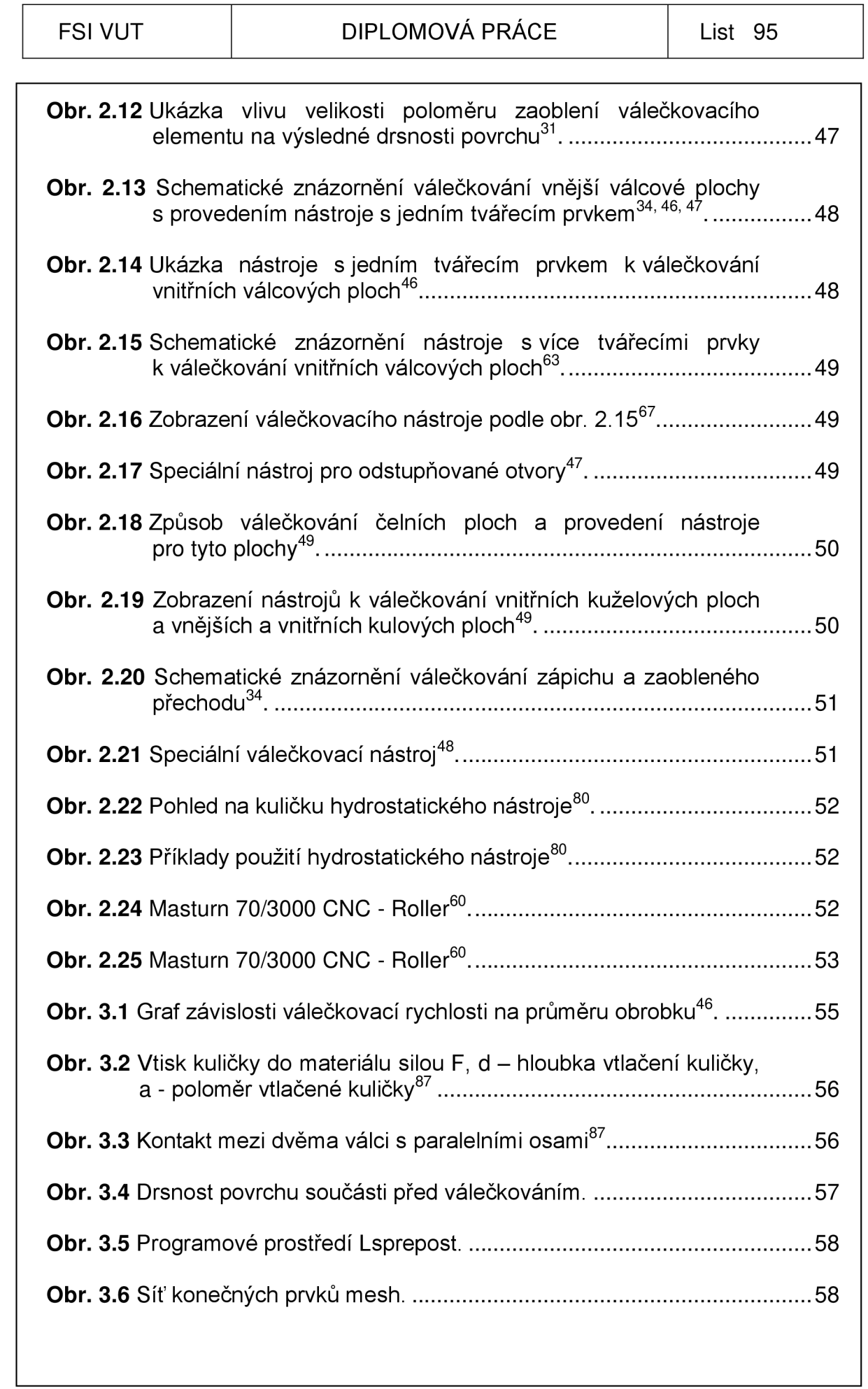

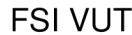

# DIPLOMOVÁ PRÁCE | List 96

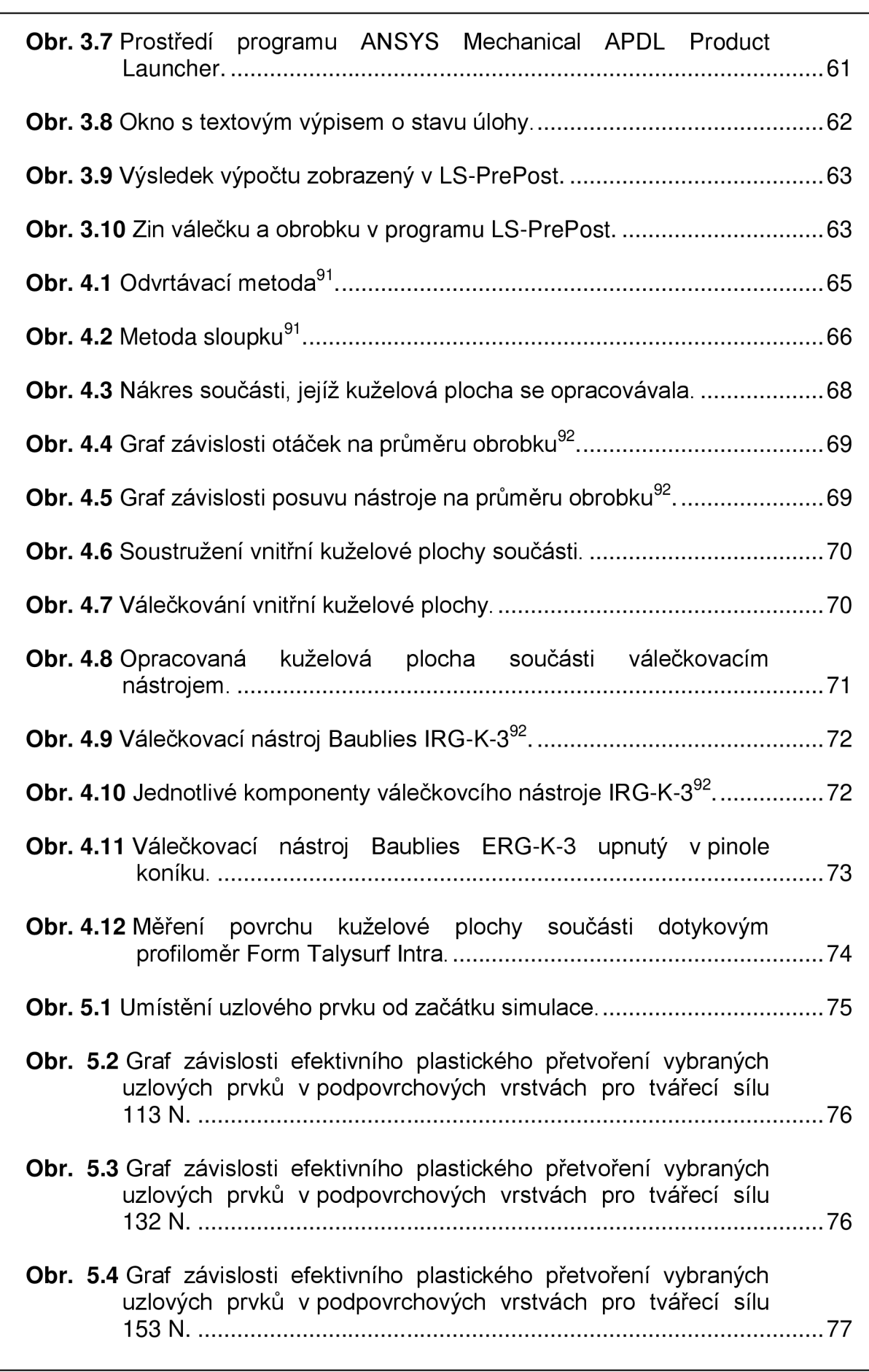

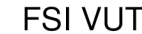

# FSI VUT DIPLOMOVÁ PRÁCE List 97

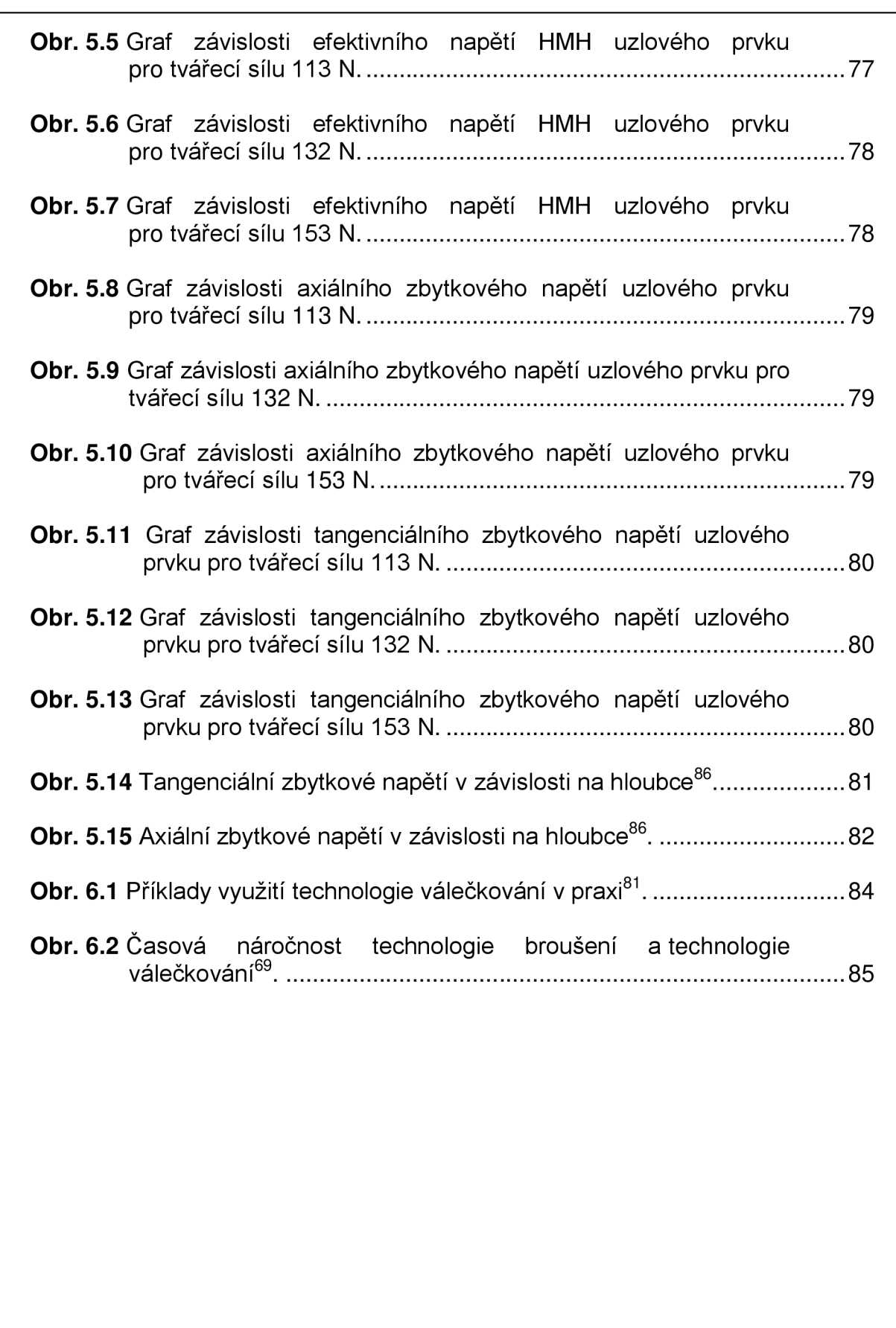

# FSI VUT  $\begin{array}{|c|c|c|c|c|}\n\hline\n\end{array}$  DIPLOMOVÁ PRÁCE  $\begin{array}{|c|c|c|c|c|}\n\hline\n\end{array}$  List 98

# **SEZNAM POUŽITÝCH VZORCŮ**

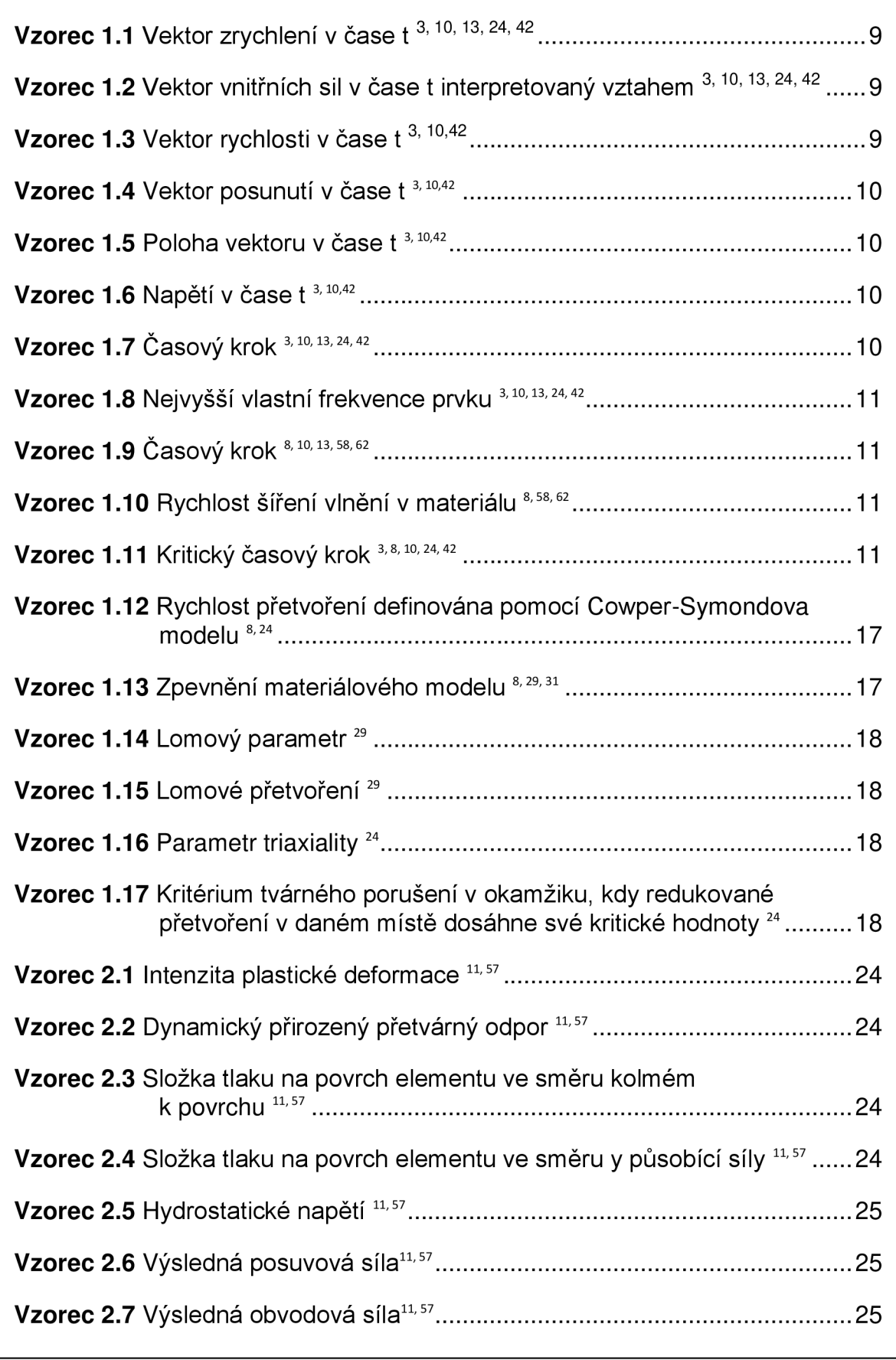

# FSI VUT  $\begin{array}{|c|c|c|c|c|}\n\hline\n\end{array}$  DIPLOMOVÁ PRÁCE  $\begin{array}{|c|c|c|c|c|}\n\hline\n\end{array}$  List 99

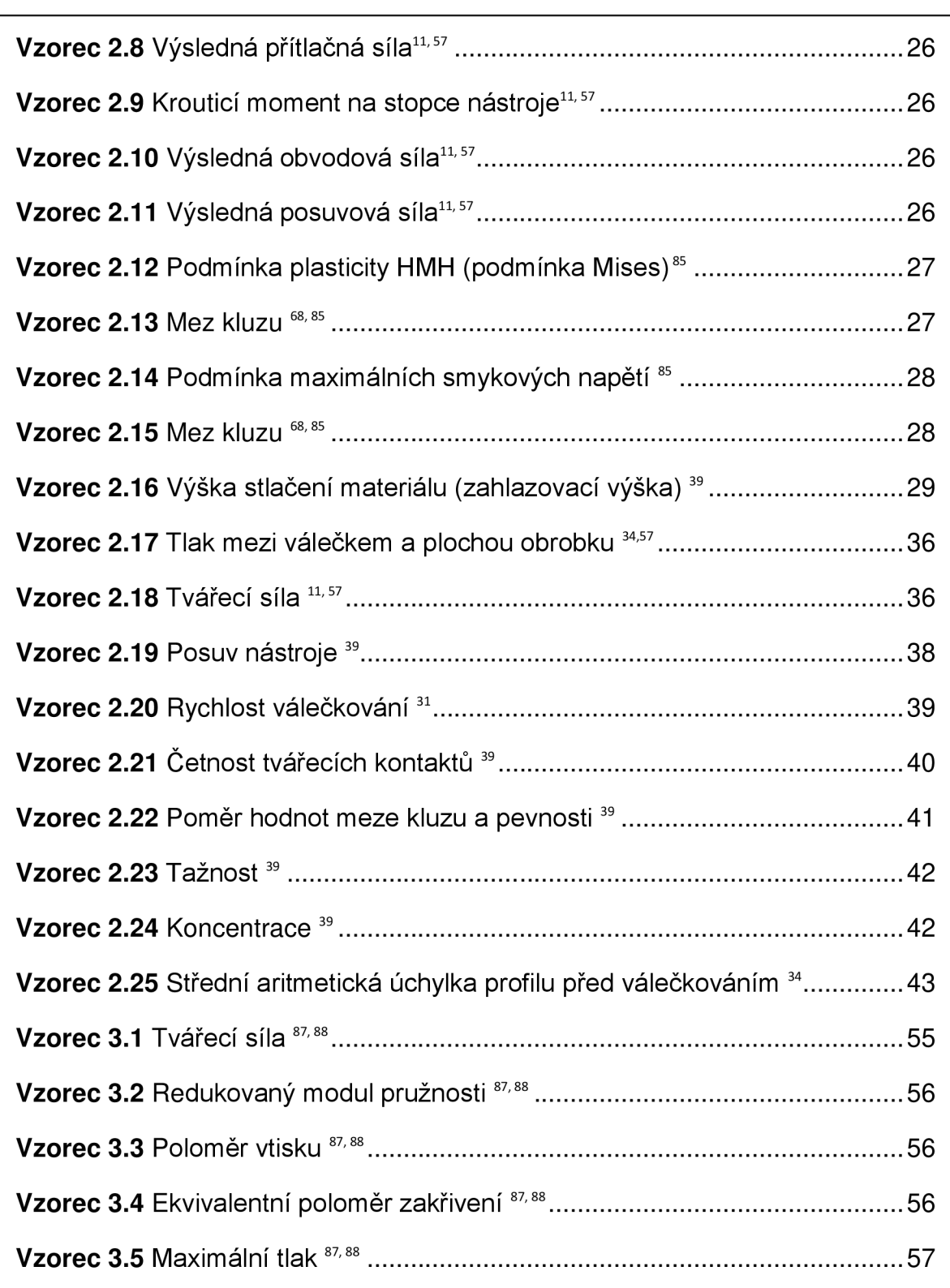

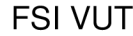

## **SEZNAM POUŽITÝCH ZDROJŮ**

- [I] BABU, P. R., PRASAD, T. S., RAJU, A. V. S.: *The Effect of External Roller-Burnishing on the Surface Roughness and Surface Hardness of EN 31 Alloy Steel.* International Journal of Machine Tools & Manufacture. 2010.
- [2] BELYTSCHKO, T., LIU, W. K., MORAN, B.: *Nonlinear Finite Elements for Continua and Structures.* John Wiley and Sons, 2000.
- [3] BORKOVEC , J., SUCHÁNEK, M.: *Výpočtové modely tvárného porušování kovů v simulaci technologických procesů.* Závěrečná zpráva projektu FRVŠ 2842/2006/G1.
- [4] DAS. R., CLEARY. P. W.: *Effect of rock shapes on brittle fracture using Smoothed Particle Hydrodynamics.* Theoretical and Applied Fracture Mechanics. 2010, Vol. 53, p. 47-60.
- [5] EL-TAYEB, N. S. M., LOW, K. O., BREVERN , P. V.: *Influence of roller burnishing contact width and burnishing orientation on surface quality and tribological behaviour of Aluminium 6061.* Journal of Materials Processing Technology. 2007, Vol. 186, p. 272-278.
- [6] FOREJT, M., PÍŠKA M.: *Teorie obrábění, tváření a nástroje 1.* vyd. Brno: Akademické nakladatelství CERM , 2006. 225s. ISBN 80-214-2374-9.
- [7] HALAMA, R.: *Řešení elastoplastické napjatosti v bodobém styku dvou*  zakřivených těles pomocí MKP. Ostrava: VŠB - Technická univerzita Ostrava, 2005. 130s. Vedoucí disertační práce prof. Ing. Jiří Lenert, CSc.
- [8] HALLQUIST, J. O.: LS-DYNA theoretical manual. 2006. Livermore Software technology Corporation, USA: California, Livermore, 2206 p.
- [9] HASSAN A. M.: *The effects of ball- and roller-burnishing on the surface roughness and hardness of some non-ferrous metals.* Journal of Materials Processing Technology. 1997, Vol. 72, p. 385-391.
- [10] HRUBÝ, J.: *Deformačně napěťová analýza rázem zatížené přední části automobilu.* Brno: Vysoké učení technické v Brně, Fakulta strojního inženýrství, 2010. 135 s. Vedoucí diplomové práce prof. RNDr. Ing. Jan Vrbka, DrSc., dr. h. c.
- [II] HRUBÝ, J. , ČADA, R., RUSZ, S.: *Strojírenské tváření.* Ostrava, VŠB 1993
- [12] HUMÁR, A.: *Technologie I. Technologie obrábění-3. část.* 2005.

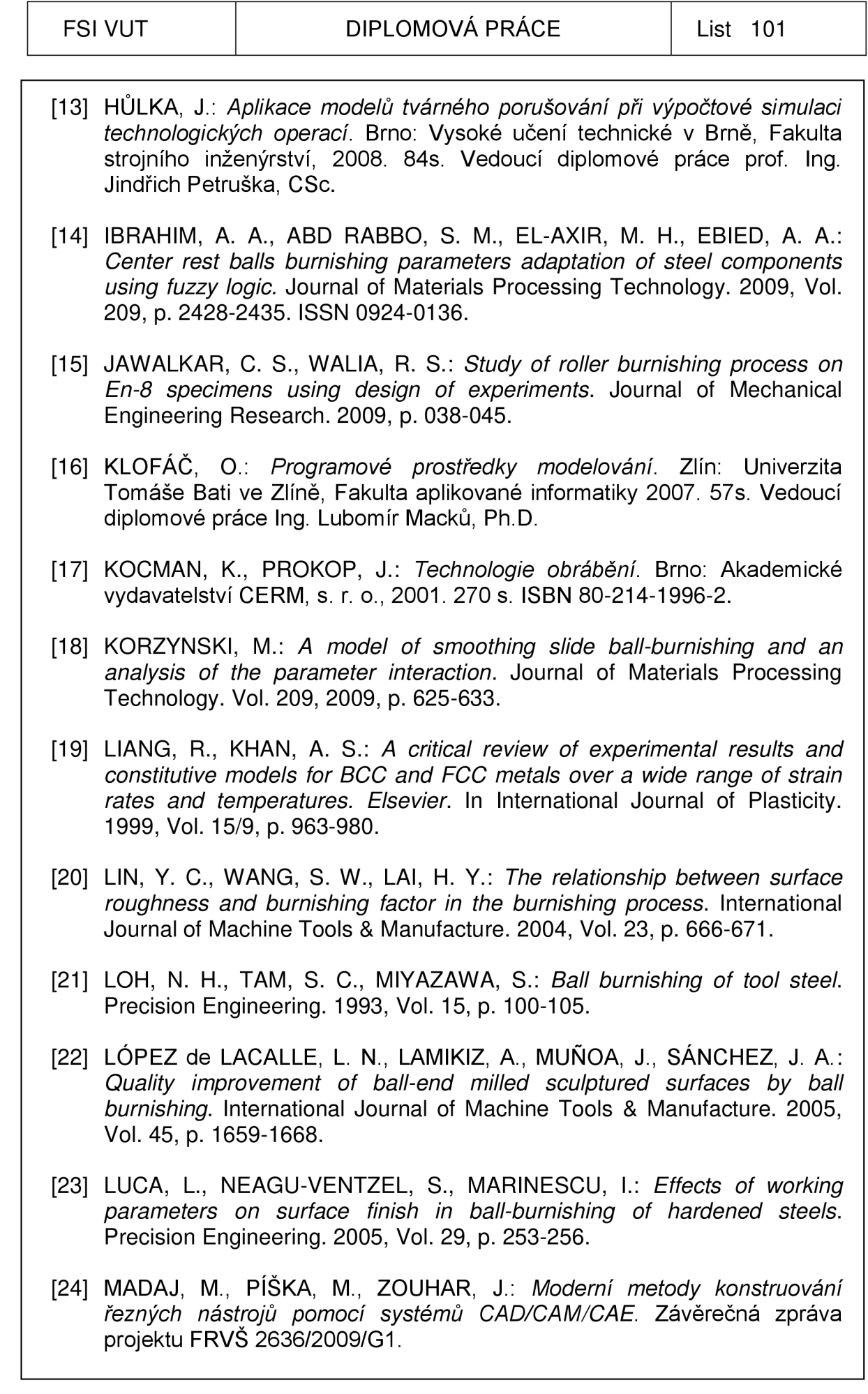

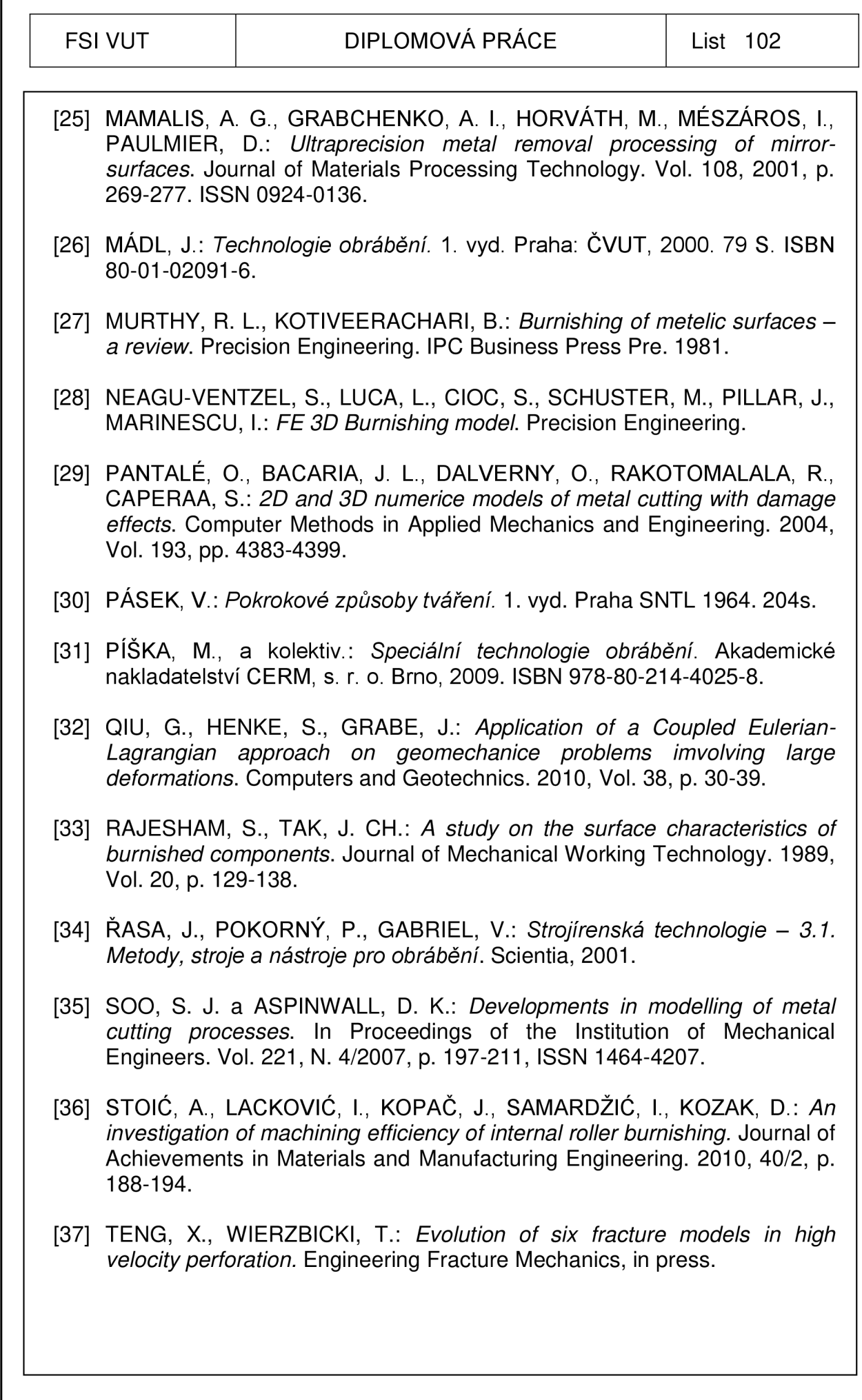

Г

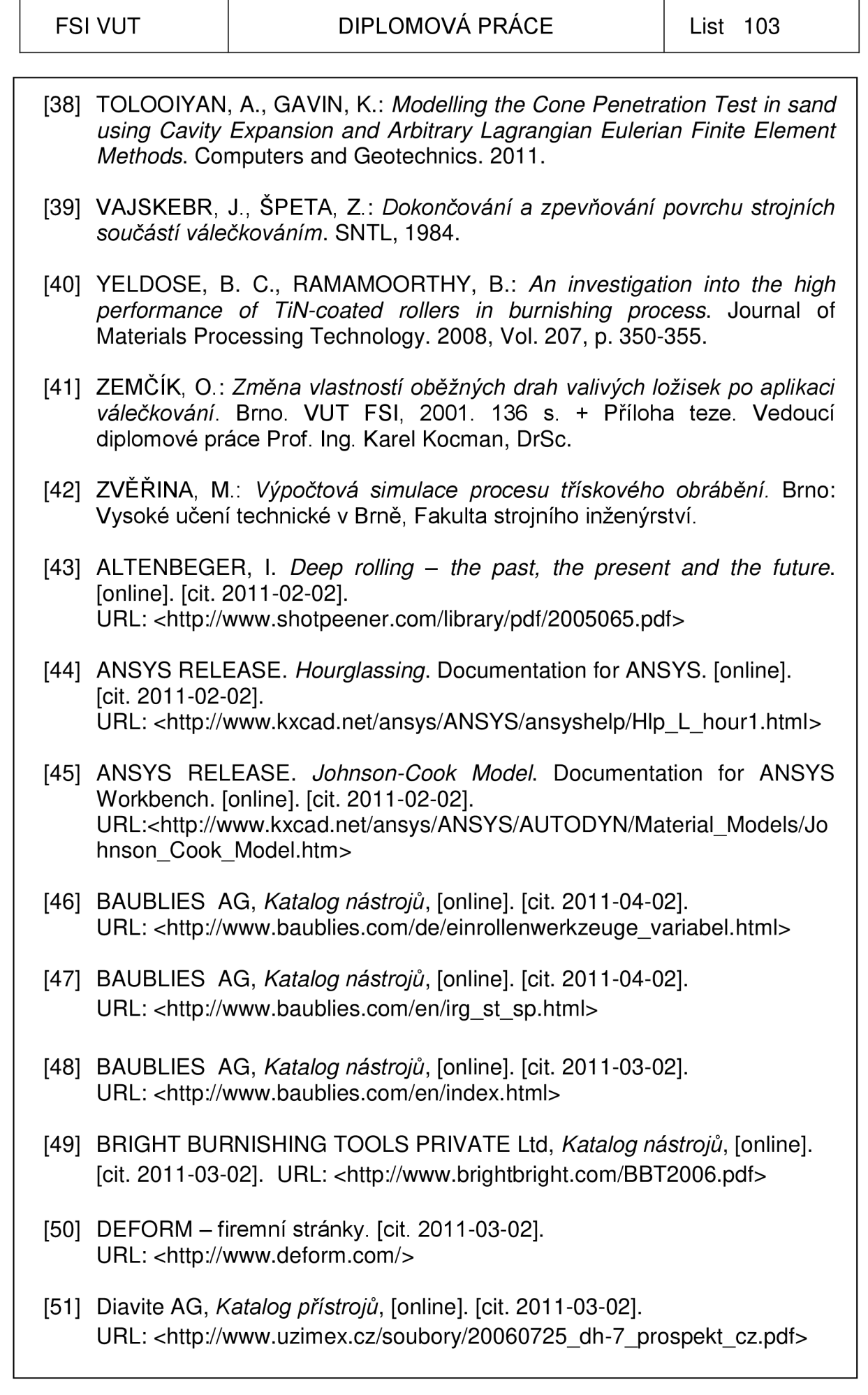

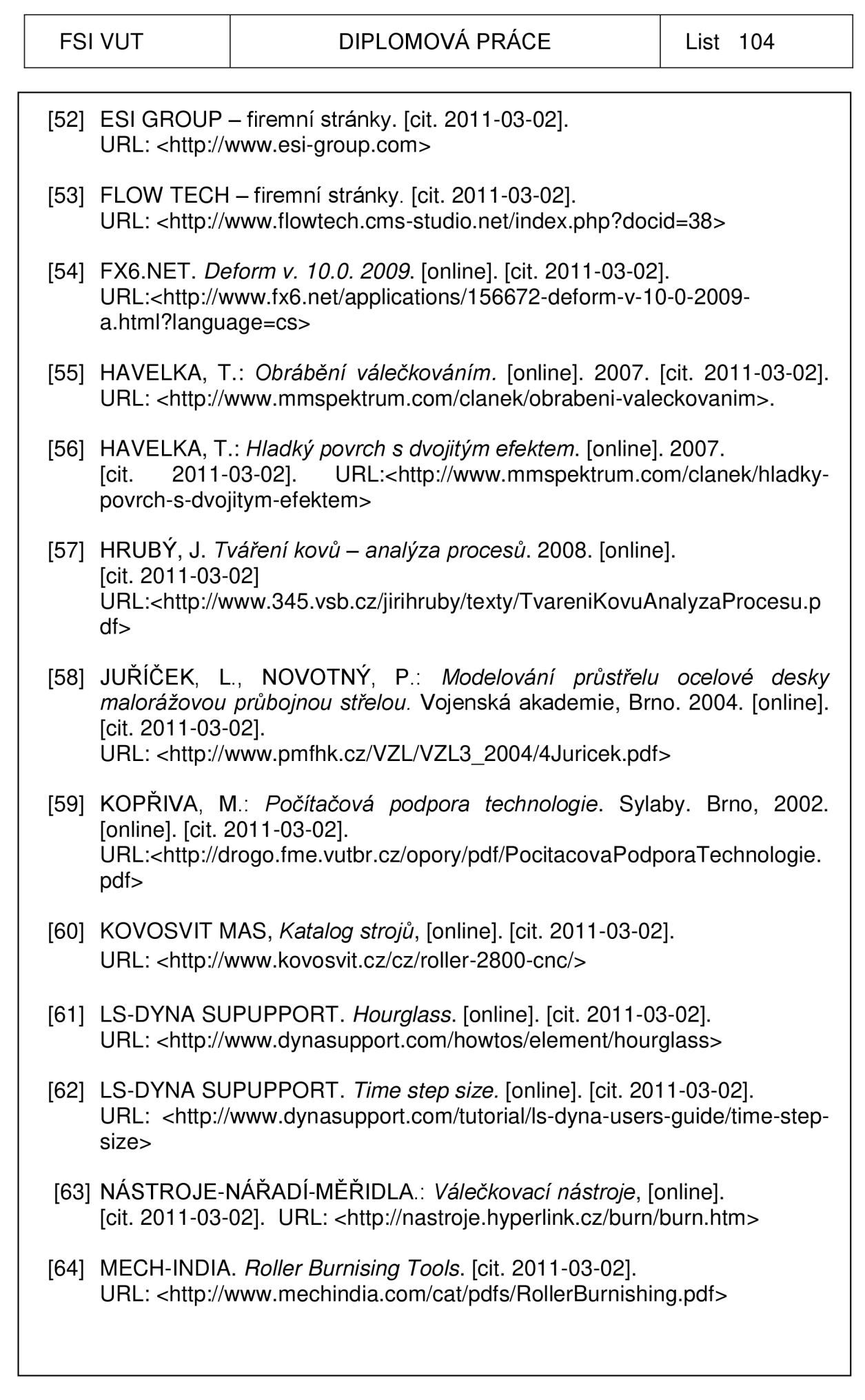

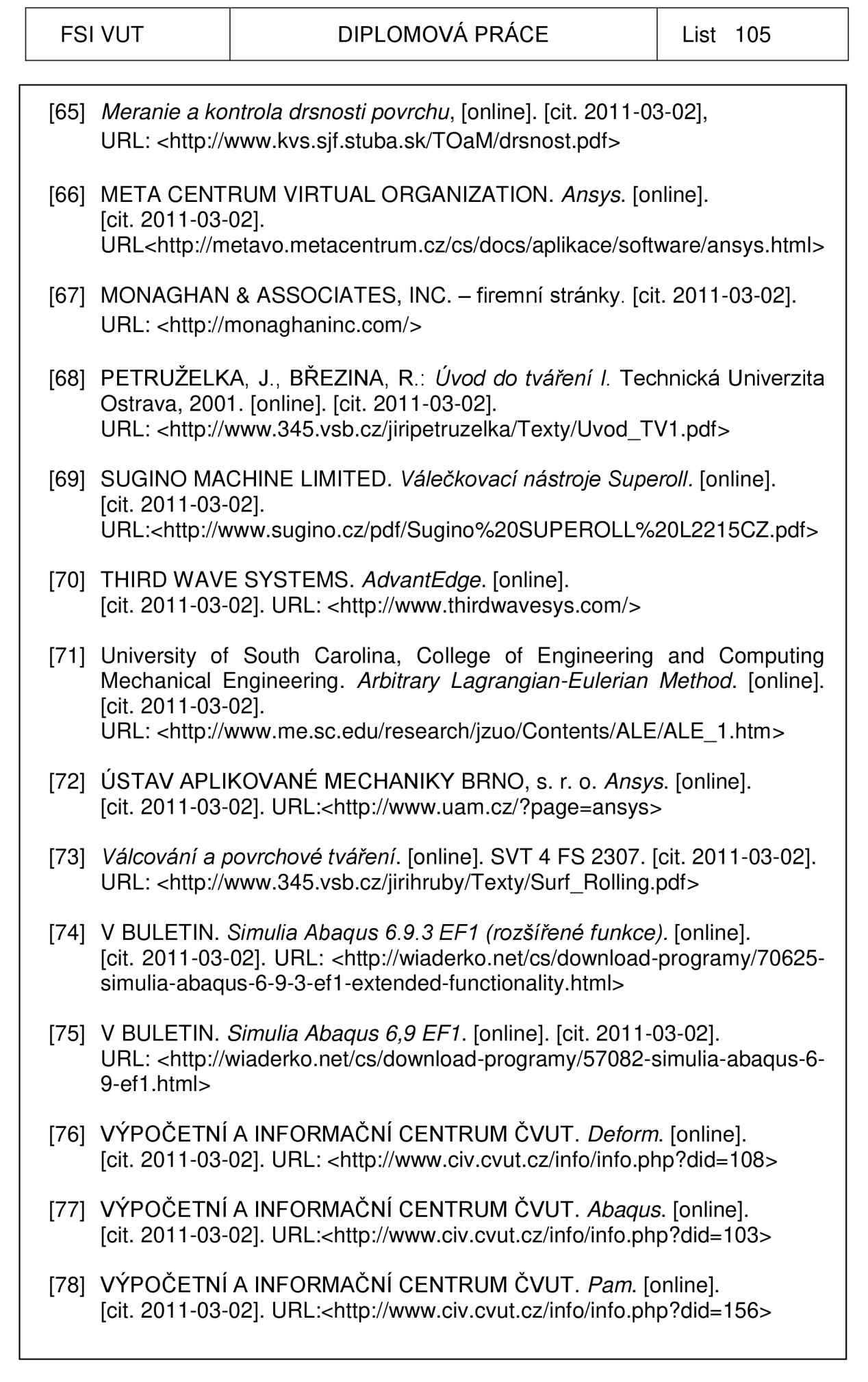

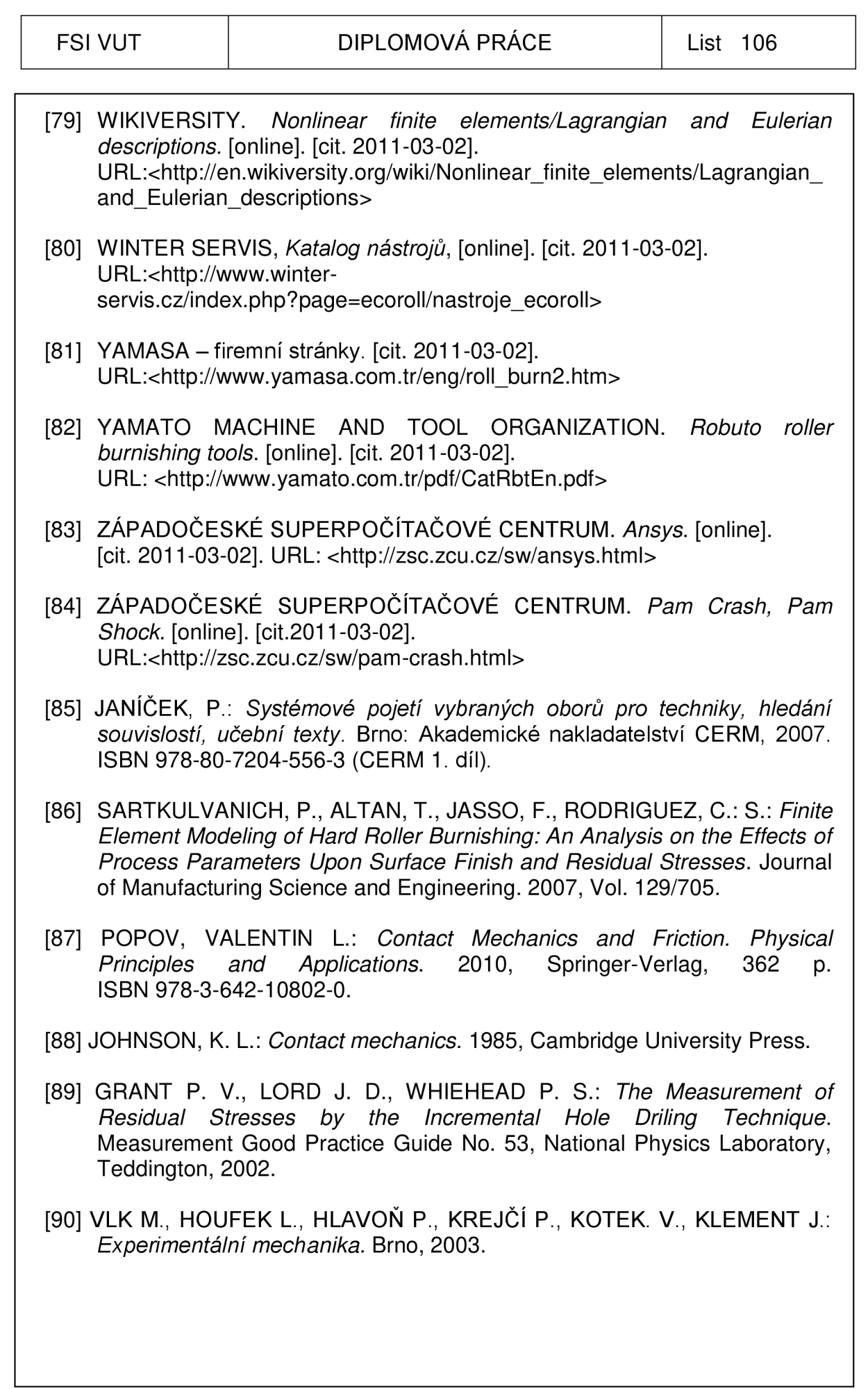

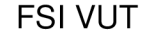

- [91] CIVIN A., VLK M.: Theoretical Analysis of Ring-core Method for Residual *Stress Determination. Konference ANSYS 2009.* Institute of Solid Mechanics, Mechatronics and Biomechanics. Faculty of Mechanical Engineering. Brno University of technology. TechSoft Engineering & SVS FEM.
- [92] BAUBLIES AG, Katalog nástrojů, [online]. [cit. 2012-04-02]. URL:<[http://www.albaprecision.cz/admin/ke\\_stazeni/BAUBLIES\\_KATALO](http://www.albaprecision.cz/admin/ke_stazeni/BAUBLIES_KATALO?G_ED100509.pdf)  [G\\_ED100509.pdf>](http://www.albaprecision.cz/admin/ke_stazeni/BAUBLIES_KATALO?G_ED100509.pdf)
- [93] IM ECO TH. *S Katalog dotykového profiloměru Form Talysurf Intra,*  [online], [cit. 2012-04-02]. URL: <[http://www.imeco](http://www.imeco-?th.cz/Download/Prospekty/INTRA%28CZ%29.pdf)[th.cz/Download/Prospekty/INTRA%28CZ%29.pdf>](http://www.imeco-?th.cz/Download/Prospekty/INTRA%28CZ%29.pdf)
- [94] CVÍN A. *Stanovení zbytkové napjatosti metodou vrtání otvoru s využitím MKP.* Brno: Vyskoké učení technické v Brně, Fakulta strojního inženýrství, 2008. 93 s. Vedoucí diplomové práce Ing. Pavel Hlavoň, Ph.D.

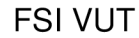

#### DIPLOMOVÁ PRÁCE | List 108

# **SEZNAM PŘÍLOH**

- **Příloha 1** Výsledek měření dotykovým profiloměrem Form Talysurf Intra Materiálový poměr
- **Příloha 2** Výsledek měření dotykovým profiloměrem Form Talysurf Intra Změněný profil
- **Příloha 3** Technické parametry univerzálního hrotového soustruhu SV-18-RD
- **Příloha 4** Výběr měřených parametrů dotykovým profiloměrem Form Talysurf Intra<sup>93</sup>
- **Příloha 5** Technické parametry dotykového profiloměru Form Talysurf Intra
- **Příloha 6** Technické parametry válečkovcího nástroje Baublies IRG-K-3
- **Příloha 7** Technické podmínky pro válečkování nástrojem Baublies  $IRG-K-3<sup>92</sup>$
## FSI VUT  $|$  DIPLOMOVÁ PRÁCE List 109

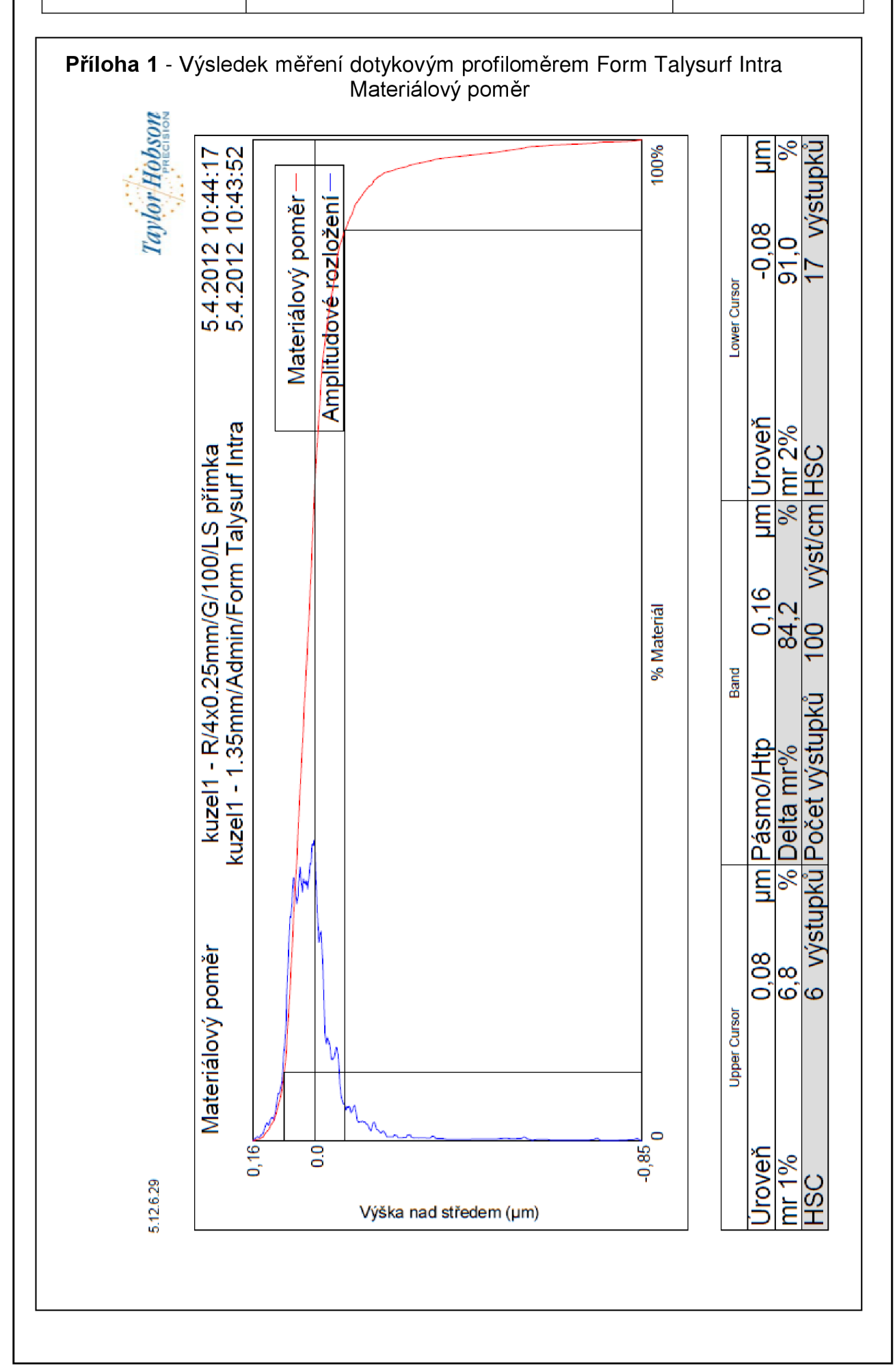

## FSI VUT  $|$  DIPLOMOVÁ PRÁCE | List 110

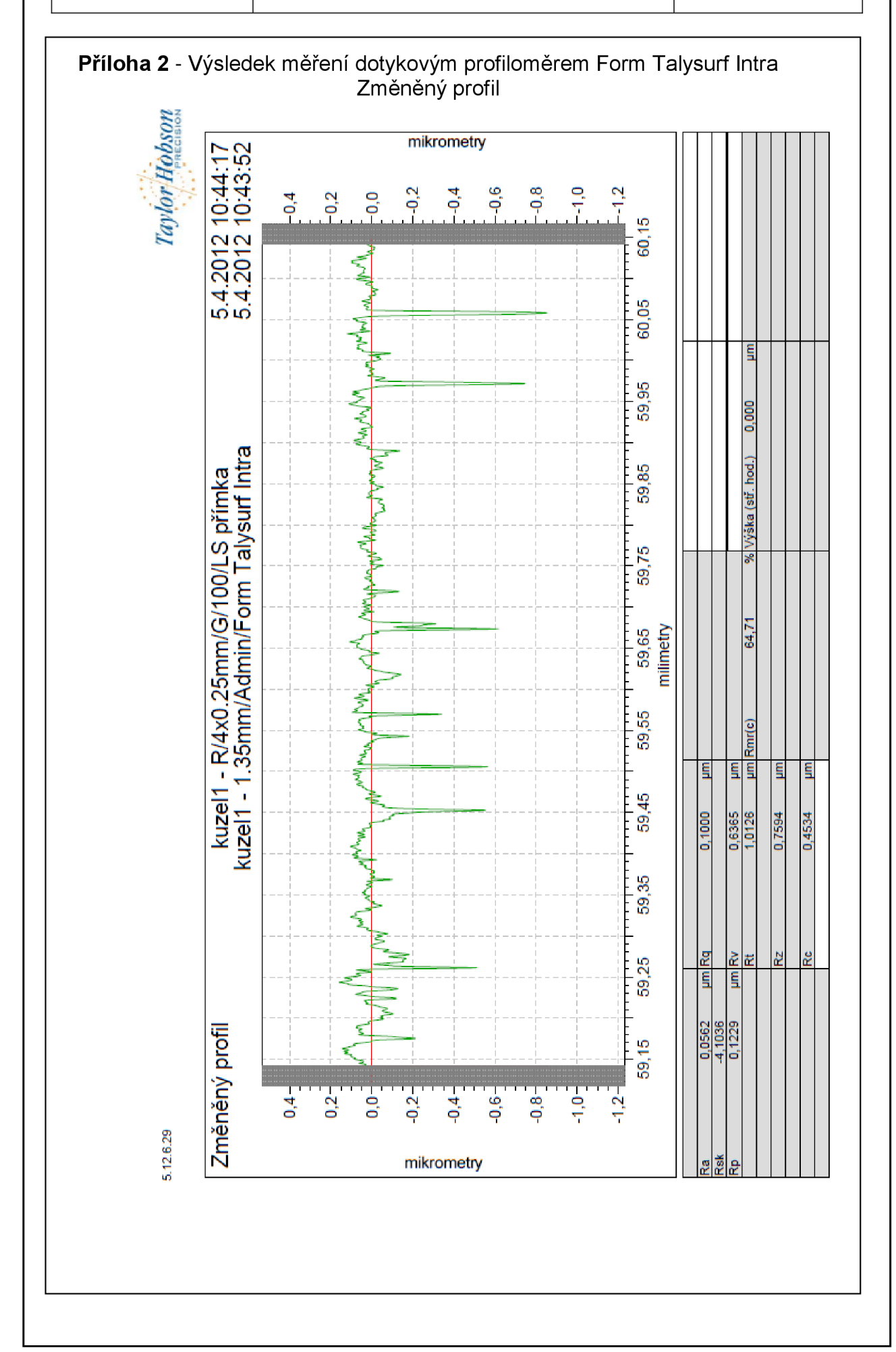

## FSI VUT  $\begin{array}{|c|c|c|c|c|}\n\hline\n\end{array}$  DIPLOMOVÁ PRÁCE  $\begin{array}{|c|c|c|c|c|}\n\hline\n\end{array}$  List 111

#### **Příloha 3** – Technické parametry univerzálního hrotového soustruhu SV-18-RD

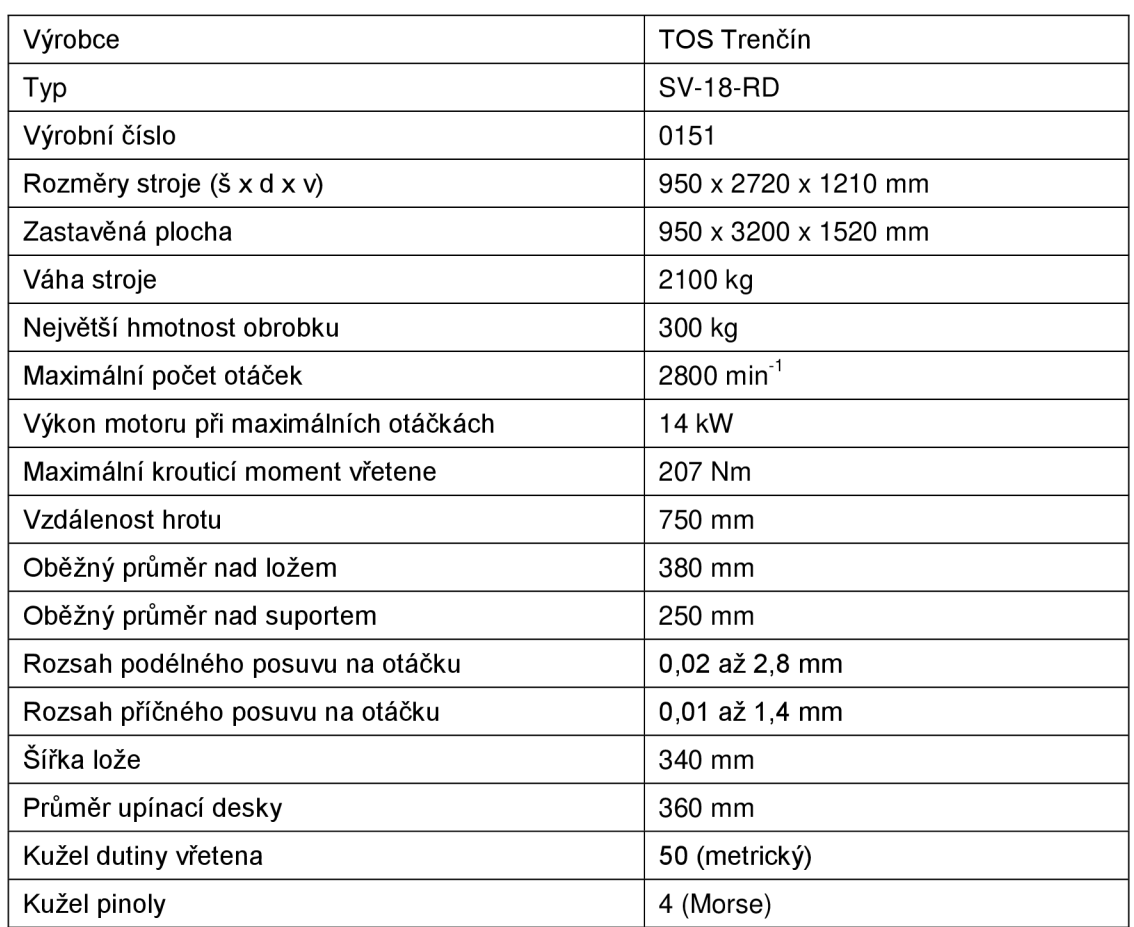

#### **Příloha 4** - Výběr měřených parametrů dotykovým profiloměrem Form Talysurf Intra<sup>93</sup>

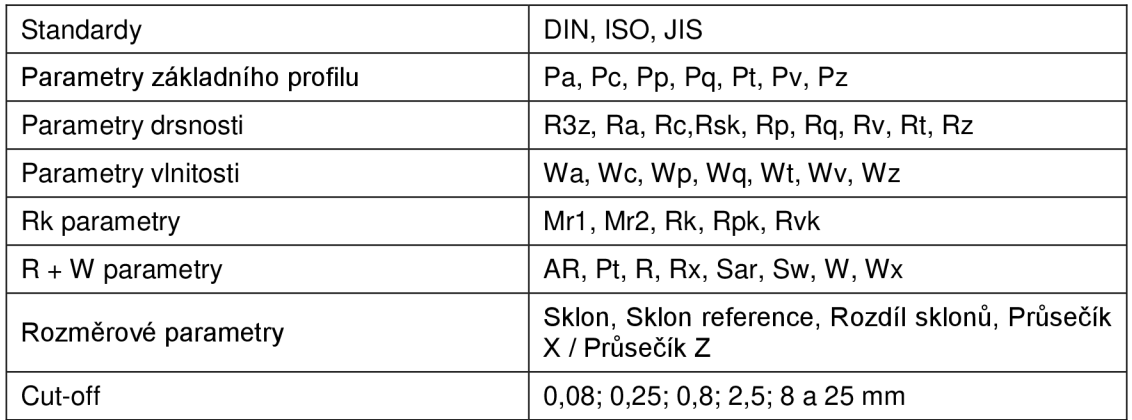

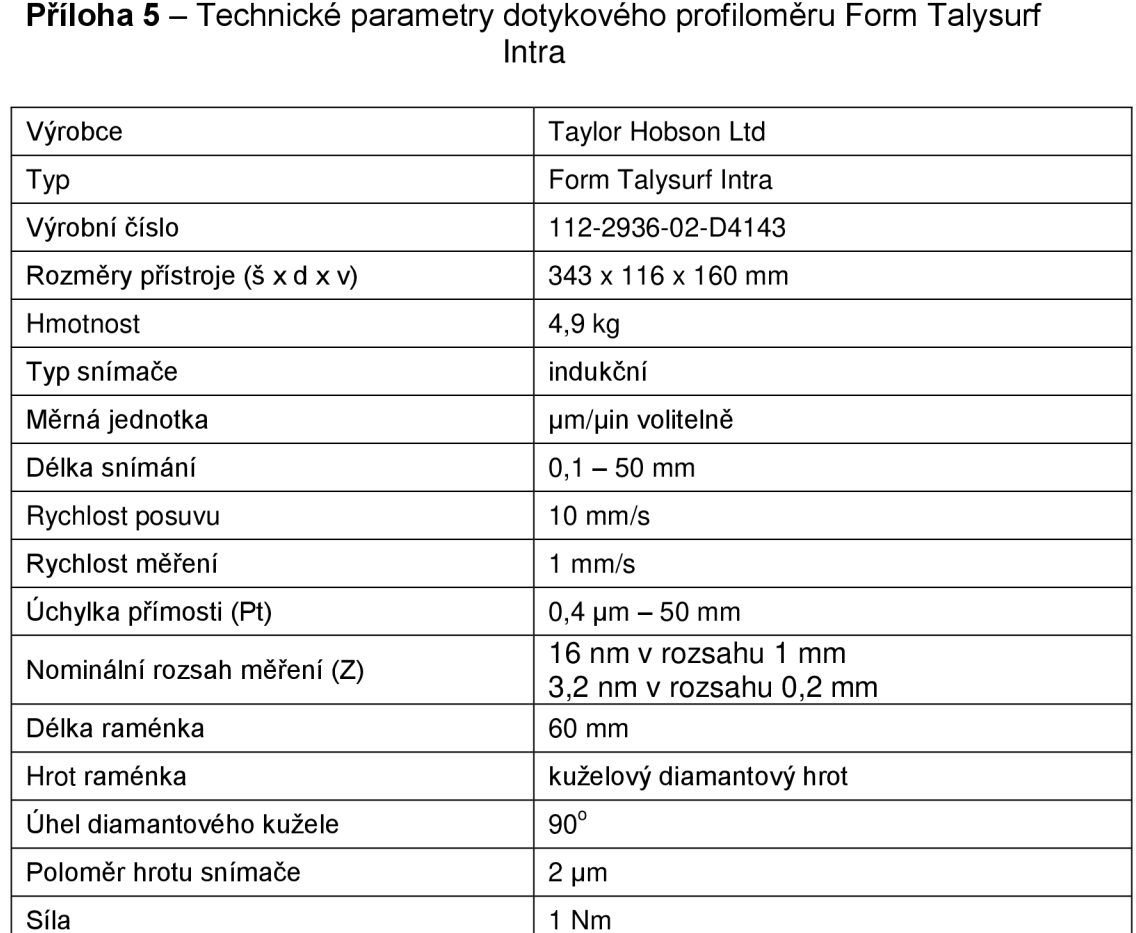

# Příloha 6 – Technické parametry válečkovcího nástroje Baublies IRG-K-3

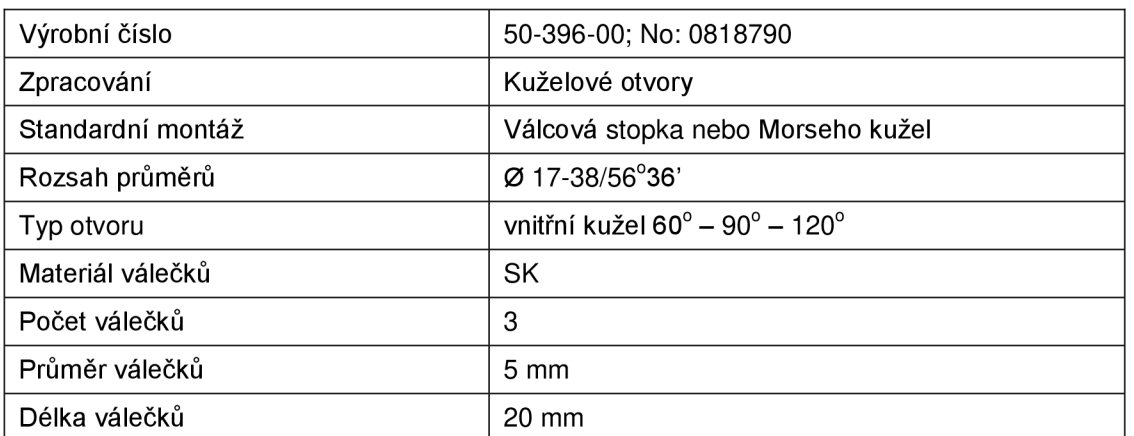

#### **Příloha 7** – Technické podmínky pro válečkování nástrojem Baublies IRG-K-3 $^{32}$

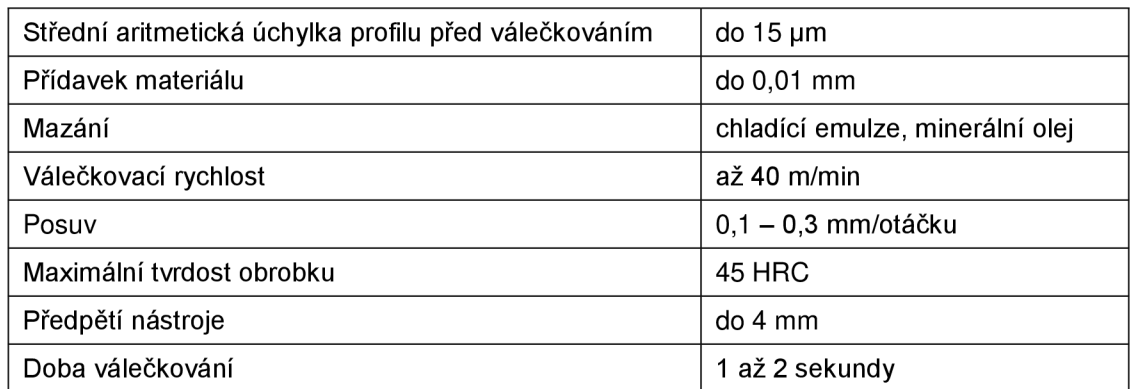